# **Izračun induktiviteta i otpora štapa rotora asinkronog kaveznog motora numeričkim računalnim alatima**

**Markanović, Matteo**

**Undergraduate thesis / Završni rad**

**2021**

*Degree Grantor / Ustanova koja je dodijelila akademski / stručni stupanj:* **Josip Juraj Strossmayer University of Osijek, Faculty of Electrical Engineering, Computer Science and Information Technology Osijek / Sveučilište Josipa Jurja Strossmayera u Osijeku, Fakultet elektrotehnike, računarstva i informacijskih tehnologija Osijek**

*Permanent link / Trajna poveznica:* <https://urn.nsk.hr/urn:nbn:hr:200:465138>

*Rights / Prava:* [In copyright](http://rightsstatements.org/vocab/InC/1.0/) / [Zaštićeno autorskim pravom.](http://rightsstatements.org/vocab/InC/1.0/)

*Download date / Datum preuzimanja:* **2024-04-27**

*Repository / Repozitorij:*

[Faculty of Electrical Engineering, Computer Science](https://repozitorij.etfos.hr) [and Information Technology Osijek](https://repozitorij.etfos.hr)

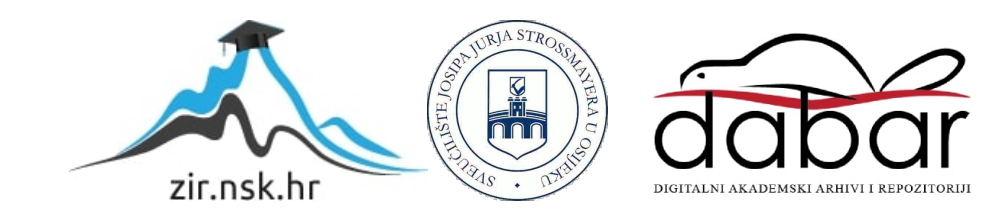

# **SVEUČILIŠTE JOSIPA JURJA STROSSMAYERA U OSIJEKU FAKULTET ELEKTROTEHNIKE, RAČUNARSTVA I INFORMACIJSKIH TEHNOLOGIJA**

**Sveučilišni studij**

# **IZRAČUN INDUKTIVITETA I OTPORA ŠTAPA ROTORA ASINKRONOG KAVEZNOG MOTORA NUMERIČKIM RAČUNALNIM ALATIMA**

**Završni rad**

**Matteo Markanović**

**Osijek, 2021.**

# SADRŽAJ

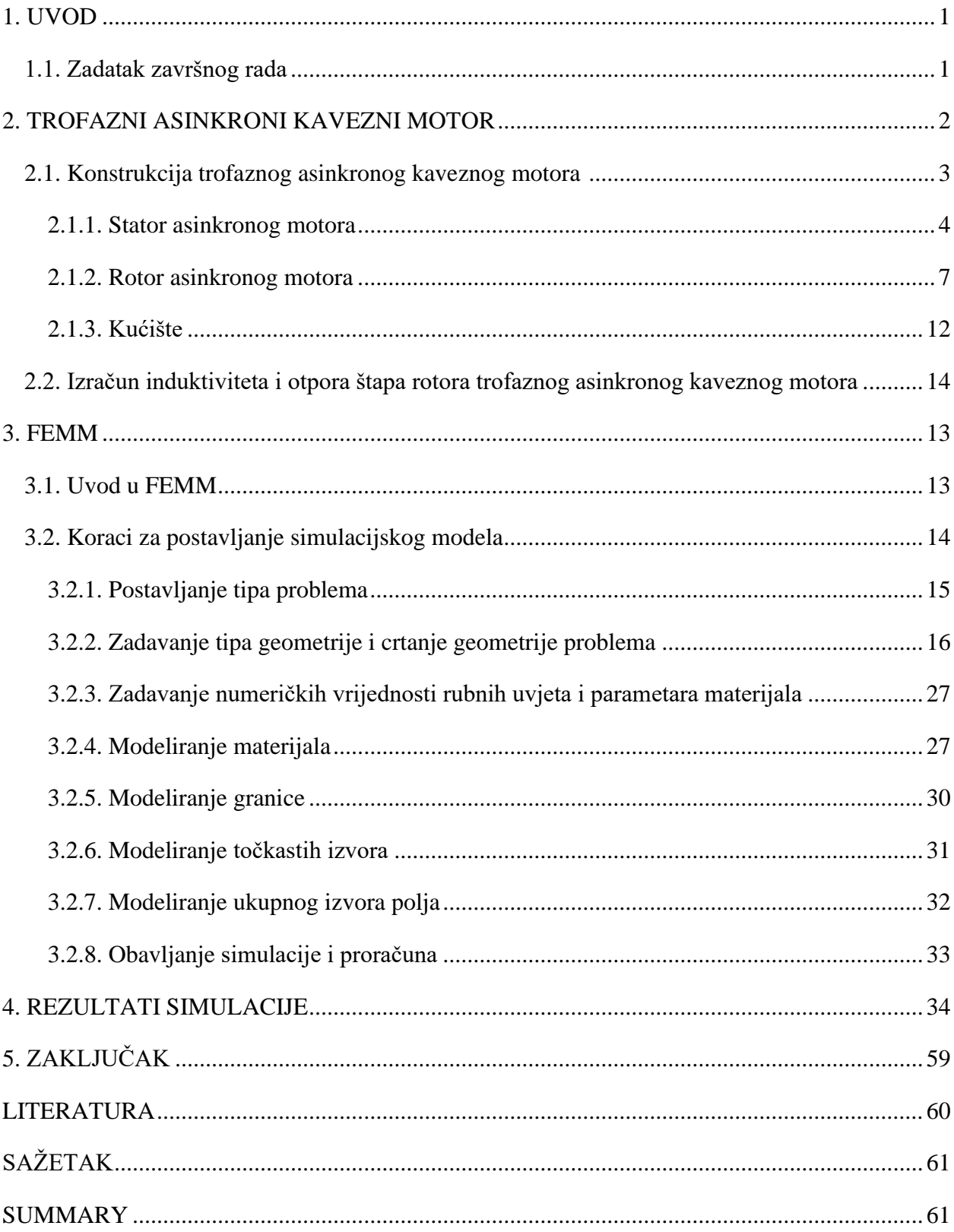

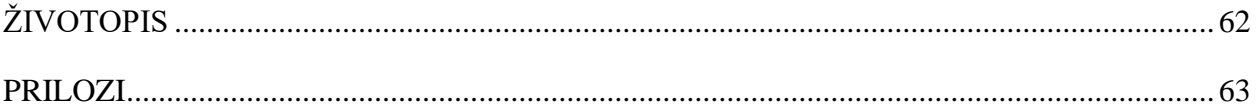

#### **1. UVOD**

Primjena programa za izračun, odnosno simulaciju elektromagnetskih polja metodama numeričke matematike u zadnje vrijeme je sve raširenija u akademskoj, a posebice u industrijskoj primjeni. Razlog tome je što ovi programi omogućavaju proračune na geometrijskom i materijalnom modelu stvarnog fizičkog uređaja. Cilj je u radu pokazati kako se to radi u jednom konkretnom programu na primjeru dijela stroja. Naime, kod proračuna dinamike stroja, koriste se modeli s nadomjesnim shemama, koji u sebi sadrže parametre stroja. Jedni od glavnih parametara su induktivitet i otpor štapa rotora. Ideja je, dakle, za točniji proračun koristiti jedan od FEM alata (engl. *Finite Element Method*).

Rad je podijeljen na pet dijelova.

Uvod predstavlja prvo poglavlje ovoga rada.

U drugom poglavlju rada prikazana je konstrukcija trofaznog kaveznog asinkronog motora uz kratak opis pojedinih dijelova.

U trećem poglavlju rada detaljno je opisan postupak izrade simulacijskog modela pomoću kojega ćemo vršiti mjerenja, dok su u četvrtom prikazani rezultati simulacije.

Na temelju teorijskog razmatranja i rezultata simulacije donesen je zaključak koji predstavlja peto poglavlje ovoga rada.

#### **1.1. Zadatak završnog rada**

U završnom radu potrebno je prezentirati postupak izrade simulacijskog modela i proračuna električnih parametara utora (štapa) rotora asinkronog motora u FEMM (engl. *Finite Element Method Magnetics*) programskom paketu. Na konstruiranom modelu, potrebno je izvršiti simulacije te izračunati i prikazati otpor i induktivitet štapa rotora kao i neke od veličina elektromagnetskog polja.

#### **2. TROFAZNI ASINKRONI KAVEZNI MOTOR**

Asinkroni motor pretvara električnu energiju u mehaničku. Električna energija, koja dolazi iz elektroenergetske mreže, ulazi u stator (njegovi izvodi spojeni su na mrežu), odakle se elektromagnetskim putem preko zračnog raspora prenosi na rotor i pretvara u mehaničku energiju. U ovom slučaju, mehanička energija se očituje u rotaciji rotora. Na rotorsku se osovinu zato priključuju razni radni strojevi, koji obavljaju mehanički rad, a to su primjerice alatni strojevi, poljoprivredni strojevi, crpke, ventilatori, strojevi za obradu drva, mlinski strojevi, itd. Njihova upotreba je danas vrlo široka. Prisutan je svugdje, gdje postoji izmjenična struja – u industriji, u kućanstvu, u poljoprivredi, itd. Sve više asinkroni motor dobiva na važnosti i u automobilskoj industriji, gdje se klasični benzinski motor uparuje s asinkronim te se time dobiva na performansama automobila (npr. veći okretni moment) koje benzinski motor sam ne može postići. To su tzv. hibridni automobili, dok postoje i oni samo na električni pogon. Zbog mnogih svojih dobrih svojstava, odnosno prednosti u odnosu na druge motore, asinkroni motor potisnuo je sve druge električke strojeve iz široke primjene. Primjerice, istosmjerni motori u tramvajima se danas zamjenjuju asinkronima.

Asinkroni stroj je rotirajući elektromagnetski stroj izmjenične struje, kojem se brzina rotora *n* mijenja u uskom području s promjenom opterećenja, pri određenoj frekvenciji mreže na koju je priključen.

Brzina rotora nije ujednačena s brzinom okretnog magnetskog polja statora, tj. nije vremenski usklađena sa sinkronom brzinom toka statora pa je iz tog razloga stroj dobio ime *asinkroni* (neistovremeni), za razliku od sinkronih strojeva, kod kojih su obje brzine bile iste (istovremene).

Osnovni dijelovi asinkronog stroja su stator i rotor.

Statorski namot priključuje se preko priključne kutije na mrežu izmjenične struje (trofaznu ili jednofaznu, ovisno o izvedbi). Rotor slobodno rotira i galvanski je odvojen od izvora izmjenične struje. Na rotorsku osovinu priključen je radni stroj, kojem je asinkroni motor pogonski stroj, izravnim putem ili pomoću zupčanog ili remenskog prijenosa..

S obzirom na njihovu široku primjenu, jer su asinkroni strojevi tipični predstavnici strojeva izmjenične struje male snage, proizvode se serijski.

U većini slučajeva se upotrebljavaju kao motori, a rjeđe kao generatori ili električne kočnice.

U motorskom režimu rada, rotor se vrti podsinkronom brzinom (manjom od sinkrone) i uzima energiju iz mreže, dok se u generatorskom režimu rada rotor vrti nadsinkronom brzinom (većom od sinkrone) te predaje električnu energiju u elektroenergetsku mrežu.

Asinkroni motori izvode se kao trofazni i jednofazni, a dijele se na kliznokolutne (kliznoprstene) i kavezne.

1883., Nikola Tesla otkrio je asinkroni motor. Prvi je zaključio da se u višefaznom namotu izmjenične struje stvara rotirajuće magnetsko polje, na čemu se osniva rad asinkronog motora. Poslije tog pronalaska, do tada vodeći istosmjerni motor, potisnut je iz široke primjene i zamijenjen asinkronim koji se tada naglo razvio. [1]

Priključenjem statorskog namota asinkronog motora na vanjski izvor, putem elektromagnetske indukcije se u rotorskom namotu inducira napon te se zbog toga asinkroni motori još i nazivaju *indukcijskim* motorima.

U daljnjem razmatranju, bavit ćemo se samo asinkronim motorima s kaveznim rotorom.

#### **2.1. Konstrukcija trofaznog asinkronog kaveznog motora**

Trofazni kavezni asinkroni motor sastoji se od dva osnovna dijela: statora i rotora. Odnosno, dijelovi koji čine trofazni kavezni asinkroni motor su: kućište statora, statorski paket, namot statora, rotorski paket, namot kratkospojenog rotora, ventilator, ležajni štit, ležaj, priključna kutija, utor za namot statora i utor za namot rotora.

Na slici 2.1. je prikazan stator i priključna kutija trofaznog kaveznog asinkronog motora, dok je na slici 2.2. prikazan rotor s ležajevima.

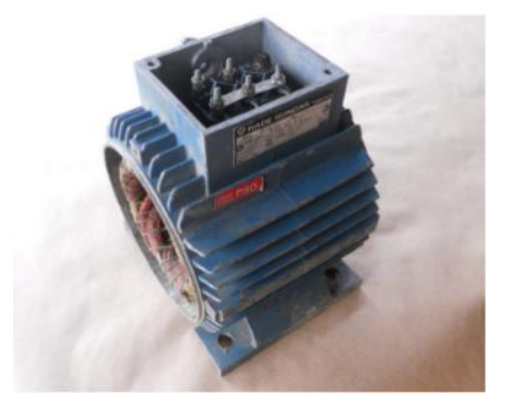

*Slika 2.1. Stator i priključna kutija trofaznog asinkronog kaveznog motora* [2]

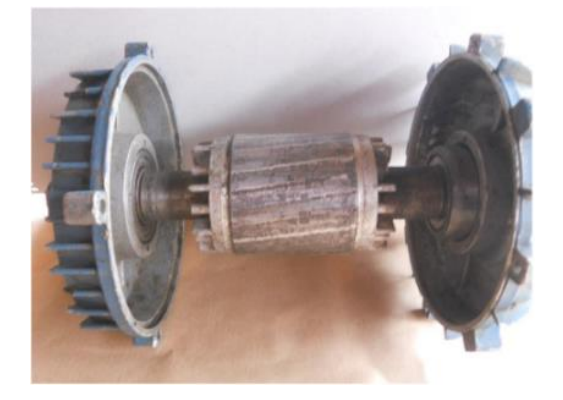

*Slika 2.2. Rotor asinkronog kaveznog motora s ležajevima* [2]

#### **2.1.1. Stator asinkronog motora**

Stator asinkronog stroja sastoji se od:

- statorskog paketa
- statorskog namota
- kućišta

Statorski paket ili jezgra statora je dio statora asinkronog motora kroz koji se zatvara magnetski tok. Statorski paket je izrađen u obliku šupljeg valjka. Sastavljen je od prstenastih, međusobno izoliranih magnetskih limova debljine 0.5 ili 0.63 mm. Uzduž jezgre statora, u provrtu su utori u koje se stavlja armaturni namot, jednako kao i kod sinkronog stroja. Najčešći oblici korišteni za statorske utore asinkronih strojeva prikazani su slici 2.3. a) i 2.3.b). [3]

Na slici 2.4. prikazana je geometrija statora asinkronog motora na kojem ćemo vršiti mjerenja. Slika je konstruirana u programskom paketu FEMM.

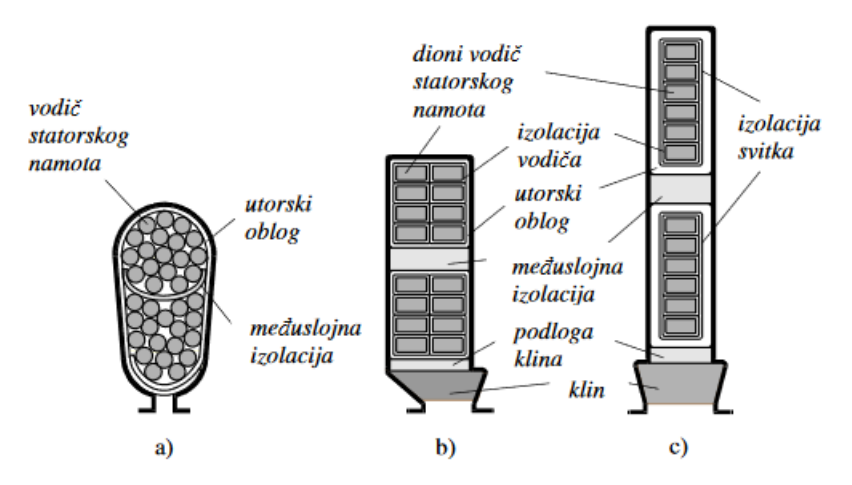

*Slika 2.3. Najčešći oblici statorskih utora (s vodičima) asinkronih strojeva: a) poluzatvoreni, b) poluotvoreni, c) otvoreni* [3]

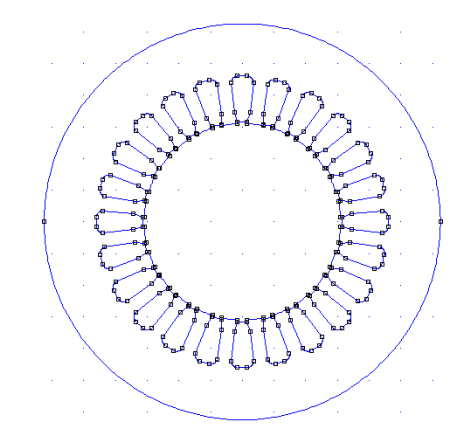

*Slika 2.4. Geometrija statora asinkronog motora*

Statorski je namot višefazan simetrični, najčešće trofazni (fazno pomaknut 120° el.) , spojen u zvijezdu ili trokut. Kod strojeva manje snage je napravljen od okrugle žice (tzv. usipni namot) s velikim brojem zavoja, dok kod većih strojeva statorski namot ima mali broj zavoja i napravljen je od profilnih vodiča (zbog većih struja). [3]

Postoje izvedbe s jednim ili više statorskih namota. Više namota se ugrađuje u višebrzinske motore kod kojih namoti za svaku brzinu (polaritet) mogu biti smješteni u iste utore ili svaki u zasebne utore. Ponekad se koristi samo jedan, prespojivi namot, koji se prespaja na dva ili više polariteta. [3]

Na kućištu statora nalazi se priključna kutija sa šest stezaljki. Na njih se priključuju početci i krajevi faznih namota.

Trofazni namot se spaja u spoj zvijezda ili trokut. Kod manjih motora spajanje se obično vrši u samoj priključnoj kutiji.

Stezaljke na koje su spojeni početci namota označavaju se velikim slovima *U1*, *V1*, *W1*, a stezaljke na koje su spojeni krajevi faznih namota označuju se velikim slovima *U2*, *V2*, *W2*.

Na stezaljke s početcima namota *U1*, *V1*, *W1*, priključuje se i vod za dovod električne energije. [1] Na slici 2.5. a) prikazan je spoj statorskog namota u zvijezdu, a na slici 2.5. b) prikazan je spoj stezaljki kod spoja trofaznog namota u zvijezdu (lijevo); na slici 2.5. a) prikazan je spoj statorskog namota u spoj trokut, a na slici 2.5. b) prikazan je spoj stezaljki kod spoja trofaznog namota u trokut (desno).

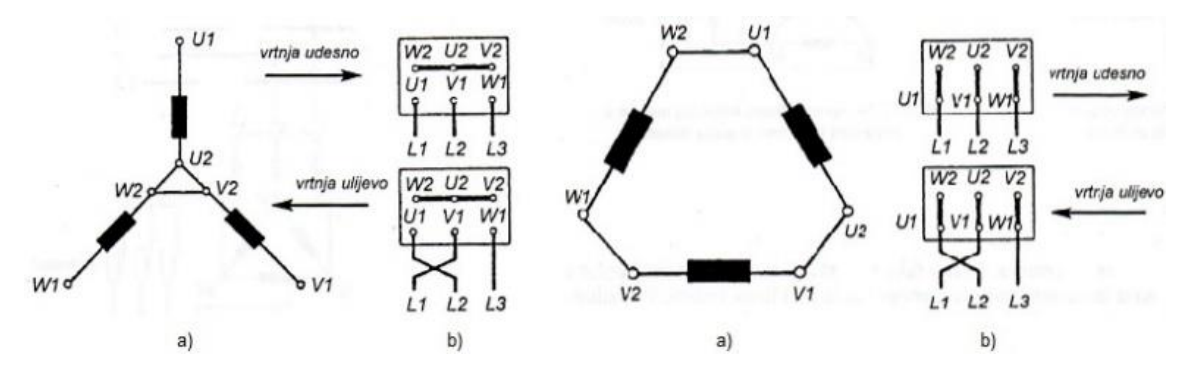

*Slika 2.5. Spoj statorskog namota u zvijezdu i trokut: a) spoj namota, b) spoj stezaljki* [1]

Kod oba spoja treba uočiti da je na priključnoj kutiji redoslijed završnih stezaljki *W2*, *U2*, *V2*. To je važno jer se jedino tako pomoću bakrenih spojnica u priključnoj kutiji može izvesti spoj namota u trokut. [1]

Namoti faza se sastoje od svitaka koji se ulažu u utore i međusobno galvanski povezuju. Svaki svitak se sastoji od više zavoja bakrene žice te se na svitku razlikuju dva dijela (slika 2.6.):

- aktivni dio u kojem se inducira elektromotorna sila (dio koji se nalazi unutar utora) i
- neaktivni dio u kojem se ne inducira elektromotorna sila. [2]

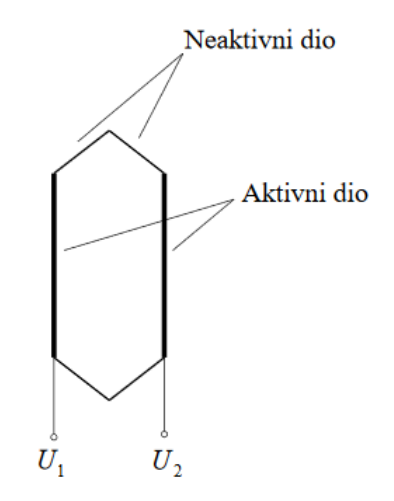

*Slika 2.6. Aktivni i neaktivni dio svitka*

Primjer načina spajanja svitaka u asinkronom motoru s jednim parom polova (*p = 1*)*,* četiri utora po polu i fazi (*q = 4*) i tri (*m = 3*) faze prikazan je na slici 2.7. [2]

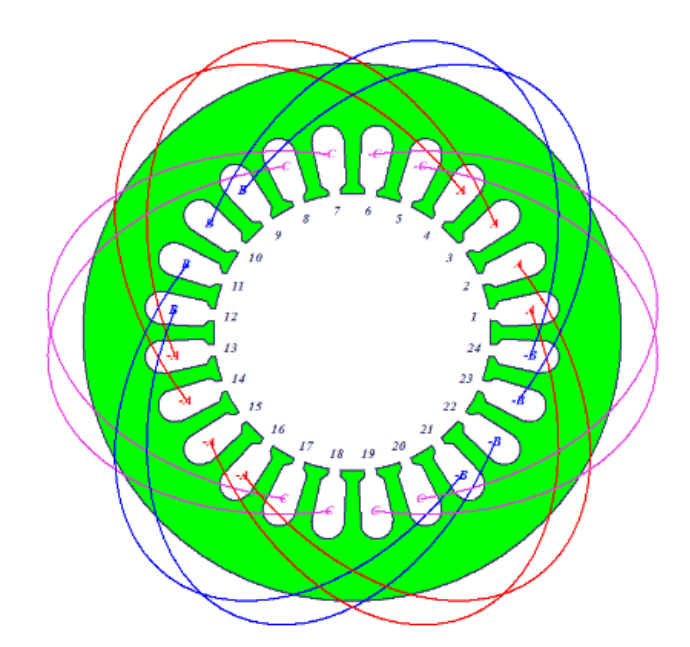

*Slika 2.7. Spajanje svitaka asinkronih motora s p = 1* [2]

Korištenjem jednadžbe (2 – 1) [1] može se izračunati broj utora statora na osnovu ranije zadanih parametara motora.

$$
N_u = 2pqm \tag{2-1}
$$

Kako elektromotor može imati veliki broj namota sastavljenih od više svitaka, potrebno je nekako prikazati smještaj namota u utorima stroja i njihovu galvansku povezanost. Namot strojeva izmjenične struje uglavnom se prikazuje razvijenom shemom koja se dobije ako se stator razreže duž jednog zuba i razvije u ravninu. Vodiči odnosno svici su predočeni ravnim linijama koje pokazuju smještaj svitaka unutar utora statora. [2]

#### **2.1.2. Rotor asinkronog motora**

U provrt statorske jezgre, ulaže se rotirajući dio asinkronog stroja – rotor (slika. 2.2.). [4] Rotor se sastoji od osovine i rotorskog paketa. Rotorski paket ima cilindričan oblik (oblik valjka), izrađen je od dinamo – limova, a kakvoće i obrade je iste kao i stator.

U uzdužnom smjeru po obodu rotora, izvedeni su utori za smještaj rotorskog namota. Limovi se režu s utorima i provrtom za osovinu. Lim za rotorski paket se dobije kao preostali dio kod izrezivanja statorskog paketa. Slika 2.9. prikazuje smještaj rotorskog paketa u odnosu na statorski te ujedno i simulacijski model asinkronog motora (stator i rotor). Osim provrta za osovinu, kod većih motora, limovi sadrže još ventilacijske otvore, koji služe da bi se u rotorskom paketu dobili aksijalni kanali za prolaz rashladnog zraka. Tako isječeni limovi se slažu na osovinu u paket, potrebne osne duljine, i na osovini učvršćuju uzdužno i tangencijalno.

Kako bi postao kompaktna cjelina, rotorski paket mora, zbog svih funkcija koje ima, biti dobro stegnut. To je moguće ostvariti na više načina, a neki od njih su: stezanjem pomoću izoliranih vijaka (kao kod transformatora) ili posebnim konstruktivnim dodacima od nemagnetskog materijala, kojima se paket limova čvrsto stegne.

Zadaća je rotorskog paketa da nosi u utorima rotorski namot, da provodi magnetski tok te silu, kojom namot djeluje na zubove, prenosi na osovinu rotora. Osim toga, rotor mora izdržati sve centrifugalne sile prilikom rotacije. Pri tome su najviše opterećeni zubovi, jer prilikom rotacije namot želi izaći iz utora, a kako je učvršćen u utoru , cjelokupna centrifugalna sila namota prenosi se na tijelo zuba. Prema tome, zubovi su najviše opterećeni dio rotora pa zbog toga prvo dođe do oštećenja na zubovima rotora.

#### [1], [4]

Slika 2.8. prikazuje geometriju rotora, koji je izrađen u programskom paketu FEMM, a slika 2.9. prikazuje geometriju asinkronog motora na kojemu ćemo vršiti mjerenja (slika prikazuje stator i rotor).

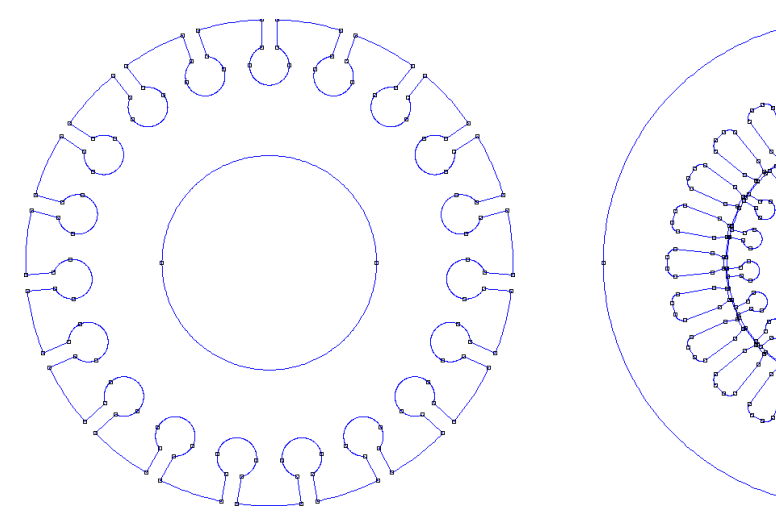

*Slika 2.8. Geometrija rotora asinkronog motora*

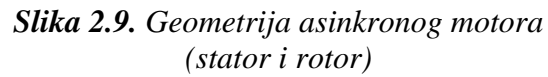

Kod kaveznih ili krletkastih asinkronih motora, rotorski namot je izrađen od štapnih vodiča koji su s obje strane kratko spojeni. Zbog karakterističnog oblika namota (kavez), motor je dobio ime *kavezni* asinkroni motor. [1]

Razlikujemo tri izvedbe utora rotorskog namota asinkronog motora:

- zatvoreni,
- poluzatvoreni i
- otvoreni

Utori kaveznog rotora imaju različite oblike, a neki od njih prikazani su na slici 2.10.

Oblik utora 1 se upotrebljava kod malih kaveznih motora, dok se ostali utori upotrebljavaju kod većih kaveznih motora, kod kojih dolazi do potiskivanja struje.

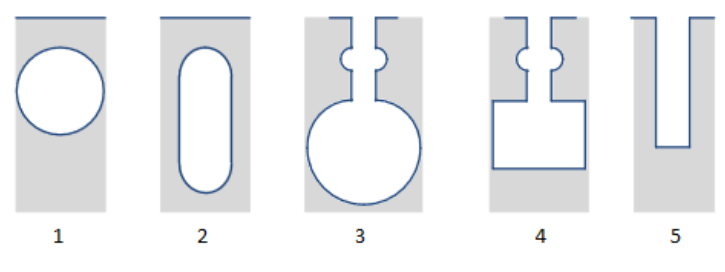

*Slika 2.10. Utori rotora kaveznog motora* [2]

Problemi velikih pokretnih struja, malih poteznih momenata i termodinamičkih naprezanja se rješavaju izborom materijala rotorskog kaveza i oblikom rotorskog utora.

Najveći efekt smanjenja struja pokretanja uz dovoljno velike momente pokretanja se dobije dvokaveznim motorima. Unutrašnji kavez bliži osi vrtnje obično je većeg presjeka i izrađen od bakra, a vanjski (zaletni), bliži zračnom rasporu, je manjeg presjeka i izrađen od materijala većeg specifičnog otpora. [2]

Slika 2.11. prikazuje oblik utora rotora motora na kojem ćemo vršiti mjerenja.

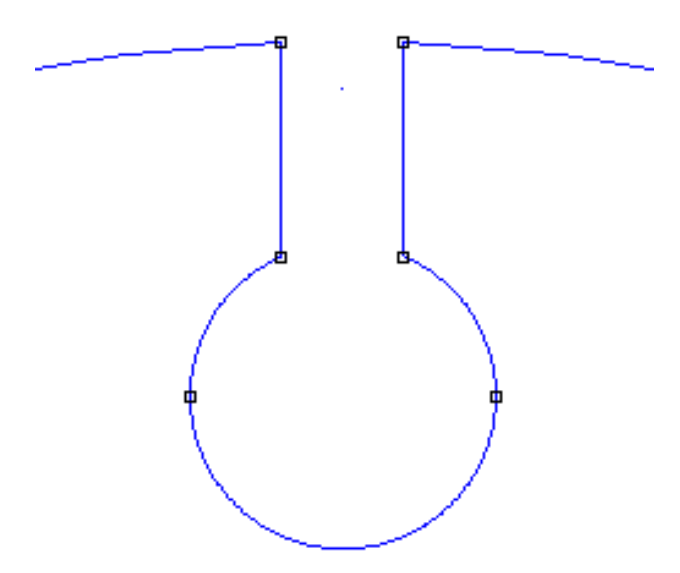

*Slika 2.11. Oblik utora rotora asinkronog kaveznog motora Končar 750 W*

Prednosti rotora s kratko spojenim namotom u odnosu na rotor s kliznim kolutima:

- jednostavnost konstrukcije,
- veća sigurnost i trajnost u pogonu,
- niža cijena i jeftinije održavanje

Ali, asinkroni motori s kaveznim rotorom pokazuju i neka loša svojstva i to prilikom pokretanja.  $[1]$ 

Za izradu kaveznog namota upotrebljavaju se bakar, aluminij i njihove legure. Prsteni su uvijek istog materijala kao i štapovi namota. Prilikom izrade namota s bakrenim štapovima, štapovi se uguraju u utore, a zatim se tvrdim lemljenjem kratko spajaju s prstenima.

Tehnika izvedbe izrade namota aluminijem je još jednostavnija jer se rotorski paket stavi u kalup, a zatim se u utor pod pritiskom ulije rastaljeni aluminij, koji se kasnije skruti i nakon toga se obrade vanjske površine prstena te je procedura izrade gotova.

Postoje još i razni drugi načini izrade kaveznog namota. [1]

Izrada zvjezdišta u obliku prstena nosi neke specifičnosti. Zvjezdište nije jedna točka. Naponi i struje u pojedinim štapovima samo će se malo razlikovati u fazi, budući da je broj utora relativno velik. Kako se u prstenima struje iz štapova zbrajaju, u prstenima mogu teći velike struje (slika 2.12.). Zato ih treba odgovarajuće dimenzionirati. [3]

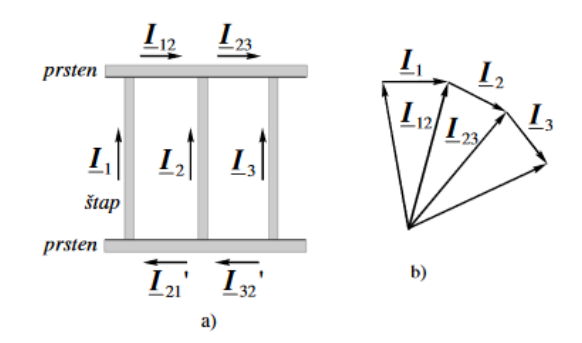

*Slika 2.12. Struja u štapovima i prstenima kaveznog namota: a) struje u kavezu, b) fazorski prikaz*

Namot kaveznog rotora je mnogofazan, jer svaki štap zapravo predstavlja jednu fazu(broj faza rotora *m<sup>r</sup>* jednak je broju rotorskih utora *Qr*). [1]

Iz jednadžbe  $(2 - 2)$  [3] vidimo da vrijedi prethodno spomenuta jednakost:

$$
m_r = Q_r \tag{2-2}
$$

Prema (2 – 3) [3] vrijedi da jedan štap iznosi pola zavoja pa je broj zavoja u namotu svake faze rotora *N<sup>r</sup>* jedank:

$$
N_r = \frac{1}{2} \tag{2-3}
$$

Namot je simetričan, budući da su utori jednoliko raspoređeni po obodu i da su štapovi međusobno jednaki. Namot može imati proizvoljan broj faza sve dok je simetričan. Upravo ovakav namot će u okretnom polju stvoriti višefazni simetrični sustav induciranih struja i napona koji su nužan uvjet za stvaranje momenta. [3]

Skošenjem rotorskih štapova smanjuju se viši harmonici koji stvaraju magnetske tokove viših harmonika kao i momente koji unose dodatne nepravilnosti u momentnu karakteristiku motora i povećavaju razinu buke motora. Također, skošenjem rotorskih štapova se sprječava "zaglavljivanje" rotora u magnetskom polju. Zbog povećanje duljine prilikom skošenja štapa, povećava se otpor i reaktancija rotora. [2]

Pozitivne i negativne strane motora bez skošenja rotora prikazane su u tablici 2.1. [6].

*Tablica 2.1. Pozitivne i negativne strane motora s rotorom bez skošenja*

| Pozitivno                                           | <b>Negativno</b>                        |
|-----------------------------------------------------|-----------------------------------------|
| Smanjenje poprečne struje                           | Povećana buka                           |
| Jednostavnija konstrukcija rotora                   | Povećani viši harmonici magnetskog toka |
| Poboljšano lijevanje rotora                         |                                         |
| Poboljšan faktor snage i smanjeni gubici<br>u bakru |                                         |

#### **2.1.3. Kućište**

Osim kao zaštita željeznog paketa i namota stroja, kućište služi i kao nosač. Pretežno se izrađuje od valjanog čelika, silumina (legura aluminija) ili lijevanog željeza. Kućište može biti otvoreno (zaštićeno) ili zatvoreno, ovisno o vrsti zaštite i hlađenja, što je posebno regulirano standardima. Radi povećanja površine hlađenja, s vanjske strane kućište ima rebra. Poklopci koji se nazivaju ležajnim štitovima predstavljaju bočne strane kućišta. Ležaji za osovinu na kojoj se nalazi rotor smješteni su u središnjem dijelu ležajnih štitova. Na kućištu motora se nalazi priključna kutija na kojoj su stezaljke povezane s krajevima statorskog namota. [3] Na slici 2.13. prikazan je primjer asinkronog motora, odnosno njegovo kućište.

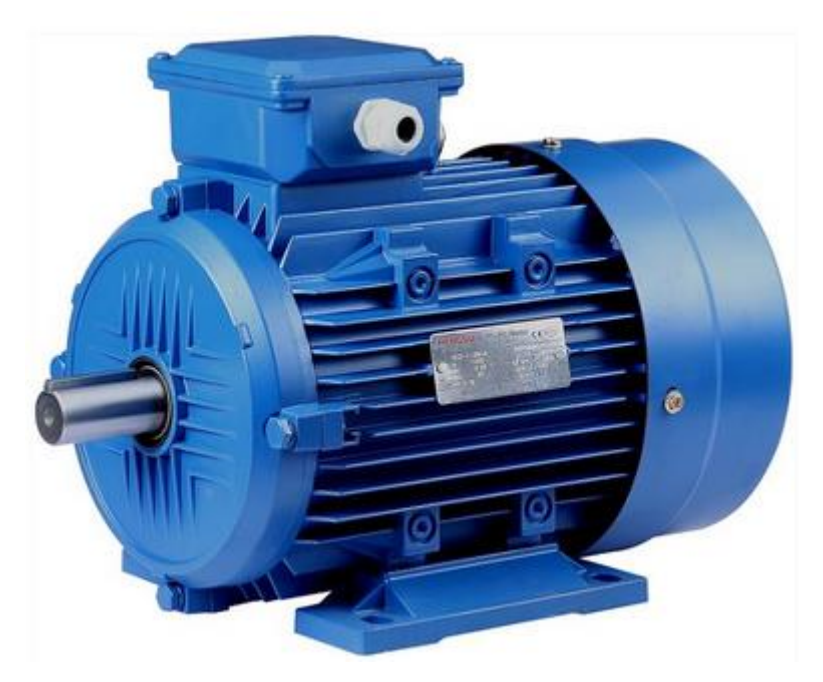

*Slika 2.13. Asinkroni motor* [5]

# **2.2. Izračun induktiviteta i otpora štapa rotora trofaznog asinkronog kaveznog motora**

Kod proračuna dinamike stroja, jedni od glavnih parametara su induktivitet i otpor štapa rotora. Za potrebe ovoga rada, kako bi se odredio induktivitet i otpor štapa rotora najprije je potrebno poznavati samu geometriju stroja prema kojem konstruiramo model na kojem vršimo simulacije. Iz iznosa Joulovih gubitaka u utoru štapa i poznate struje štapa određuje se otpor. Iz ukupnog toka, koji predstavlja sumu glavnog i rasipnog, određuje se induktivitet štapa. Detaljno opisan postupak prikazan je u poglavlju 3. i 4.

#### **3. FEMM**

#### **3.1. Uvod u FEMM**

FEMM (engl. *Finite Element Method Magnetics*) predstavlja softverski paket za analizu (simulacije) niskofrekventnih elektromagnetskih problema u dvodimenzionalnom (2D) i osnosimetričnom području. Služi za numeričke proračune parametara elektromagnetskih polja te pri tome koristi metodu konačnih elemenata kao jednu od metoda numeričke matematike. Program je besplatan i jednostavan za korištenje te će dalje kroz rad biti prezentirane njegove mogućnosti i kratke upute za korištenje.

Problemi kojima se ovaj program bavi su:

- elektrostatska polja
- magnetostatska polja

• vremenski promjenjiva monoharmonijska magnetska polja (sinusne ili kosinusne promjene samo jedne frekvencije)

• raspodjela gustoće električne struje po površini poprečnog presjeka za monoharmonijske i nepromjenjive istosmjerne struje

• raspodjela topline (strujanje topline) u stacionarnom stanju

Osim navedenoga, FEMM može računati integrale po zadanoj krivulji ili volumenu te vršiti izračune pojedinih matematičkih modela (kao što su električni otpor, kapacitet, induktivitet, međuinduktivitet) za predstavljanje promatrane geometrije nadomjesnim shemama.

FEMM čine tri dijela, koja omogućavaju rješavanje prethodno spomenutih problema, a to su:

• korisničko sučelje (*femm.exe*) – služi za modeliranje problema, unos vrijednosti parametara, crtanje geometrije modela te prikaz, uređivanje i daljnju uporabu rezultata simulacije

• program za mreženje (*trougao.exe*) – dijeli geometriju modela na konačan broj elemenata (trokuta) stvarajući tako početni korak metode konačnih elemenata

• programi za rješavanje magnetskih (*fkern.exe*) i elektrostatskih problema (*belasolv.exe*) te problema raspodjele topline (*hsolve.exe*) i raspodjele strujanja električne struje (*csolve.exe*)

U FEMM – u je potrebno provesti sljedeće osnovne korake:

1) Odabir vrste problema ("Preprocessor")

2) Crtanje geometrije problema ("Preprocessor")

- 3) Zadavanje numeričkih vrijednosti rubnih uvjeta i parametara materijala ("Preprocessor")
- 4) Pokretanje simulacije
- 5) Prikaz i obrada rezultata simulacije ("Postprocessor").

## **3.2. Koraci za postavljanje simulacijskog modela**

Ovdje su predstavljene osnovne predradnje prije postavljanja simulacijskog modela. U ovom potpoglavlju će biti detaljno opisani koraci za postavljanje modela na primjeru koji je predmet ovog rada. Na kraju će biti izloženi preostali rezultati.

## **3.2.1. Postavljanje tipa problema**

Za odabir vrste problema odaberemo *File → New* nakon čega se otvara skočni prozor *Create a new problem* gdje su nam putem padajućeg izbornika ponuđene opcije *Magnetics Problem*, *Electrostatics Problem*, *Heat Flow Problem* i *Current Flow Problem.* 

Za naš slučaj odabiremo opciju *Magnetics Problem* te potvrđujemo naš odabir klikom na *OK* (slika 3.1.).

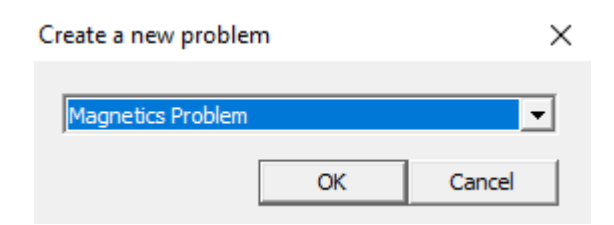

*Slika 3.1. Odabir vrste problema*

Nakon što smo potvrdili odabir, otvara se prikaz radne površine (slika 3.2.).

| D B        |      |        |    | $\boxed{0}$ | 匠 |   |         | 图(2) | $\frac{ \alpha }{2}$ | $\Box$ \ | 9만미+ |  | r x        | $\circ$ |  |  |  |  |  |  |  |  |  |  |  |  |  |    |
|------------|------|--------|----|-------------|---|---|---------|------|----------------------|----------|------|--|------------|---------|--|--|--|--|--|--|--|--|--|--|--|--|--|----|
|            |      |        |    |             |   |   | $+11.7$ |      | $\sim$               | ÷        |      |  | $137 - 14$ | ್       |  |  |  |  |  |  |  |  |  |  |  |  |  |    |
|            | 2000 |        | a. | 14          |   | - |         |      |                      |          |      |  |            |         |  |  |  |  |  |  |  |  |  |  |  |  |  | 29 |
| 24. 74.    |      | 74     |    |             |   |   |         |      |                      |          |      |  |            |         |  |  |  |  |  |  |  |  |  |  |  |  |  |    |
|            | 98   |        |    |             |   |   |         |      |                      |          |      |  |            |         |  |  |  |  |  |  |  |  |  |  |  |  |  | -2 |
| 98 F.E.    |      | w      |    |             |   |   |         |      |                      |          |      |  |            |         |  |  |  |  |  |  |  |  |  |  |  |  |  |    |
|            | - 82 |        |    |             |   |   |         |      |                      |          |      |  |            |         |  |  |  |  |  |  |  |  |  |  |  |  |  | ×. |
| 16 Fr.     |      | 17     |    |             |   |   |         |      |                      |          |      |  |            |         |  |  |  |  |  |  |  |  |  |  |  |  |  |    |
|            | 88.  |        |    |             |   |   |         |      |                      |          |      |  |            |         |  |  |  |  |  |  |  |  |  |  |  |  |  |    |
| . .        | 72   | w      |    |             |   |   |         |      |                      |          |      |  |            |         |  |  |  |  |  |  |  |  |  |  |  |  |  | c. |
|            | w    |        |    |             |   |   |         |      |                      |          |      |  |            |         |  |  |  |  |  |  |  |  |  |  |  |  |  |    |
| 33.1.53.   |      | $\sim$ |    |             |   |   |         |      |                      |          |      |  |            |         |  |  |  |  |  |  |  |  |  |  |  |  |  |    |
|            | Ott. |        |    |             |   |   |         |      |                      |          |      |  |            |         |  |  |  |  |  |  |  |  |  |  |  |  |  |    |
| 197        |      |        |    |             |   |   |         |      |                      |          |      |  |            |         |  |  |  |  |  |  |  |  |  |  |  |  |  |    |
|            | îγ.  |        |    |             |   |   |         |      |                      |          |      |  |            |         |  |  |  |  |  |  |  |  |  |  |  |  |  |    |
| DATE OF    |      |        |    |             |   |   |         |      |                      |          |      |  |            |         |  |  |  |  |  |  |  |  |  |  |  |  |  |    |
|            | - 1  |        |    |             |   |   |         |      |                      |          |      |  |            |         |  |  |  |  |  |  |  |  |  |  |  |  |  |    |
| 39 FE      |      |        |    |             |   |   |         |      |                      |          |      |  |            |         |  |  |  |  |  |  |  |  |  |  |  |  |  |    |
|            |      |        |    |             |   |   |         |      |                      |          |      |  |            |         |  |  |  |  |  |  |  |  |  |  |  |  |  |    |
| 14 G       |      |        |    |             |   |   |         |      |                      |          |      |  |            |         |  |  |  |  |  |  |  |  |  |  |  |  |  |    |
|            | 88   |        |    |             |   |   |         |      |                      |          |      |  |            |         |  |  |  |  |  |  |  |  |  |  |  |  |  | 3  |
| 104 C.V    |      |        |    |             |   |   |         |      |                      |          |      |  |            |         |  |  |  |  |  |  |  |  |  |  |  |  |  | a. |
|            |      |        |    |             |   |   |         |      |                      |          |      |  |            |         |  |  |  |  |  |  |  |  |  |  |  |  |  |    |
|            |      |        |    |             |   |   |         |      |                      |          |      |  |            |         |  |  |  |  |  |  |  |  |  |  |  |  |  |    |
| 33. 73     |      |        |    |             |   |   |         |      |                      |          |      |  |            |         |  |  |  |  |  |  |  |  |  |  |  |  |  |    |
|            | . .  |        |    |             |   |   |         |      |                      |          |      |  |            |         |  |  |  |  |  |  |  |  |  |  |  |  |  | œ  |
| the United |      |        |    |             |   |   |         |      |                      |          |      |  |            |         |  |  |  |  |  |  |  |  |  |  |  |  |  |    |

*Slika 3.2. Prikaz radne površine*

## **3.2.2. Zadavanje tipa geometrije i crtanje geometrije problema**

Odabirom *Problem* otvara se skočni prozor *Problem Definition* (slika 3.3.).

Odabiremo vrstu prikaza u ravnini (*Problem Type: Planar* – cijela slika, *Axisimmetric* – osnosimetrična slika).

Odabiremo *Planar*.

Sljedeći korak je odabir mjerne jedinice (*Lenght Units: Millimeters*, *Centimeters*, *Meters*, *Mils* i *Micrometers.* 

Odabiremo *Millimeters*.

Frekvenciju (*Frequency)* za ovu simulaciju postavljamo na 50 Hz. Za ostale simulacije ovaj će se parametar mijenjati (preostale vrijednosti koje će biti upotrjebljene su: 5 Hz, 10 Hz, 20 Hz, 30 Hz i 40 Hz).

Dubinu (*Depth*) ćemo postaviti na 55 mm jer ona zapravo predstavlja duljinu statorskog i rotorskog paketa (slika P.1.1.) asinkronog kaveznog motora.

Ostali parametri će ostati nepromijenjeni.

Naš izbor potvrđujemo klikom na *OK*.

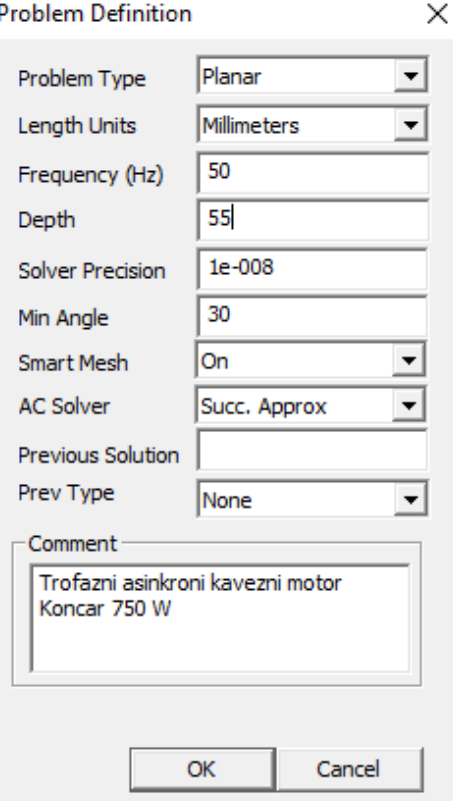

*Slika 3.3. Zadavanje tipa geometrije*

Za crtanje modela, u izborniku *Operation*, dostupne su sljedeće opcije: *Node* (točka), *Segment*  (crta), *Arc Segment* (luk). Navedene opcije moguće je odabrati i preko alatne trake, što je prikazano na slici 3.4.

Polazište pri crtanju, neovisno o tome kakvu geometriju modela imamo, je ucrtavanje točaka, koje kasnije spajamo crtama i/ili lukovima. Prilikom unošenja koordinata točaka, od velike pomoći je prečac za unos koordinata. Prečac se pokreće pritiskom na tipku *tab*, čime se otvara skočni prozor *Enter Point* za unos, kako je prikazano na slici 3.5.

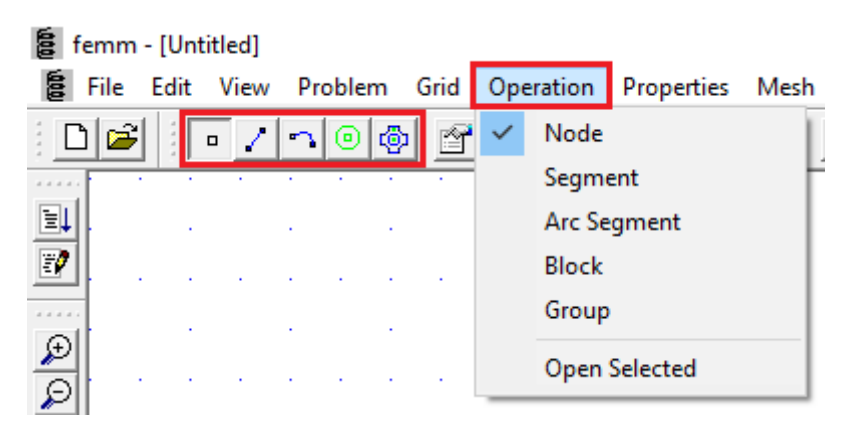

*Slika 3.4. Izbornik Operation i njegove opcije*

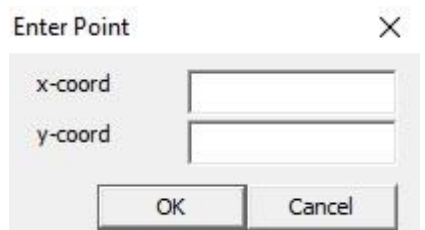

*Slika 3.5. Skočni prozor Enter Point*

Za uređivanje modela, u izborniku *Edit*, neke od opcija su: *Undo* (poništi), *Copy* (kopiraj), *Delete* (obriši), *Move* (pomakni)…

Navedenim opcijama također je moguće pristupiti preko alatne trake, a popis preostalih opcija vidljiv je sa slike 3.6.

| É                      | Undo                 | ŵ<br>еT        | K) | $\Box$ |        |    | ⇔   |    |  |
|------------------------|----------------------|----------------|----|--------|--------|----|-----|----|--|
|                        | <b>Select Region</b> |                |    |        |        |    |     |    |  |
| E4                     | Copy                 | w              | V. |        |        |    | ø   | š. |  |
| $\mathbb{F}^{\bullet}$ | Delete               | $\mathbb{S}^3$ |    |        |        |    |     |    |  |
|                        | Move                 | 563            | ×  |        | 鲨      | 33 | te. | 総  |  |
| $\mathcal{P}$          | Scale                |                |    |        |        |    |     |    |  |
|                        | Mirror               |                |    |        |        |    |     |    |  |
| $\alpha$ $\alpha$      | Create Radius        | X.             | ٠  |        | $\sim$ | ಿ  | X.  | ×  |  |
|                        | Create Open Boundary |                |    |        |        |    |     |    |  |
| $\hat{\mathbf{r}}$     | Copy as Bitmap       | \$5            |    |        |        |    | S). | ÷. |  |
| $\pmb{\Downarrow}$     | Copy as Metafile     |                |    |        |        |    |     |    |  |
| $\overline{\bullet}$   | Preferences          |                |    |        | 陖      |    |     | Š. |  |
| $\Rightarrow$          |                      |                |    |        |        |    |     |    |  |

*Slika 3.6. Izbornik Edit i njegove opcije*

Za upravljanje prikazom modela, u izborniku *View*, neke od opcija su: *Zoom In* (povećaj), *Zoom Out* (smanji)…

Navedenim opcijama također je moguće pristupiti preko alatne trake, a popis preostalih opcija vidljiv je sa slike 3.7.

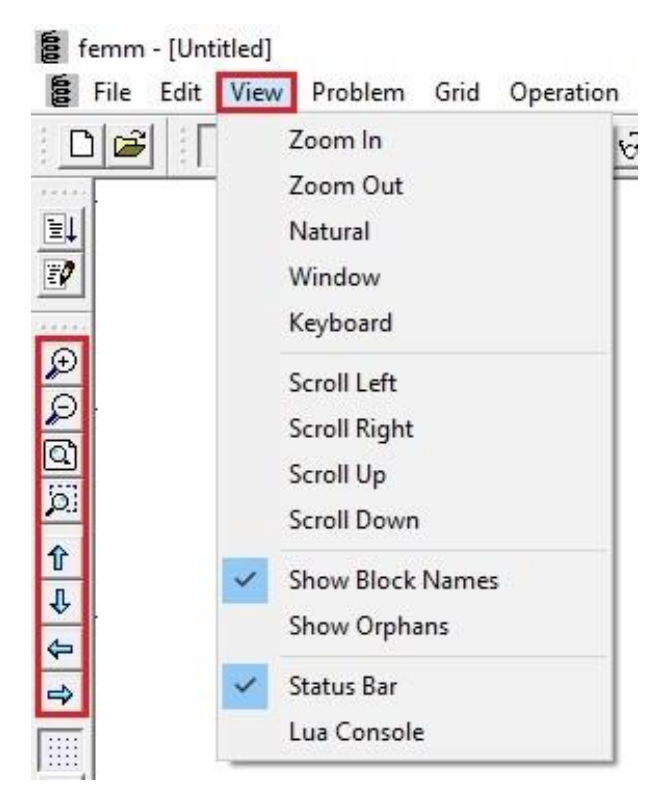

*Slika 3.7. Izbornik View i njegove opcije*

Za podešavanje mreže, u izborniku *Grid*, dostupne su nam sljedeće opcije: *Show Grid* (prikaži mrežu), *Snap to Grid* (poravnaj s rešetkom) i *Set Grid* (postavi mrežu).

Navedene opcije moguće je odabrati i preko alatne trake, što je prikazano na slici 3.8.

Za potrebe crtanja našeg modela, mrežu smo postavili na 10 mm, kako je vidljivo iz slike 3.9.

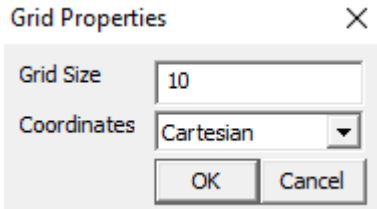

*Slika 3.9. Postavljanje veličine mreže*

Klikom na *OK* potvrđujemo odabir.

| 旨                                   | File | Edit |        | View |   |   |                     |   |              |    |  | Problem Grid Operation Properties |    |
|-------------------------------------|------|------|--------|------|---|---|---------------------|---|--------------|----|--|-----------------------------------|----|
| $\Box$                              | Ê    | ł    | $\Box$ |      | 凸 |   | $  \circ   \circ  $ |   | Show Grid    |    |  |                                   | m  |
|                                     | 擄    |      |        |      |   |   | ٠                   |   | Snap to Grid |    |  |                                   | 92 |
| È,                                  | 99   |      |        |      |   |   |                     |   | Set Grid     |    |  |                                   |    |
| $\mathbb{F}^{\bullet}$              |      |      |        |      |   |   |                     |   |              |    |  |                                   |    |
|                                     | ä.   |      |        |      |   |   |                     | ï | X.           | K. |  |                                   | 52 |
|                                     | - 2  |      |        |      |   |   |                     |   |              |    |  |                                   | 58 |
| $\frac{1}{\alpha}$                  | 微    |      |        |      |   |   |                     |   |              |    |  |                                   |    |
|                                     |      |      |        |      |   |   |                     |   |              |    |  |                                   |    |
|                                     |      |      |        |      |   |   |                     |   |              |    |  |                                   |    |
| $\overline{\textcircled{\small 2}}$ |      |      |        |      |   |   |                     |   |              |    |  |                                   |    |
| ö                                   | 38   |      |        |      |   |   |                     |   |              |    |  |                                   |    |
|                                     | 3    |      |        |      |   |   |                     |   |              |    |  |                                   |    |
| $\hat{\mathbf{r}}$                  | ø    |      |        |      |   |   |                     |   |              |    |  |                                   |    |
| $\pmb{\Downarrow}$                  |      |      |        |      |   | o |                     |   |              |    |  |                                   |    |
|                                     |      |      |        |      |   |   |                     |   |              |    |  |                                   |    |
|                                     |      |      |        |      |   |   |                     |   |              |    |  |                                   |    |
| $\frac{1}{2}$                       | 33   |      |        |      |   |   |                     |   |              |    |  |                                   | 8  |
|                                     | 8    |      |        |      |   |   |                     |   |              |    |  | 5/53                              | 6  |
|                                     | Ŷš,  | B.   |        |      |   |   |                     |   |              |    |  |                                   | 8  |
| "Ľ                                  | -91  |      |        |      |   |   |                     |   |              |    |  |                                   | 2  |
| grid                                | 34   |      |        |      |   |   |                     |   |              |    |  |                                   | J. |
| size                                |      |      |        |      |   |   |                     |   |              |    |  |                                   |    |

*Slika 3.8. Izbornik Grid i njegove opcije*

Kako bi sve prethodno spomenuto bilo jasnije, nacrtat ćemo naš model.

Prije samog crtanja potrebno je znati točne dimenzije modela. Dimenzije našeg modela predočene su slikama P.1.1., P.1.2., P.1.3., P.1.4. i P.1.5. Ukoliko ne postoji nikakav dokument, na temelju kojega bismo znali dimenzije, tada ih je potrebno izmjeriti.

Pritiskom tipke *tab* otvara nam se skočni prozor *Enter Point* gdje upisujemo koordinate gdje želimo da točka bude kreirana.

Prva točka predstavlja *x* koordinatu, a druga *y* koordinatu:

$$
(x; y) \qquad \qquad (3-1)
$$

Sve dimenzije su u milimetrima, što je vidljivo iz slike 3.3.

(0;0) predstavlja ishodište koordinatnog sustava, a model će biti pozicioniran tako da os vrtnje rotora prolazi točno kroz ishodište.

Prema tome, iz slike P.1.2. vidimo da je vanjski promjer statora  $\phi$ 125 te unosimo koordinate (-62.5;0) i (62.5;0) (slika 3.10.), čime smo kreirali dvije točke (slika 3.11.).

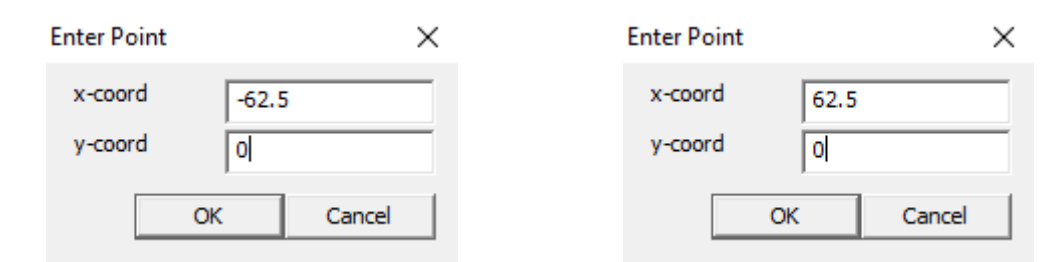

*Slika 3.10. Unos koordinata*

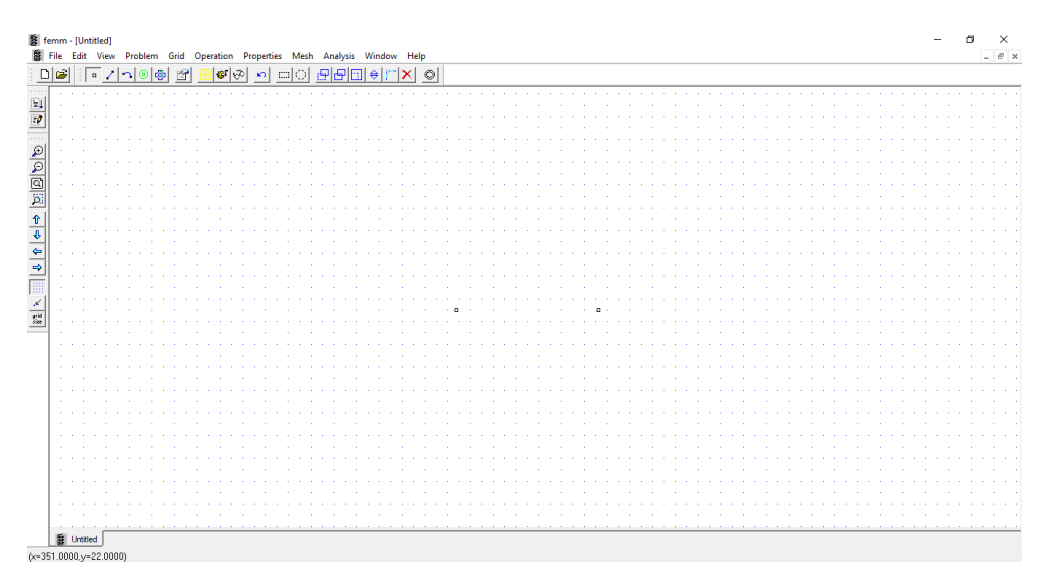

*Slika 3.11. Prikaz kreiranih točaka*

Da bismo dobili kružnicu potrebno je učiniti sljedeće: *Operation → Arc Segment*. Kada smo to napravili, lijevim klikom miša kliknemo na desnu točku pa nakon toga kliknemo na lijevu točku. Nakon toga nam se izbacuje skočni prozor *Arc segment properties* gdje u polje *Arc Angle*  upisujemo vrijednost 180 (slika 3.12.). Sada lijevim klikom kliknemo lijevu točku pa potom desnu. Opet nam se izbaci prethodno spomenuti skočni prozor gdje ponovimo cijeli postupak. Nakon ovoga koraka, kružnica će biti kreirana (slika 3.13.). Proces dobivanja kružnice moguć je ako primijenimo postupak i u suprotnu stranu.

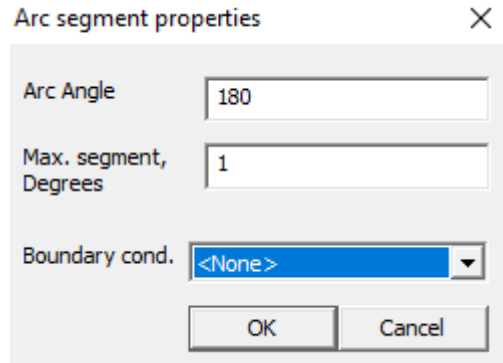

*Slika 3.12. Skočni prozor Arc segment properties*

| <b>图 File</b>             |            |               | Edit View Problem Grid Operation Properties Mesh Analysis Window Help |     |   |  |      |        |        |  |    |    |   |   |                |  |  |  |  |  |  |  |  |  |  |  |  |  |  |  |  | $ B$ $\times$ |
|---------------------------|------------|---------------|-----------------------------------------------------------------------|-----|---|--|------|--------|--------|--|----|----|---|---|----------------|--|--|--|--|--|--|--|--|--|--|--|--|--|--|--|--|---------------|
| $D \mid \mathcal{B} \mid$ |            | $\sim$ $\sim$ | $\cap$ 0                                                              | IФ. | 宜 |  | ∣ভা⊗ | $\sim$ | $\Box$ |  | 图图 | m. | ⇔ | × | $\circledcirc$ |  |  |  |  |  |  |  |  |  |  |  |  |  |  |  |  |               |
| a.                        | <b>COL</b> |               |                                                                       |     |   |  |      |        |        |  |    |    |   |   |                |  |  |  |  |  |  |  |  |  |  |  |  |  |  |  |  |               |
|                           |            |               |                                                                       |     |   |  |      |        |        |  |    |    |   |   |                |  |  |  |  |  |  |  |  |  |  |  |  |  |  |  |  |               |
|                           |            |               |                                                                       |     |   |  |      |        |        |  |    |    |   |   |                |  |  |  |  |  |  |  |  |  |  |  |  |  |  |  |  |               |
|                           |            |               |                                                                       |     |   |  |      |        |        |  |    |    |   |   |                |  |  |  |  |  |  |  |  |  |  |  |  |  |  |  |  |               |
| $\sim$                    |            |               |                                                                       |     |   |  |      |        |        |  |    |    |   |   |                |  |  |  |  |  |  |  |  |  |  |  |  |  |  |  |  |               |
| $\sim$                    |            |               |                                                                       |     |   |  |      |        |        |  |    |    |   |   |                |  |  |  |  |  |  |  |  |  |  |  |  |  |  |  |  |               |
| $\sim$                    |            |               |                                                                       |     |   |  |      |        |        |  |    |    |   |   |                |  |  |  |  |  |  |  |  |  |  |  |  |  |  |  |  |               |
|                           |            |               |                                                                       |     |   |  |      |        |        |  |    |    |   |   |                |  |  |  |  |  |  |  |  |  |  |  |  |  |  |  |  |               |
|                           |            |               |                                                                       |     |   |  |      |        |        |  |    |    |   |   |                |  |  |  |  |  |  |  |  |  |  |  |  |  |  |  |  |               |
|                           |            |               |                                                                       |     |   |  |      |        |        |  |    |    |   |   |                |  |  |  |  |  |  |  |  |  |  |  |  |  |  |  |  |               |
|                           |            |               |                                                                       |     |   |  |      |        |        |  |    |    |   |   |                |  |  |  |  |  |  |  |  |  |  |  |  |  |  |  |  |               |
|                           |            |               |                                                                       |     |   |  |      |        |        |  |    |    |   |   |                |  |  |  |  |  |  |  |  |  |  |  |  |  |  |  |  |               |
| ×.                        |            |               |                                                                       |     |   |  |      |        |        |  |    |    |   |   |                |  |  |  |  |  |  |  |  |  |  |  |  |  |  |  |  |               |
| ×.                        |            |               |                                                                       |     |   |  |      |        |        |  |    |    |   |   |                |  |  |  |  |  |  |  |  |  |  |  |  |  |  |  |  |               |
| ÷.                        |            |               |                                                                       |     |   |  |      |        |        |  |    |    |   |   |                |  |  |  |  |  |  |  |  |  |  |  |  |  |  |  |  |               |
|                           |            |               |                                                                       |     |   |  |      |        |        |  |    |    |   |   |                |  |  |  |  |  |  |  |  |  |  |  |  |  |  |  |  |               |
|                           |            |               |                                                                       |     |   |  |      |        |        |  |    |    |   |   |                |  |  |  |  |  |  |  |  |  |  |  |  |  |  |  |  |               |
|                           |            |               |                                                                       |     |   |  |      |        |        |  |    |    |   |   |                |  |  |  |  |  |  |  |  |  |  |  |  |  |  |  |  |               |
|                           |            |               |                                                                       |     |   |  |      |        |        |  |    |    |   |   |                |  |  |  |  |  |  |  |  |  |  |  |  |  |  |  |  |               |
| 1999                      |            |               |                                                                       |     |   |  |      |        |        |  |    |    |   |   |                |  |  |  |  |  |  |  |  |  |  |  |  |  |  |  |  |               |
|                           |            |               |                                                                       |     |   |  |      |        |        |  |    |    |   |   |                |  |  |  |  |  |  |  |  |  |  |  |  |  |  |  |  |               |
|                           |            |               |                                                                       |     |   |  |      |        |        |  |    |    |   |   |                |  |  |  |  |  |  |  |  |  |  |  |  |  |  |  |  |               |
|                           |            |               |                                                                       |     |   |  |      |        |        |  |    |    |   |   |                |  |  |  |  |  |  |  |  |  |  |  |  |  |  |  |  |               |
| - 1                       |            |               |                                                                       |     |   |  |      |        |        |  |    |    |   |   |                |  |  |  |  |  |  |  |  |  |  |  |  |  |  |  |  |               |
| - 1                       |            |               |                                                                       |     |   |  |      |        |        |  |    |    |   |   |                |  |  |  |  |  |  |  |  |  |  |  |  |  |  |  |  |               |
| - 1                       |            |               |                                                                       |     |   |  |      |        |        |  |    |    |   |   |                |  |  |  |  |  |  |  |  |  |  |  |  |  |  |  |  |               |

*Slika 3.13. Prikaz kreirane kružnice*

Sljedeće što ćemo napraviti je konstruirati statorske utore. Dimenzije statorskih utora možemo vidjeti sa slike P.1.4. Prema tome, kreiramo točke s koordinatama (na već spomenuti način): (-

1.5;31), (1.5;31), (-1.5;31.5), (1.5;31.5), (-2.5;34.5), (2.5;34.5), (-3.5;44), (3.5;44), (-1.5;46) i  $(1.5;46)$ .

Navedene točke možemo vidjeti na slici 3.14.

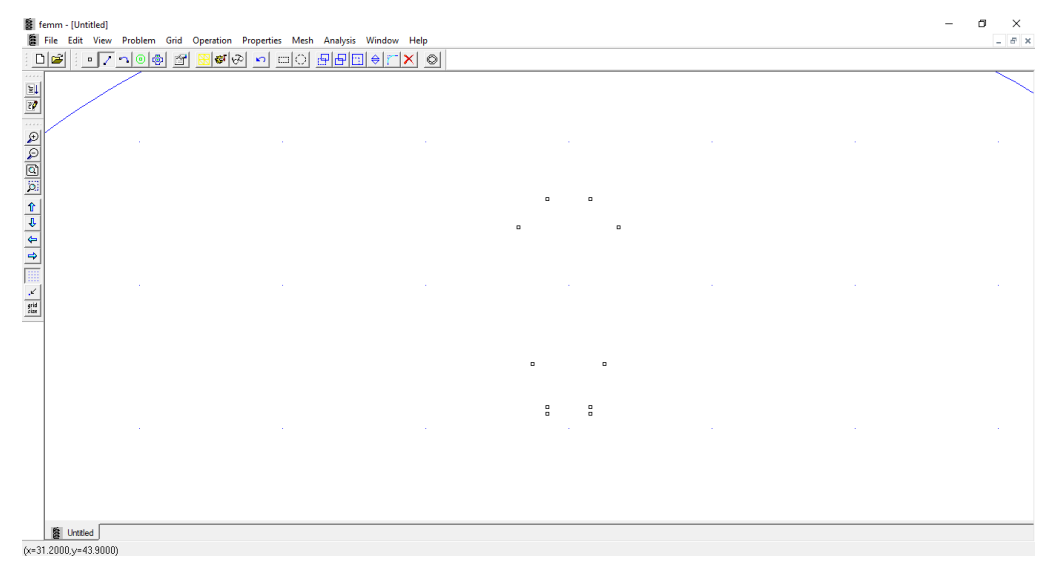

*Slika 3.14. Točke statorskog utora*

Točke statorskog utora smo spojili crtama, kako je prikazano na slici 3.15.

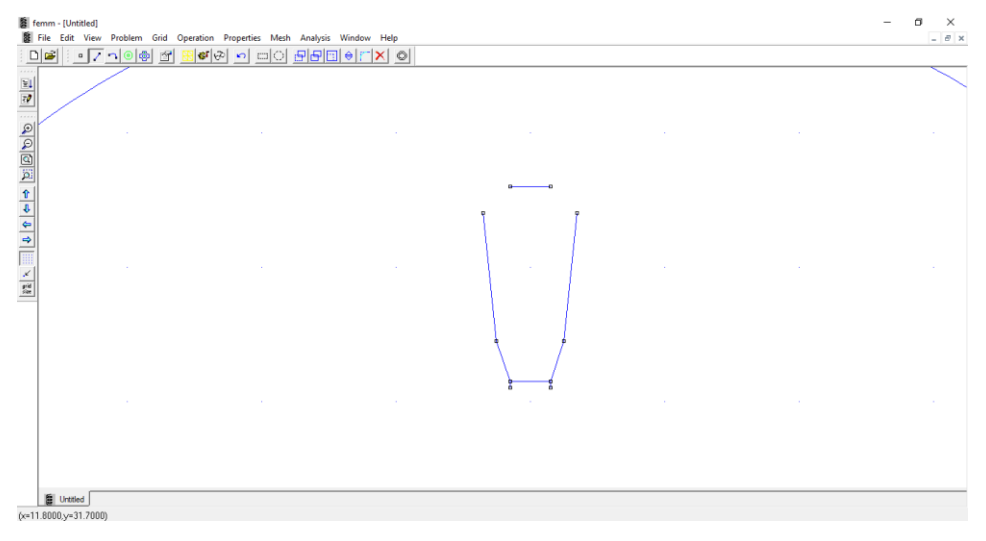

*Slika 3.15. Spojene točke statorskog utora*

Točke statorskog utora su spojene na način: *Operation → Segment*.

Jednostavno kliknemo dvije točke koje želimo spojiti.

Ako pogledamo gornji dio utora sa slike 3.15., možemo zaključiti kako on nije spojen. Ta dva mjesta moramo spojiti lukom radijusa 2 mm. Zbog toga, moramo uvesti dvije pomoćne točke: (- 0.5;44) i (0.5;44).

Točku (-0.5;44) lukom spajamo s točkom (3.5;44), a točku (0.5;44) s točkom (-3.5;44). Rezultat toga je vidljiv na slici 3.16.:

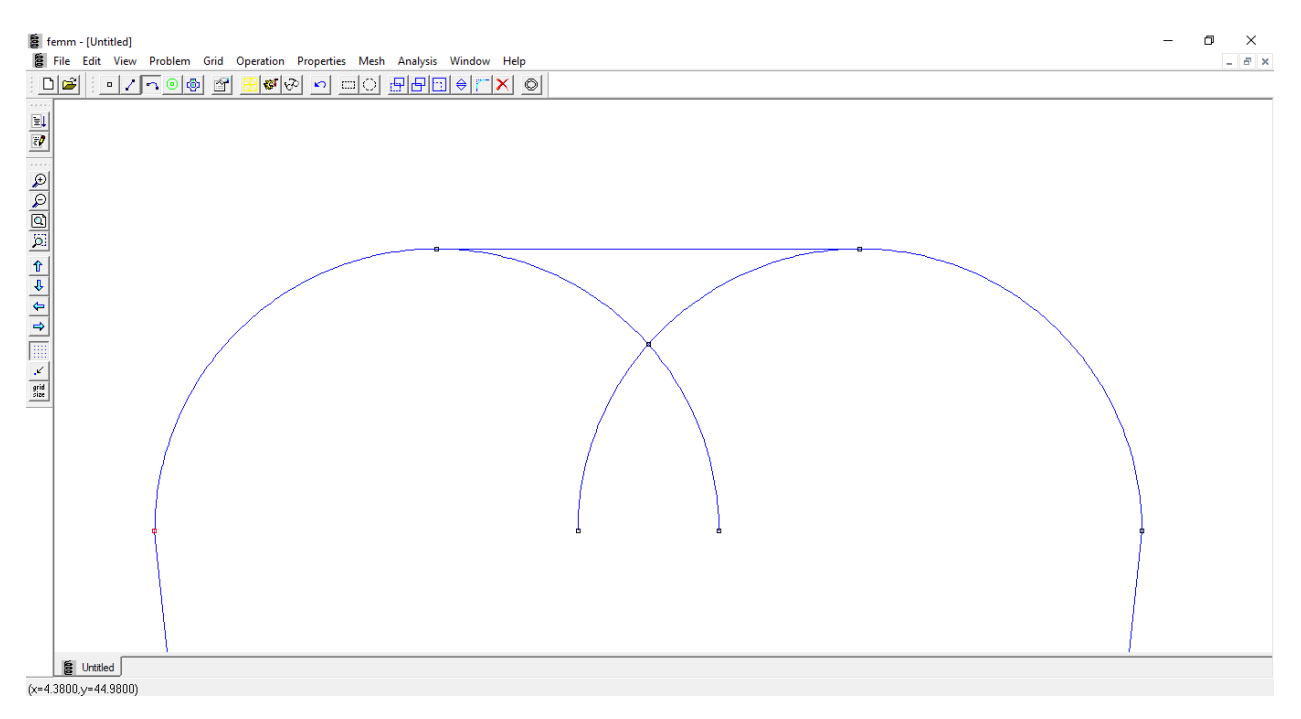

*Slika 3.16. Kreiranje luka radijusa 2 mm pomoćnim točkama*

Lukove i točke koje su nepotrebni jednostavno obrišemo.

Lukove brišemo: *Operation → Arc Segment →* desnim klikom miša kliknemo na luk/ove koji/e želimo obrisati *→ Edit → Delete*.

Točke brišemo: *Operation → Node →* desnim klikom miša kliknemo na točku/e koju/e želimo obrisati *→ Edit → Delete.*

Rezultat nakon brisanja vidljiv je na slici 3.17.

Unutarnji polumjer statora iznosi 31 mm. Sada je potrebno ucrtati kružnicu polumjera 31 mm, a da pri tome izbacimo nepotrebne dijelove (točke, crte, lukove), kako bi stator konstrukcijski bio valjan, odnosno da ima svoje statorske utore i zube (što ne bi bio slučaj kada bismo samo ucrtali kružnicu).

Postupak je sljedeći:

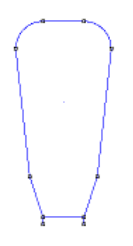

*Slika 3.17. Rezultat nakon brisanja nepotrebnih točaka i lukova*

1. Obrišemo točke (-1.5:31) i (1.5;31) te kreiramo dvije nove pomoćne A(-1.5;<31) i B(1.5;<31). Pomoćnu točku A(-1.5;<31) spajamo s točkom C(-1.5;31.5), a točku B(1.5;<31) spajamo s D(1.5;31.5). Vidimo da *y* koordinata pomoćne točke mora biti manja od 31 mm. Razlog tome je što će tada kreirana kružnica presijecati dužine  $\overline{AC}$  i  $\overline{BD}$ , te automatski generirati točke koje su na visini 31 mm od ishodišta. Za *y* koordinatu smo uzeli 25 mm.

Kako naš motor ima 24 statorska utora, još 23 utora je potrebno nekako nacrtati.

Kako ne bismo crtali još 23 utora, što je vremenski dugotrajno i komplicirano, kružno ćemo kopirati još 23 utora na sljedeći način:

- 2. *Operation → Node*
- 3. Desnim klikom miša kliknemo na sve točke.
- 4.  $Edit \rightarrow Copy$

5. Otvara se skočni prozor *Copy* odabiremo opciju *Rotation*, u polje *Angular shift. degrees*  upisujemo 360/24 (360°/24 statorska utora = 15°) i na kraju u polje *Number of copies:* upisujemo 23 (jer nam treba još 23 utora, 1 imamo).

Korak 5. prikazan je na slici 3.18.

- 6. Kreiramo kružnicu radijusa 31 mm.
- 7. Brišemo nepotrebne dijelove.

Analogno opisanom, vrijedi jednako i za crte i za kružne lukove (osim 1. i 6. koraka).

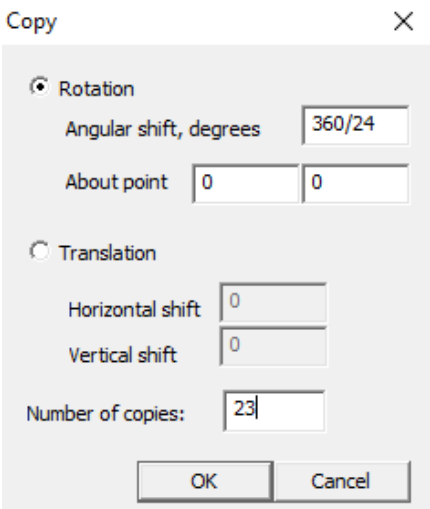

*Slika 3.18. Skočni prozor Copy*

Rezultat nakon prethodno opisanih šest koraka prikazan je na slici 3.19.

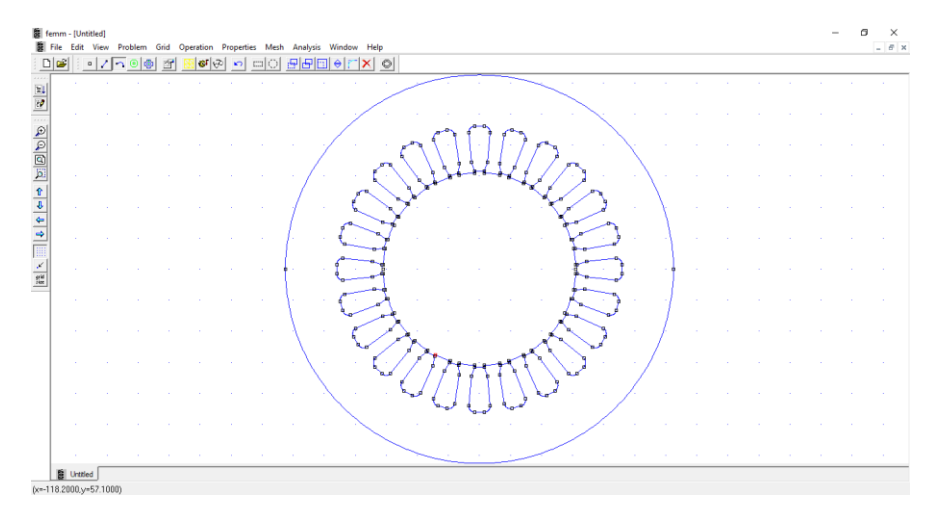

*Slika 3.19. Geometrija statora asinkronog motora s klinovima*

Sada kada smo nacrtali stator, na red dolazi rotor. Princip crtanja je isti.

Prvo što ćemo nacrtati je kružnica promjera 27.1 mm, koja predstavlja provrt za osovinu. Prema tome kreiramo dvije točke: (-13.55;0) i (13.55;0). Nakon kreiranih točaka kreiramo kružnicu. Preostalo nam je još za nacrtati rotorske utore i vanjsku kružnicu polumjera 30.75 mm. Kreiramo točke: (-1;27.25) i (1;27.25) te dvije pomoćne točke (-1;30.75 < *y* < 31) i (1;30.75 < *y* < 31). Koordinatu *y* smo odabrali da iznosi 30.8 mm. Razlog kreiranja pomoćnih točaka objašnjen je prethodno, kada smo crtali stator, te sve rečeno za stator analogno vrijedi i za rotor. Još smo se samo morali dosjetiti kako nacrtati kružni dio rotorskog utora. Prema slici 3.22. vidimo

da smo morali nacrtati pomoćne točke s koordinatama  $(-2.5;27.25 - x)$  i  $(2.5;27.25 - x)$ . Nepoznanicu *x* smo dobili iz crvenog pravokutnog trokuta pomoću Pitagorinog poučka:  $x =$ 

$$
\sqrt{2.5^2 - 1} = \frac{\sqrt{21}}{2}
$$

.

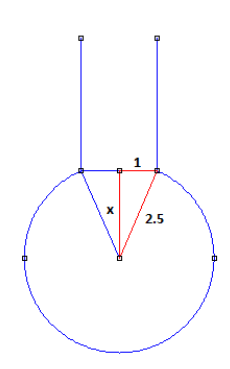

*Slika 3.20. Računanje nepoznanice x*

Na kraju svega, obrisali smo nepotrebne dijelove i dobili kompletan rotor (i stator). Ovime smo završili postupak crtanja.

Na slici 3.21. je prikazan nacrtan rotor (i stator).

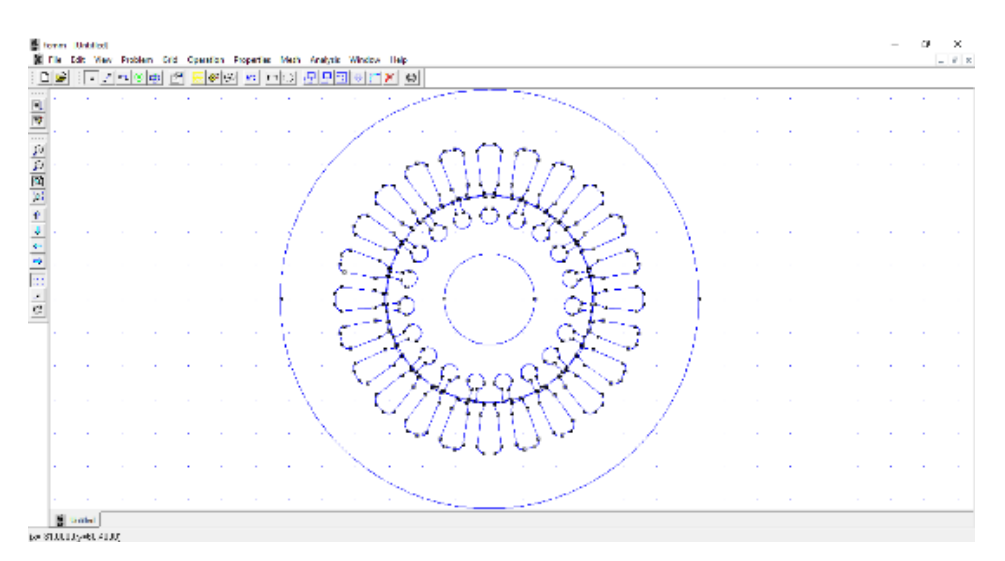

*Slika 3.21. Konstruiran geometrija modela u FEMM – u*

## **3.2.3. Zadavanje numeričkih vrijednosti rubnih uvjeta i parametara materijala**

Ovome dijelu simulacije se pristupa odabirom na *Properties* te se u njemu zadaju numerički podaci za sljedeća svojstva:

- svojstva materijala
- svojstva granice (rubni uvjeti)
- svojstva točkastih izvora (naboj ili elektrostatski potencijal, struja ili vektorski magnetski potencijal)

- iznos ukupnog izvora elektromagnetskog polja (ovisno o tipu problema može biti *Circuits*  za magnetske ili *Conductors* za elektrostatske probleme)

# **3.2.4. Modeliranje materijala**

Svojstvo materijala se može dodijeliti nekom ograničenom prostoru, odnosno ograničenom dijelu površine u ravnini.

Ovaj dio simulacije se obavlja u sljedeća dva koraka:

- imenovanje materijala, odnosno definiranje materijala i unos numeričkih parametara (*Properties → Materials → Add Property → otvara se skočni prozor za unos imena i parametara materijala*; slika 3.22.)

Dodani materijali se mogu naknadno uređivati (*Modify Property)* ili brisati (*Delete Property)* (slika 3.22.).

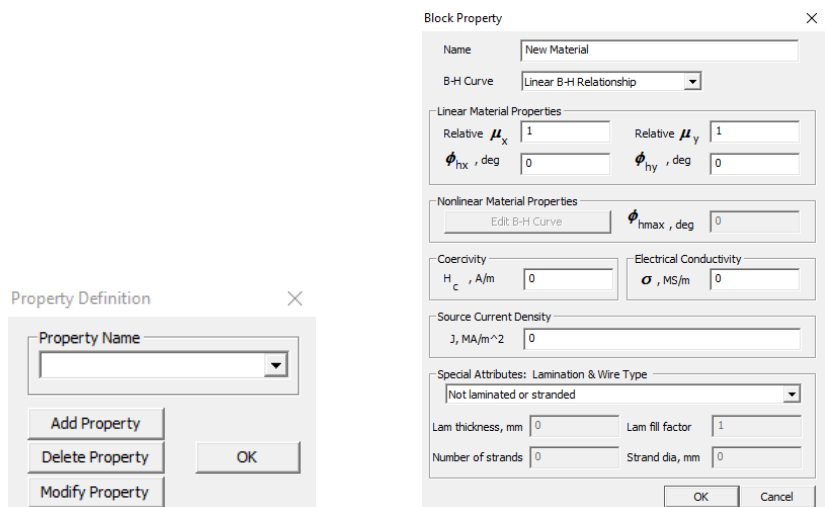

*Slika 3.22. Definiranje materijala i unos parametara*

- dodjeljivanje definiranog materijala ograničenoj površini (bloku) nacrtanog simulacijskog modela (nacrtanoj geometriji)

Prvo što trebamo napraviti, kako bismo dodijelili definirani materijal ograničenoj površini (bloku), je unos objekta za naziv materijala *Block labels* u geometriju problema. Dodjeljivanje materijala zatvorenoj površini se obavlja na način da se odabere objekt na crtežu ikonom za odabir (ili desna tipka miša što bliže željenom objektu) + pritisak tipke *Space* na tipkovnici ili odabirom ikone za dodjelu svojstava objekata nakon čega se otvara prozor za dodjeljivanje materijala odabranoj zatvorenoj površini. Odabirom prethodno definiranih materijala u polju *Block type* (slika 3.23.) dodjeljuje se odabrani materijal odabranoj ograničenoj površini.

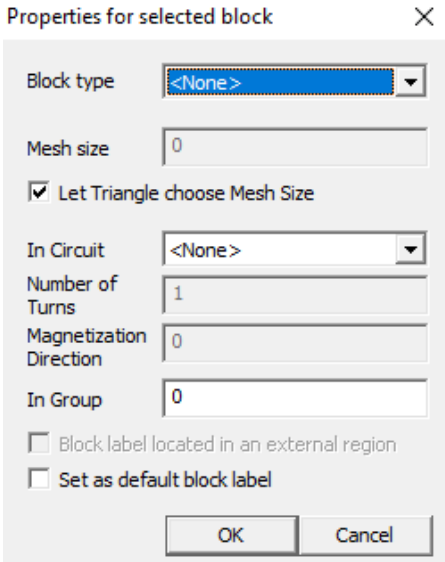

*Slika 3.23. Odabir definiranih materijala u polju Block type*

Još jedna od opcija je preuzimanje gotovih materijala iz baze materijala.

*Properties* **→** *Materials Library* **→** otvara se okvir u kojem su prikazani materijali u bazi i materijali u trenutnom dokumentu. Materijal koji je prenesen iz baze u mapu *Model Materials*  pojavlje se kao izbor u okviru za definiranje svojstava materijala kao i u okviru za dodjljivanje materijala bloku u geometriji (slika 3.24.).

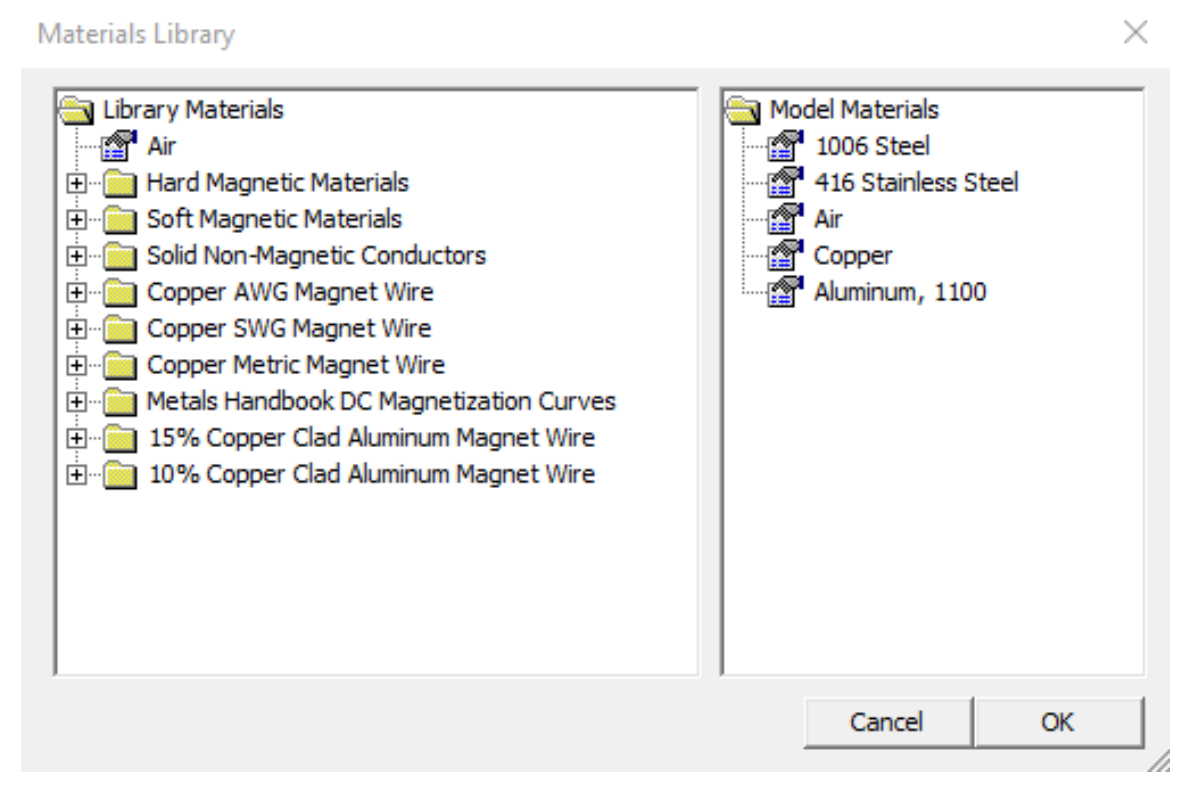

*Slika 3.24. Baza materijala i odabrani materijali*

Materijalu preuzetom iz baze naknadno može biti promijenjeno ime ili bilo koji parametar (*Properties → Materials → Modify Property*).

Za naš primjer, jedan materijal smo morali naknadno uređivati. Radi se o materijalu *1006 Steel*. Stator i rotor je upravo izgrađen od tog materijala. Oni se izrađuju od paketa limova (tanki izolirani limovi se slažu jedan na drugi dok se ne dobije kompletan stator/rotor). Zbog toga što postoji izolacija između limova, morali smo postaviti da je faktor ispune (*Lam fill factor*) 0.95 i debljina lima (*Lam thickness*) 0.3 mm (slika 3.25.).

Laminacija je broj koji kazuje koliko je posto poprečnog presjeka ispunjeno željezom, a koliko je izolacija između limova (idealno je 1 ili 100 %, a obično je 0.95 – 0.98).

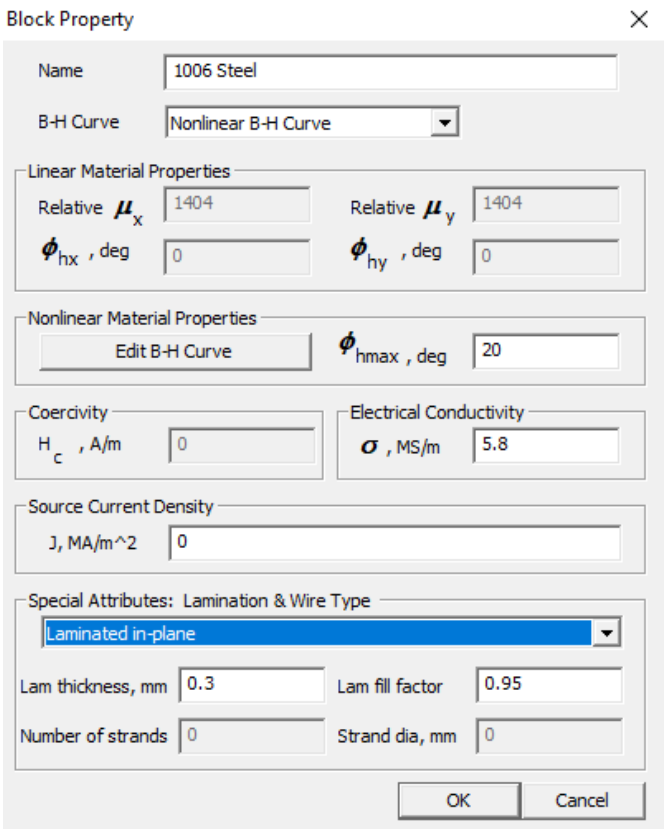

*Slika 3.25. Postavljanje faktora ispune (laminacija) i debljine lima*

Slika 3.26. prikazuje dodijeljene materijale na našem modelu.

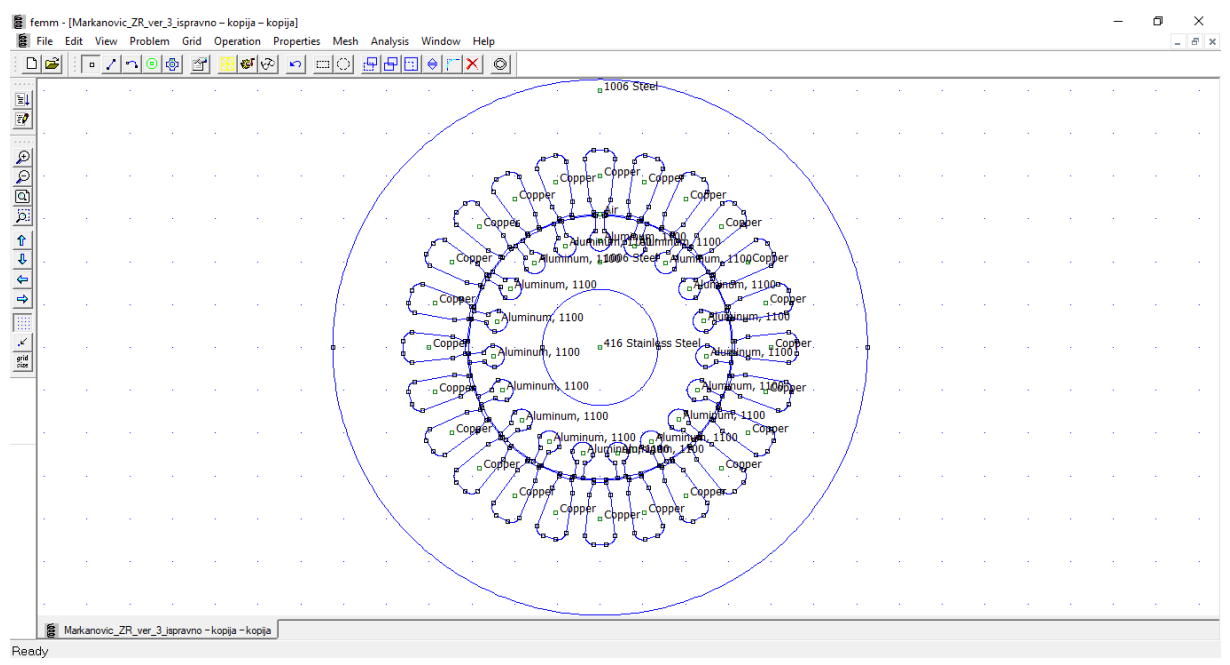

*Slika 3.26. Dodijeljeni materijali na modelu*

# **3.2.5. Modeliranje granice**

Granica može biti crta ili luk.

*Properties → Boundary → Add Property* (slika 3.27.)

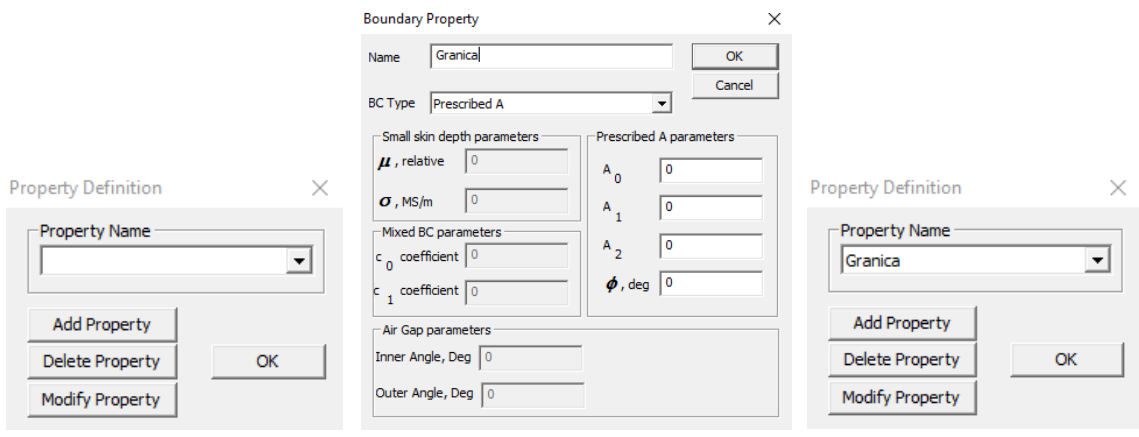

*Slika 3.27. Imenovanje svojstva granice sa svojim numeričkim podacima*

Crti ili luku u geometriji problema, koja predstavlja granicu, dodijeli se prethodno definirano svojstvo (slika 3.28.).

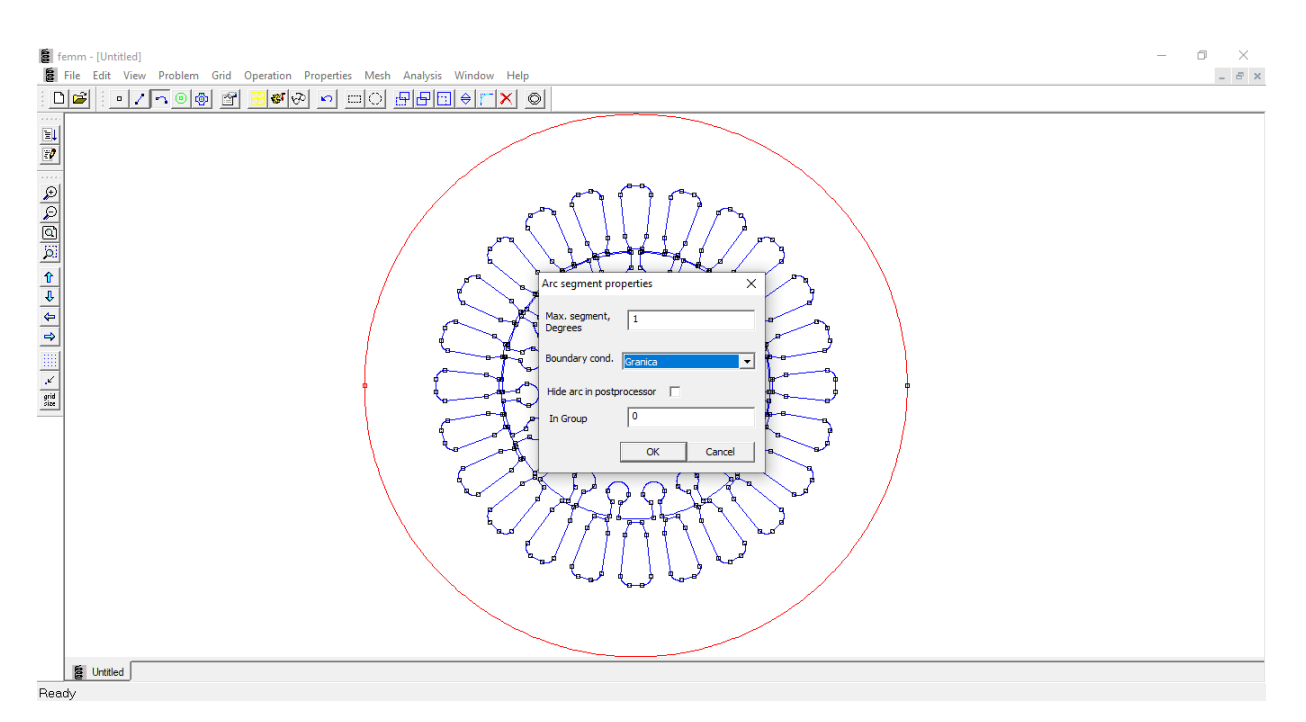

*Slika 3.28. Dodjeljivanje definiranog svojstva granici (rub statora) u nacrtanoj geometriji*

# **3.2.6. Modeliranje točkastih izvora**

Svojstva točkastih izvora mogu se dodijeliti točki.

*Properties → Point →* otvara se skočni prozor *Property Definition* (slika 3.29.) gdje odabiremo opciju *Add Property*

Otvaranjem skočnog prozora možemo mijenjati ime točkastog izvora te samu vrstu (slika 3.29.). Nakon toga upisujemo brojčani iznos svojstva te ga u konačnici dodjeljujemo točki u nacrtanoj geometriji problema.

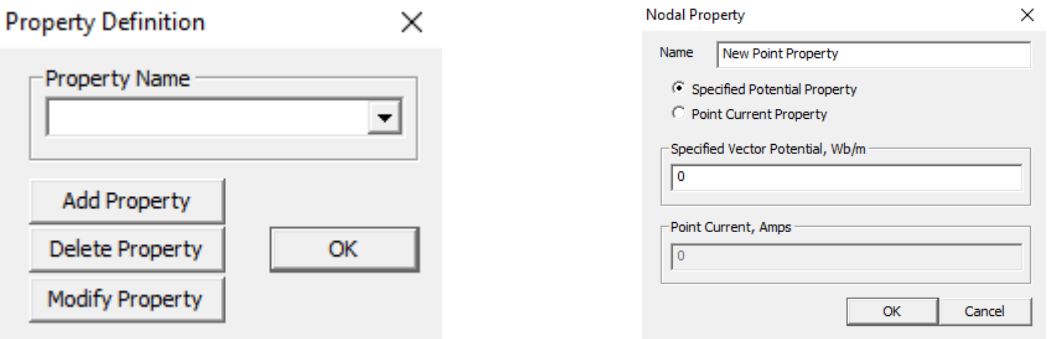

*Slika 3.29. Definiranje svojstava točkastih izvora*

# **3.2.7. Modeliranje ukupnog izvora polja**

*Properties → Conductors* (elektrostatski problemi)

*Properties → Circuits* (elektromagnetski problemi)

Modeliranje podrazumijeva definiranje iznosa ukupne struje kroz vodiče te način spajanja vodiča kojima teče struja (serijski ili paralelno), odnosno definiranje ukupnog naboja na vodiču ili definiranje istog potencijala na više odvojenih vodiča (postojanje galvanske veze među vodičima). Dodjeljivanje ovog svojstva moguće je samo za točku u elektrostatskim problemima odnosno ograničenoj površini za probleme u magnetizmu. [7]

Nakon odabira *Properties → Circuits → Add Property* kreirano je osam strujnih krugova (slika 3.30.):

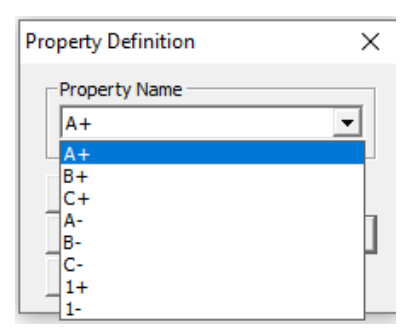

*Slika 3.30. Kreiranih osam strujnih krugova*

STATOR (A+, A-, B+, B-, C+, C-): svaki od krugova ima iznos struje 0 A i svaki je u serijskom spoju. Način spajanja i raspored svitaka prikazan je na slici 2.7.

ROTOR (1+, 1-): svaki od krugova ima iznos struje 30.41839395 A (struja kroz štap) i svaki je u paralelnom spoju. "+" oznaka pored broja označava da struja ima pozitivan predznak, a znak "-" da struja ima negativan predznak. Za potrebe simulacije 1+ i 1- će biti približno dijametralno razmješteni.

Prethodno spomenutu struju od 30.41839395 A smo dobili prema relaciji [8]:

$$
I_B \approx \frac{2 \cdot m_S \cdot N_S}{Q} \cdot I_S \cdot \cos \varphi \tag{3-2}
$$

gdje je:  $I_B$  – efektivna vrijednost struje kroz štap rotora,  $m_S$  – broj faza statora,  $N_S$  – broj utora na statoru,  $Q$  – broj štapova rotora,  $I_s$  – struja statora (u spoju trokut), cos  $\varphi$  – faktor snage motora.

$$
I_B \approx \frac{2 \cdot 3 \cdot 24}{19} \cdot 3.3 \cdot 0.86
$$
  

$$
I_B \approx 21.5090526316 A
$$

Pošto program radi s vršnim vrijednostima, dobivenu efektivnu vrijednost struje moramo pomnožiti s  $\sqrt{2}$ :

$$
\hat{I}_B \approx 21.5090526316 \cdot \sqrt{2}
$$
  
 $\hat{I}_B \approx 30.41839395 \text{ A}$ 

#### **3.2.8. Obavljanje simulacije i proračuna**

Nakon svih prethodno odrađenih koraka, model je spreman za simulaciju. Prije same simulacije potrebno je izvršiti mrežanje. Ukoliko sami ne izvršimo mrežanje, program će automatski sam kada kliknemo na ikonu za pokretanje simulacije. Prilikom automatskog mrežanja, mreža ne bude prikazana. Na slici 3.31. prikazane su ikone za ručno mrežanje (1) i pokretanje simulacije (2).

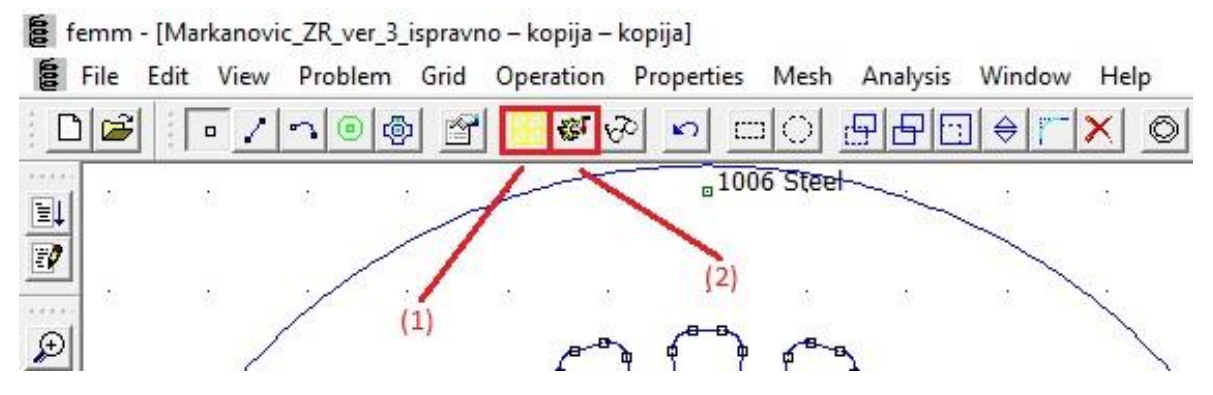

*Slika 3.31. Ikone za ručno mrežanje i pokretanje simulacije*

#### **4. REZULTATI SIMULACIJE**

Za potrebe simulacije najprije je potrebno izračunati frekvencije rotorske struje i napona za zadana klizanja. Prema relaciji:

$$
f_2 = f_1 \cdot s \tag{4-1}
$$

dobili smo sljedeće vrijednosti:  $f_2(s = 0.1) = 5 Hz$ ,  $f_2(s = 0.2) = 10 Hz$ ,  $f_2(s = 0.4) =$  $20 Hz, f_2(s = 0.6) = 30 Hz, f_2(s = 0.8) = 40 Hz, f_2(s = 1) = 50 Hz.$ 

Frekvencija  $f_1$  je frekvencija statorske struje i napona i ona odgovara frekvenciji pojne mreže te iznosi 50 Hz.

Za potrebe simulacije, uzimamo 50 %, 100% i 500% vrijednosti nazivne struje rotora te za svako klizanje prikazati: iznos energije Joulovih gubitaka u utoru, iznos magnetske energije u utoru, sliku magnetske indukcije oko utora, sliku razdiobe gustoće struje (prikaz *skin* efekta).

Potrebno je odrediti djelatni otpor R, ukupni induktivitet  $L$  i rasipni induktivitet štapa  $L_r$ .

Na temelju izračunatih rezultata grafički ćemo prikazati ovisnost otpora, ukupnog induktiviteta i ukupne reaktancije štapa o klizanju (frekvenciji), dakle  $R = f(s)$ ,  $L = f(s)$  i  $X = f(s)$ .

Također ćemo grafički prikazati i ovisnost otpora, ukupnog induktiviteta i ukupne reaktancije štapa o struji rotora, dakle  $R = f(I_B)$ ,  $L = f(I_B)$  i  $X = f(I_B)$ .

#### $0.5I<sub>B</sub>$ , f=50 Hz

Nakon što je simulacija uspješno završena, dobivamo prikaz kao što je prikazano na slici 4.1.

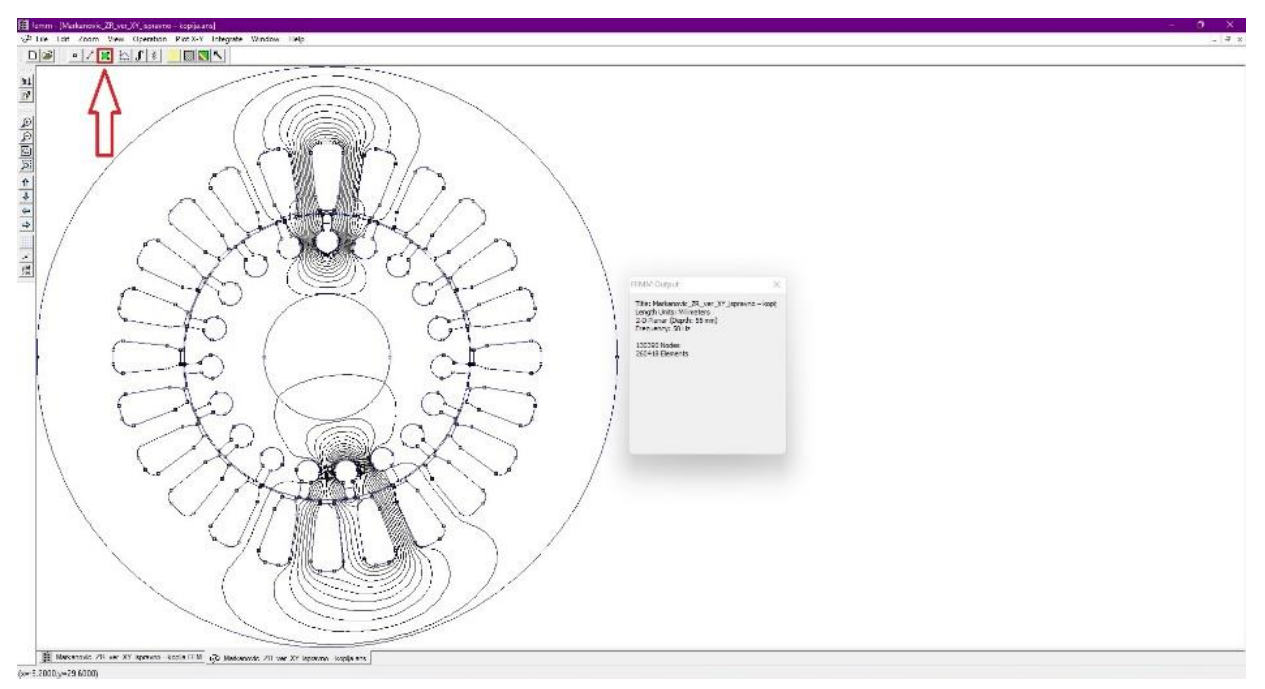

*Slika 4.1. Prikaz nakon uspješno završene simulacije*

Klikom na ikonu, koja je crveno uokvirena na prethodnoj slici i desnim klikom na utor na kojem želimo vršiti mjerenja, dobivamo sljedeći prikaz (slika 4.2.).

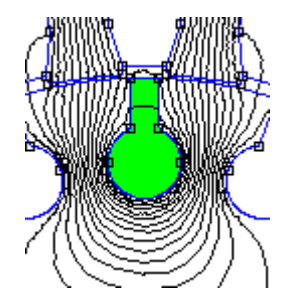

*Slika 4.2. Prikaz odabranog utora*

Postupak određivanja iznosa energije Joulovih gubitaka prikazan je na slici 4.3, a iznos je prikazan na slici 4.4.

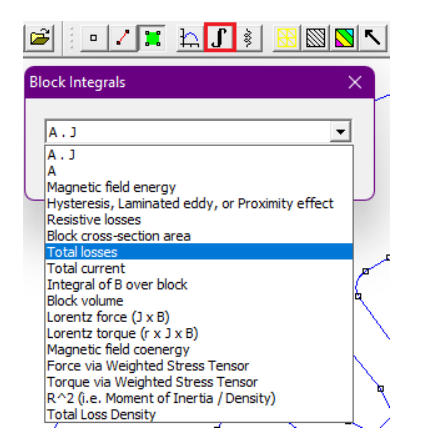

*Slika 4.3. Postupak određivanja iznosa energije Joulovih gubitaka u utoru*

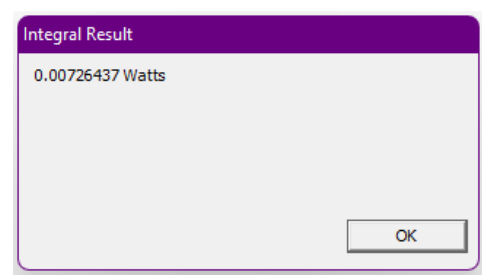

*Slika 4.4. Iznos energije Joulovih gubitaka u utoru*

Na isti način ćemo odrediti iznos magnetske energije u utoru (slika 4.5. i 4.6.).

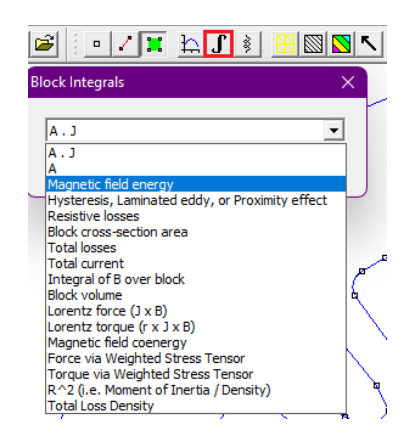

*Slika 4.4. Postupak određivanja iznosa magnetske energije u utoru*

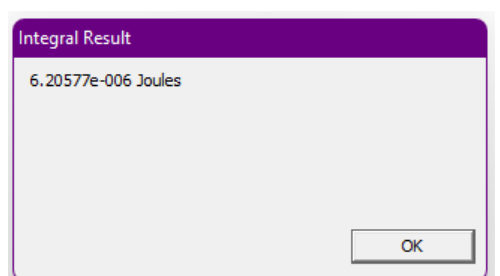

*Slika 4.5. Iznos magnetske energije u utoru*
Da bismo dobili prikaz magnetske indukcije oko utora potrebno je slijediti korake (s lijeva na desno) prikazano na slici 4.6.

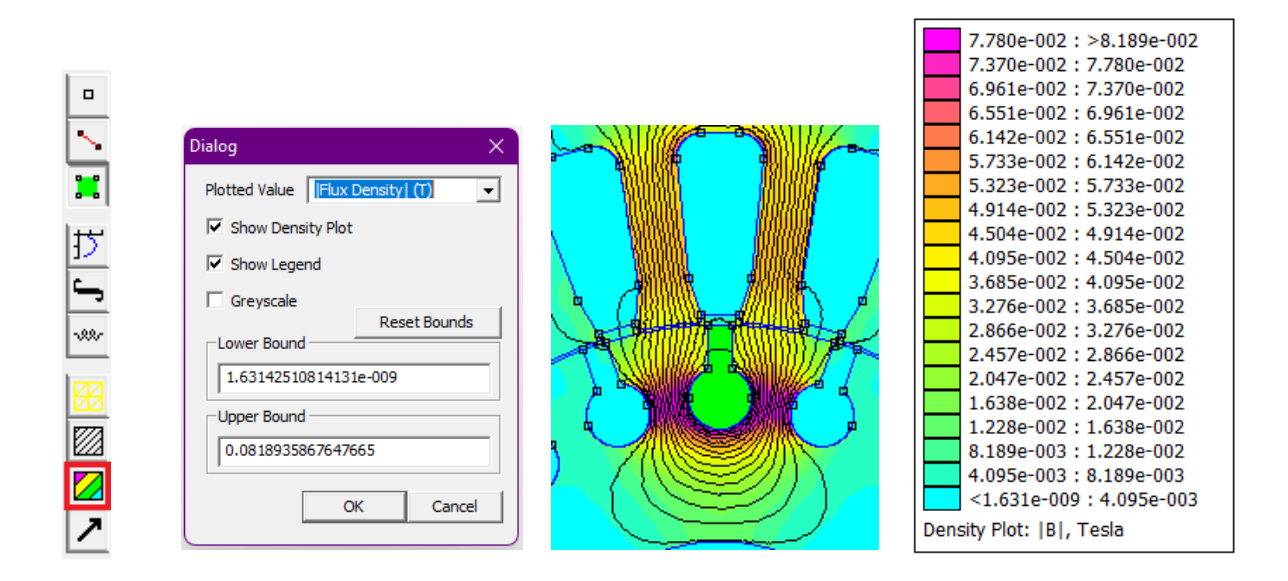

*Slika 4.6. Postupak dobivanja prikaza magnetske indukcije oko utora*

Da bismo dobili prikaz razdiobe gustoće struje u utoru potrebno je slijediti korake (s lijeva na desno) prikazano na slici 4.7.

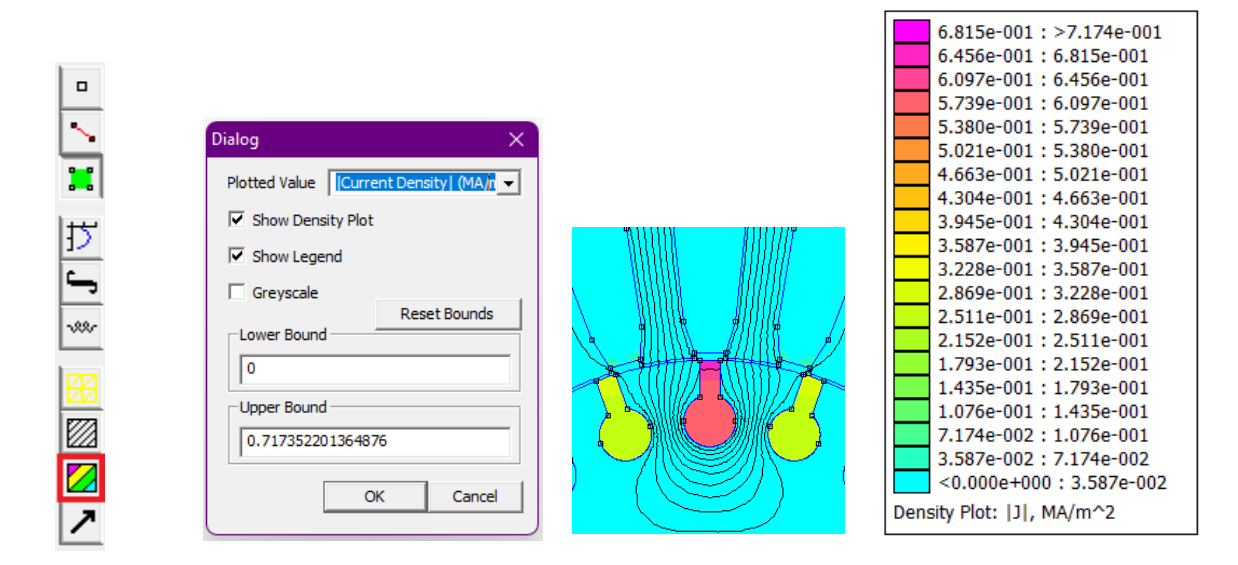

*Slika 4.7. Postupak dobivanja razdiobe gustoće struje u utoru*

Da bismo odredili djelatni otpor štapa *R*, ne možemo direktno očitati vrijednost koju prikazuje FEMM. On prikazuje otpor nadomjesnog kruga za  $,+1$ ". Razlog tome je promjenjivo magnetsko

polje koje inducira struju (napon) u okolini štapa. Dio u željezu je zanemariv jer je ono lamelirano. Problem predstavljaju susjedni štapovi (pojava vrtložnih struja) (slika 4.7.). Iz navedenih razloga, otpor računamo iz Joulovih gubitaka prema relaciji:

$$
R = \frac{P}{I_B^2}
$$
(4-2)  

$$
R = \frac{P}{I_B^2} = \frac{0.00726437}{10.75452632^2} = 6.280 \cdot 10^{-5} \Omega
$$

Zbog istih razloga, ukupni i rasipni induktivitet ne možemo direktno odrediti. Prvo određujemo glavni  $\Phi_a$  i rasipni  $\Phi_r$  magnetski tok. Ukupan tok predstavlja sumu ova dva toka:

$$
\Phi = \Phi_g + \Phi_r \tag{4-3}
$$

Iz ukupnog toka određujemo ukupni, a iz rasipnog, rasipni induktivitet štapa prema relaciji:

$$
L = \frac{\Phi}{\hat{I}_B} \tag{4-4}
$$

Da bismo odredili glavni magnetski tok, u izborniku je potrebno odabrati liniju po kojoj se integrira i tom linijom presjeći sve silnice koje pripadaju glavnom magnetskom toku. Na isti način određujemo i rasipni, no pri tome linijom po kojoj se integrira presijecamo silnice koje pripadaju rasipnom magnetskom toku.

Na slici 4.8. i 4.9. je prikazan prethodno spomenuti postupak s pripadajućim vrijednostima za glavni i rasipni magnetski tok.

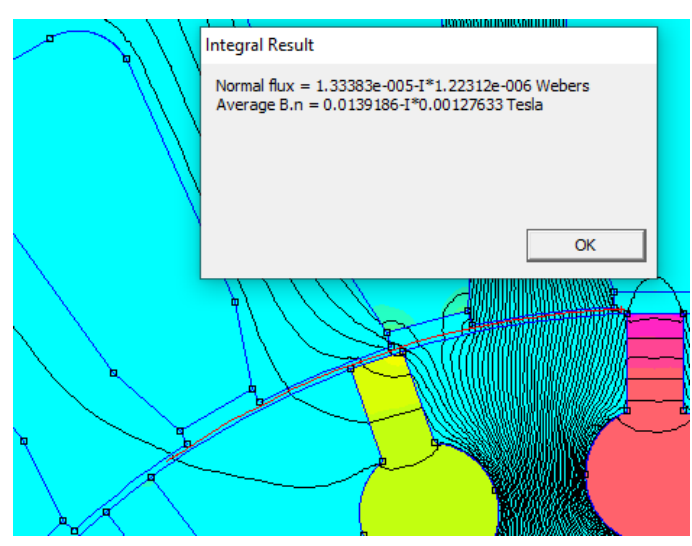

*Slika 4.8. Iznos glavnog magnetskog toka Slika 4.9. Iznos rasipnog magnetskog* 

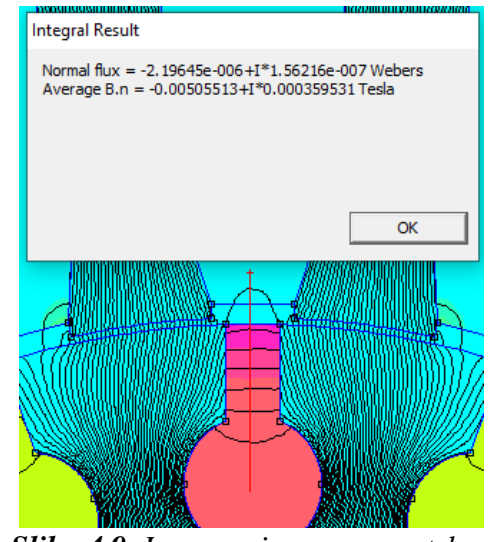

*toka*

Prema relaciji (4 – 3) računamo ukupni magnetski tok:

$$
\Phi = \Phi_g + \Phi_r = 1.33383 \cdot 10^{-5} + 2.19645 \cdot 10^{-6} = 1.553475 \cdot 10^{-5} Wb
$$

Uzimamo apsolutne vrijednosti magnetskih tokova jer predznak ovisi u kojem smo smjeru vukli liniju po kojoj se integrira.

Prema relaciji (4 – 4) računamo induktivitete:

UKUPNI:  
\n
$$
L = \frac{\phi}{\hat{I}_B} = \frac{1.553475 \cdot 10^{-5}}{15.20919698} = 1.021 \cdot 10^{-6} H
$$
\nRASIPNI:  
\n
$$
= 248645.4876
$$

$$
L_r = \frac{\Phi_r}{\hat{I}_B} = \frac{2.19645 \cdot 10^{-6}}{15.20919698} = 1.444 \cdot 10^{-7} H
$$

Dijelimo s vršnom vrijednosti jer je tok izračunat za tu vrijednost struje koja je zadana u FEMM – u, a on radi s vršnim vrijednostima. Prema relaciji:

$$
X = \omega \cdot L = 2 \cdot \pi \cdot f \cdot L \tag{4-5}
$$

računamo reaktancije.

UKUPNA:  
\n
$$
X = 2 \cdot \pi \cdot f \cdot L = 2 \cdot \pi \cdot 50 \cdot 1.021 \cdot 10^{-6} = 3.208 \cdot 10^{-4} \Omega
$$
  
\nRASIPNA:  
\n $X_r = 2 \cdot \pi \cdot f \cdot L_r = 2 \cdot \pi \cdot 50 \cdot 1.444 \cdot 10^{-7} = 4.536 \cdot 10^{-5} \Omega$ 

#### $0.5I_B$ , f=40 Hz

*Tablica 4.1. Prikaz rezultata simulacije za frekvenciju 40 Hz*

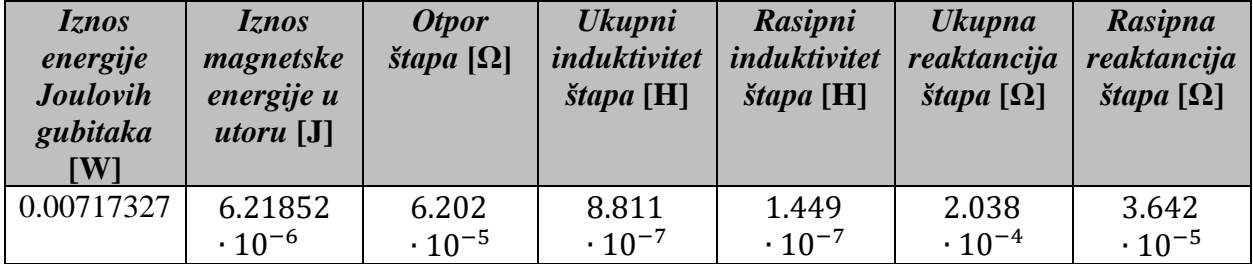

| $7.779e-002$ : $>8.188e-002$ |
|------------------------------|
| 7.369e-002: 7.779e-002       |
| 6.960e-002: 7.369e-002       |
| $6.550e-002:6.960e-002$      |
| $6.141e-002:6.550e-002$      |
| 5.732e-002: 6.141e-002       |
| 5.322e-002: 5.732e-002       |
| 4.913e-002: 5.322e-002       |
| 4.503e-002: 4.913e-002       |
| 4.094e-002: 4.503e-002       |
| 3.685e-002: 4.094e-002       |
| 3.275e-002: 3.685e-002       |
| 2.866e-002: 3.275e-002       |
| 2.456e-002: 2.866e-002       |
| 2.047e-002: 2.456e-002       |
| 1.638e-002: 2.047e-002       |
| 1.228e-002: 1.638e-002       |
| 8.188e-003: 1.228e-002       |
| 4.094e-003: 8.188e-003       |
| $<$ 3.079e-009: 4.094e-003   |
|                              |
| Density Plot:  B , Tesla     |
|                              |

*Slika 4.10. Prikaz magnetske indukcije oko utora*

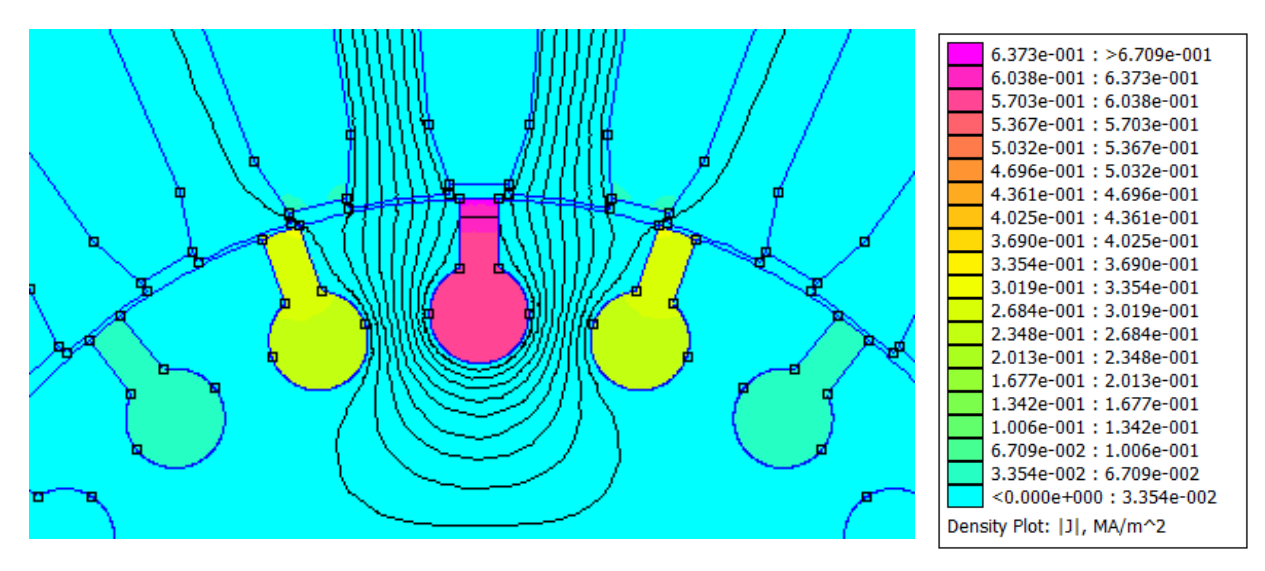

*Slika 4.11. Prikaz razdiobe gustoće struje štapa*

## $0.5I_B$ , f=30 Hz

*Tablica 4.2. Prikaz rezultata simulacije za frekvenciju 30 Hz*

| <i>Iznos</i><br>energije<br><b>Joulovih</b><br>gubitaka<br>$\mathbf{[W]}$ | <i>Iznos</i><br>magnetske<br>energije u<br>$utoru$ [J] | <b>Otpor</b><br><i>štapa</i> [ $\Omega$ ] | <b>Ukupni</b><br>induktivitet<br>$\check$ stapa [H] | Rasipni<br>induktivitet<br>$\check$ stapa [H] | <b>Ukupna</b><br>reaktancija<br>$\check$ stapa [ $\Omega$ ] | Rasipna<br>reaktancija<br>$\check$ stapa [ $\Omega$ ] |
|---------------------------------------------------------------------------|--------------------------------------------------------|-------------------------------------------|-----------------------------------------------------|-----------------------------------------------|-------------------------------------------------------------|-------------------------------------------------------|
| 0.00710205                                                                | 6.22832                                                | 6.140                                     | 1.045                                               | 1.441                                         | 1.970                                                       | 2.716                                                 |
|                                                                           | $\cdot 10^{-6}$                                        | $\cdot 10^{-5}$                           | $\cdot 10^{-6}$                                     | $\cdot 10^{-7}$                               | $\cdot 10^{-4}$                                             | $\cdot 10^{-5}$                                       |

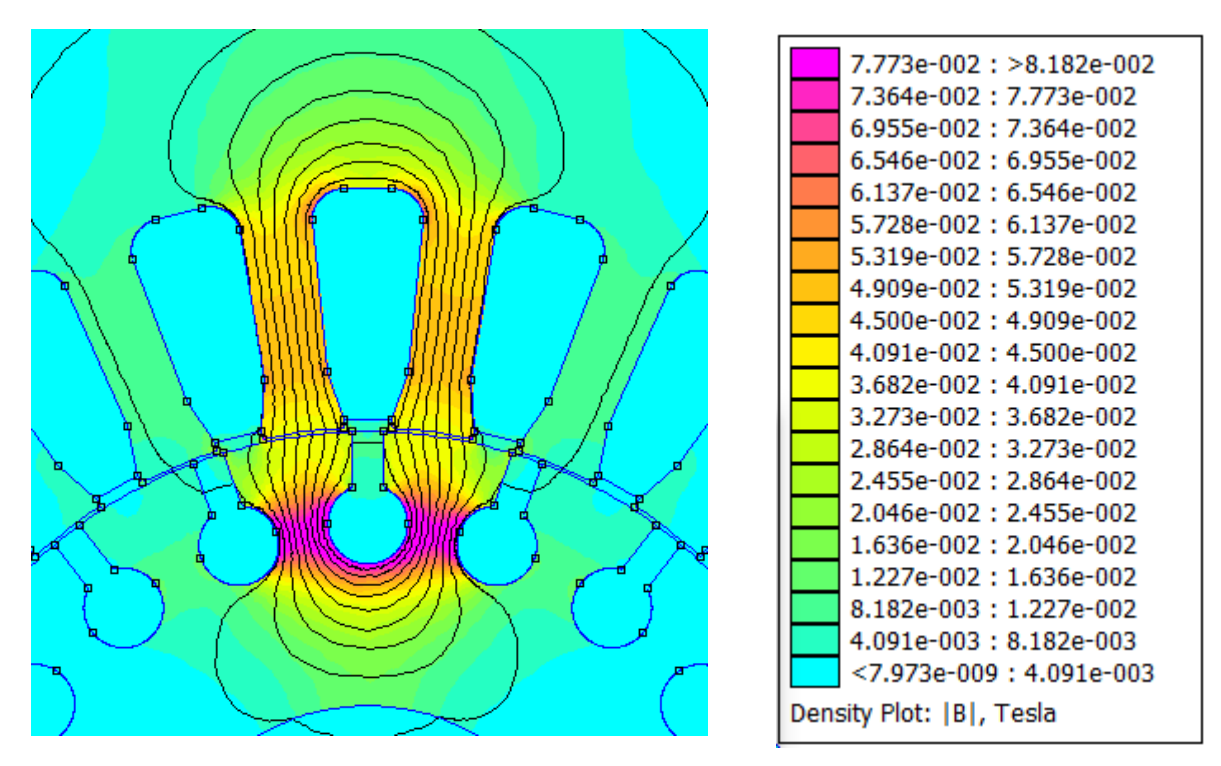

*Slika 4.12. Prikaz magnetske indukcije oko utora*

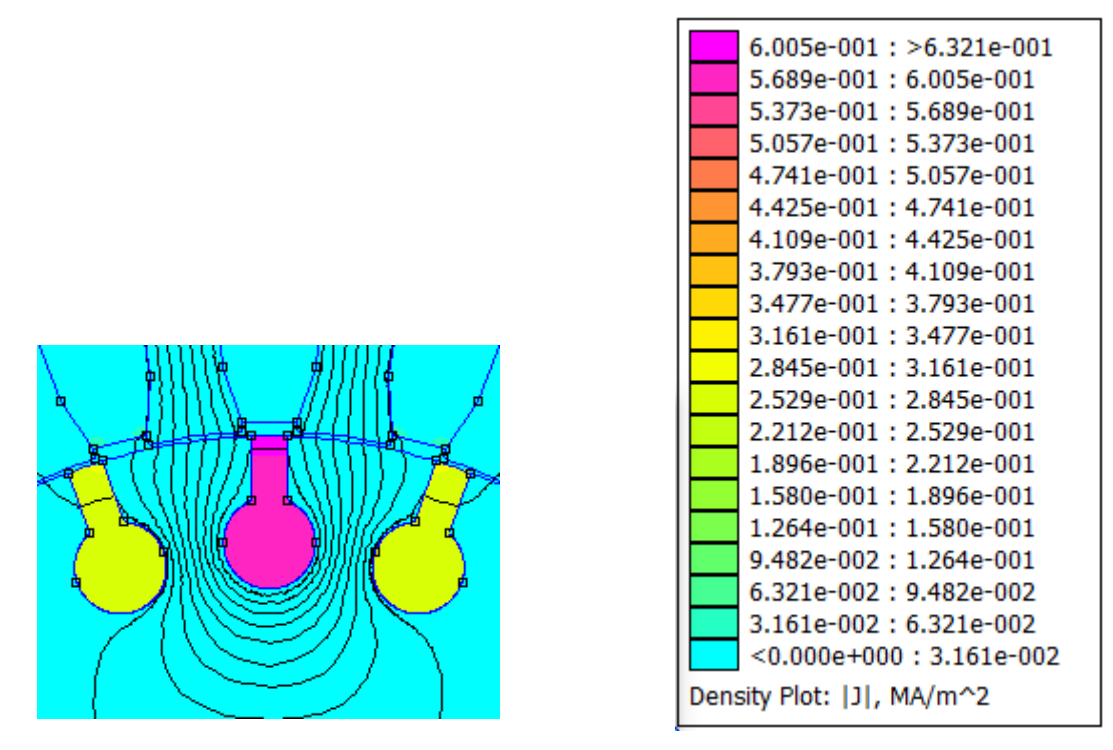

*Slika 4.13. Prikaz razdiobe gustoće struje štapa*

#### $0.5I_B$ , f=20 Hz

| <i>Iznos</i><br>energije<br><b>Joulovih</b><br>gubitaka<br>$\mathsf{I}\mathsf{W}$ | <i>Iznos</i><br>magnetske<br>energije u<br>$utoru$ [J] | <b>Otpor</b><br>$\check$ stapa [ $\Omega$ ] | <b>Ukupni</b><br><i>induktivitet</i><br>$\check$ stapa [H] | Rasipni<br>induktivitet<br>štapa [H] | <b>Ukupna</b><br>reaktancija<br><i>štapa</i> [ $\Omega$ ] | Rasipna<br>reaktancija<br><i>štapa</i> [ $\Omega$ ] |
|-----------------------------------------------------------------------------------|--------------------------------------------------------|---------------------------------------------|------------------------------------------------------------|--------------------------------------|-----------------------------------------------------------|-----------------------------------------------------|
| 0.00705099                                                                        | 6.2348                                                 | 6.096                                       | 1.097                                                      | 1.450                                | 1.379                                                     | 1.822                                               |
|                                                                                   | $\cdot 10^{-6}$                                        | $\cdot 10^{-5}$                             | $\cdot 10^{-6}$                                            | $\cdot 10^{-7}$                      | $\cdot 10^{-4}$                                           | $\cdot 10^{-5}$                                     |

*Tablica 4.3. Prikaz rezultata simulacije za frekvenciju 20 Hz*

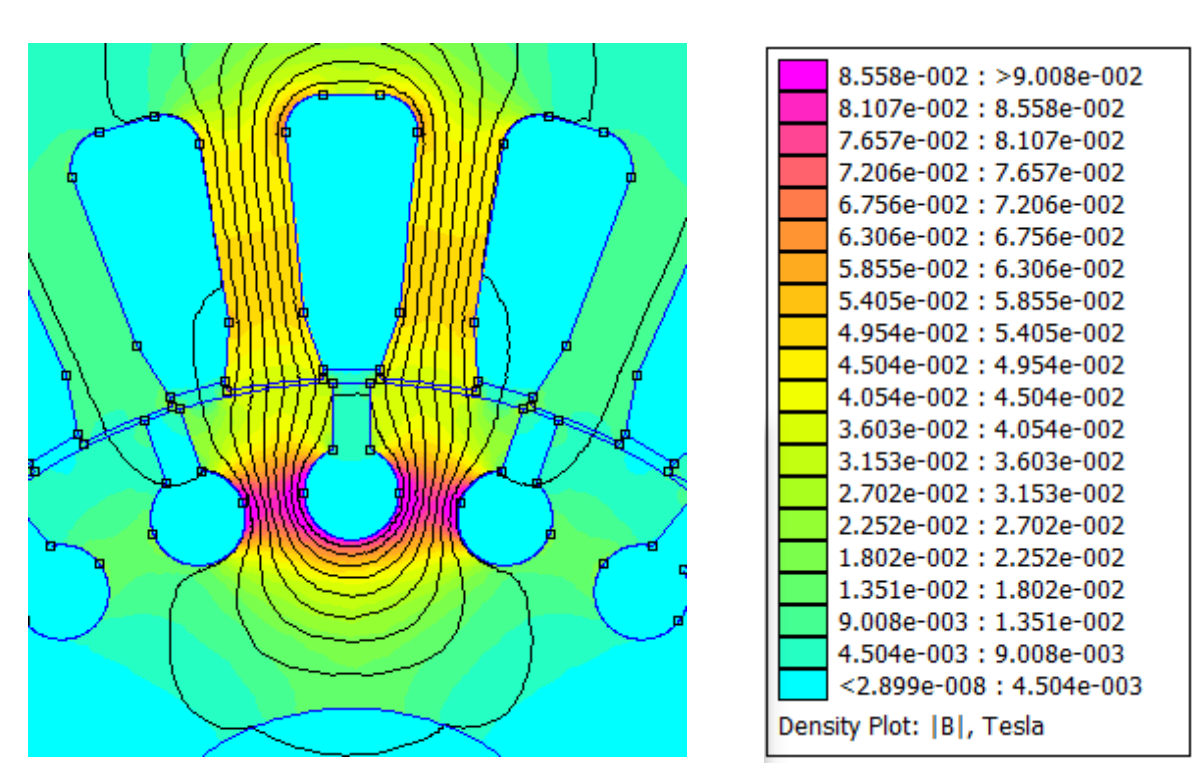

*Slika 4.14. Prikaz magnetske indukcije oko utora*

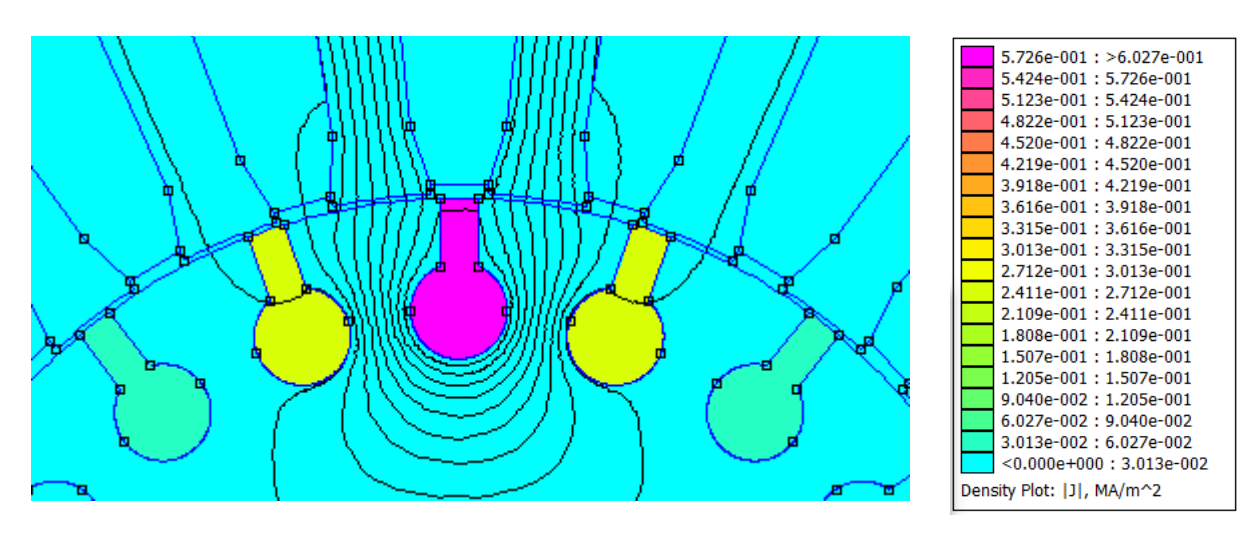

*Slika 4.15. Prikaz razdiobe gustoće struje štapa*

### $0.5I_B$ , f=10 Hz

| <i>Iznos</i><br>energije<br><b>Joulovih</b><br>gubitaka<br>$\mathsf{I}\mathsf{W}$ | <i>Iznos</i><br>magnetske<br>energije u<br>utoru <sup>[J]</sup> | <b>Otpor</b><br><i>štapa</i> [ $\Omega$ ] | <b>Ukupni</b><br>induktivitet<br>$\check$ stapa [H] | Rasipni<br><i>induktivitet</i><br>$\mathcal{I}$ stapa [H] | <b>Ukupna</b><br>reaktancija<br>$\check$ stapa [ $\Omega$ ] | Rasipna<br>reaktancija<br>$\check$ stapa [ $\Omega$ ] |
|-----------------------------------------------------------------------------------|-----------------------------------------------------------------|-------------------------------------------|-----------------------------------------------------|-----------------------------------------------------------|-------------------------------------------------------------|-------------------------------------------------------|
| 0.00702028                                                                        | 6.23633                                                         | 6.070                                     | 1.145                                               | 1.398                                                     | 7.194                                                       | 8.784                                                 |
|                                                                                   | $\cdot 10^{-6}$                                                 | $\cdot 10^{-5}$                           | $.10^{-6}$                                          | $\cdot 10^{-7}$                                           | $\cdot 10^{-5}$                                             | $\cdot 10^{-6}$                                       |

*Tablica 4.4. Prikaz rezultata simulacije za frekvenciju 10 Hz*

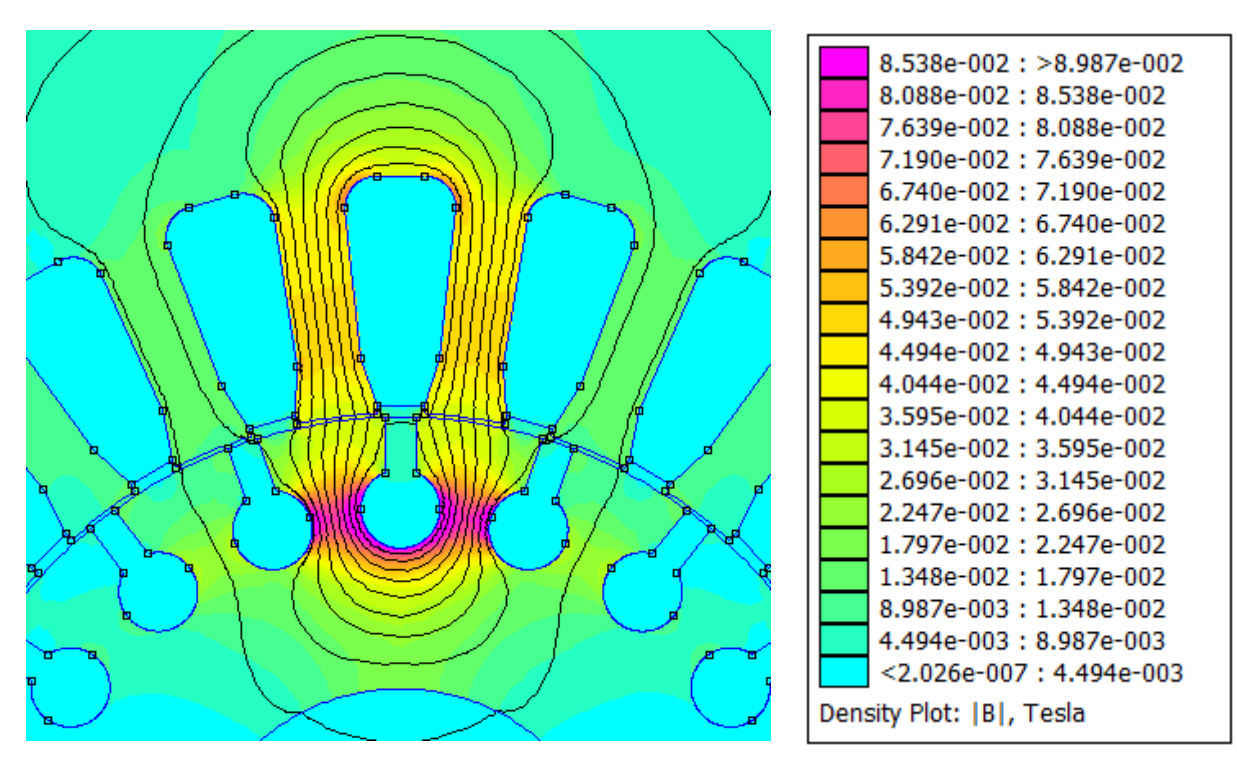

*Slika 4.16. Prikaz magnetske indukcije oko utora*

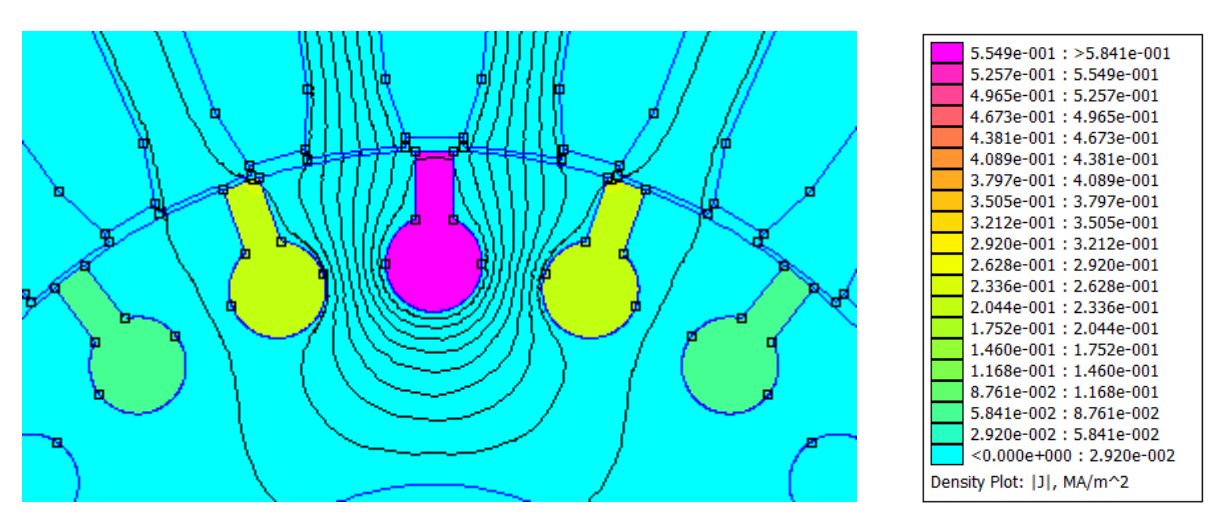

*Slika 4.17. Prikaz razdiobe gustoće struje štapa*

#### $0.5I_B$ , f=5 Hz

| <i>Iznos</i><br>energije<br><b>Joulovih</b><br>gubitaka<br><b>TW1</b> | <i>Iznos</i><br>magnetske<br>energije u<br><i>utoru</i> [J] | <b>Otpor</b><br><i>štapa</i> [ $\Omega$ ] | <b>Ukupni</b><br>induktivitet<br>štapa [H] | Rasipni<br><i>induktivitet</i><br>$\check$ stapa [H] | <b>Ukupna</b><br>reaktancija<br><i>štapa</i> [ $\Omega$ ] | Rasipna<br>reaktancija<br>$\check$ stapa [ $\Omega$ ] |
|-----------------------------------------------------------------------|-------------------------------------------------------------|-------------------------------------------|--------------------------------------------|------------------------------------------------------|-----------------------------------------------------------|-------------------------------------------------------|
| 0.00701259                                                            | 6.23472                                                     | 6.063                                     | 1.623                                      | 1.537                                                | 5.099                                                     | 4.829                                                 |
|                                                                       | $\cdot 10^{-6}$                                             | $\cdot 10^{-5}$                           | $\cdot 10^{-6}$                            | $\cdot 10^{-7}$                                      | $\cdot 10^{-5}$                                           | $\cdot 10^{-6}$                                       |

*Tablica 4.5. Prikaz rezultata simulacije za frekvenciju 5 Hz*

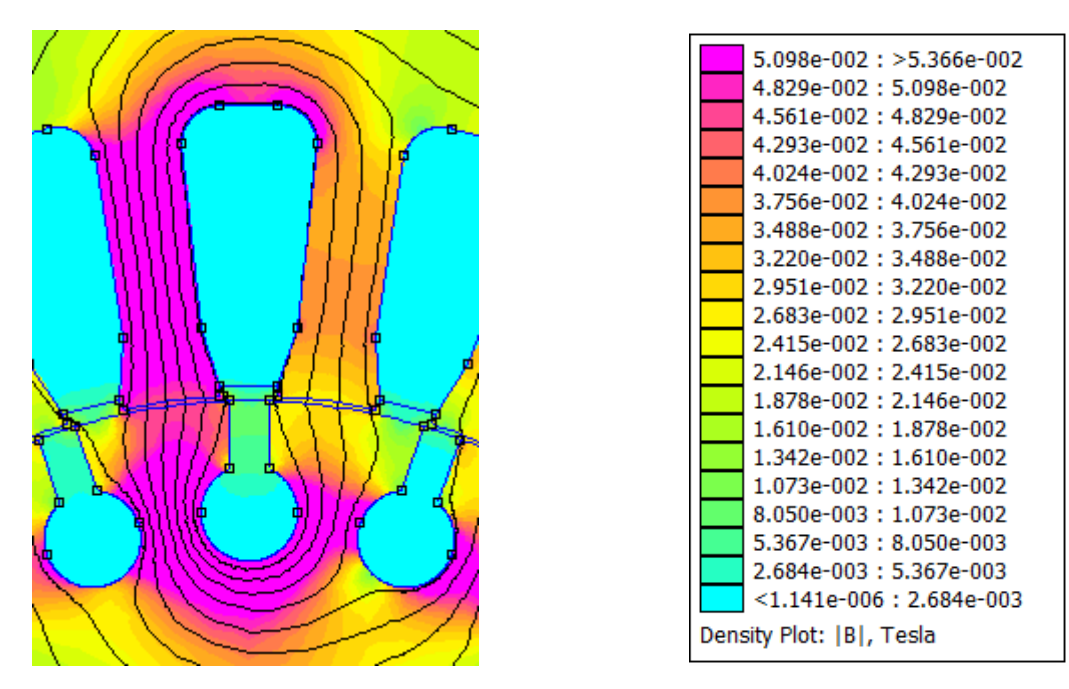

*Slika 4.18. Prikaz magnetske indukcije oko utora*

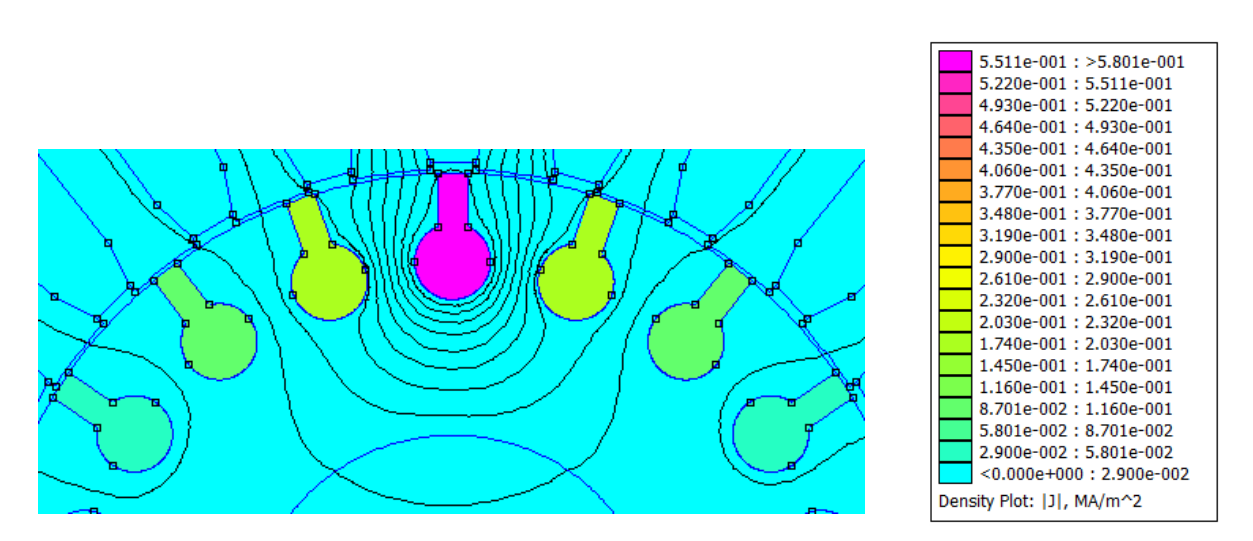

*Slika 4.19. Prikaz razdiobe gustoće struje štapa*

| <b>Frekvencij</b><br>$a$ [Hz] | <i>Iznos</i><br>energije<br><b>Joulovih</b><br>gubitaka<br>$\mathbf{[W]}$ | <i>Iznos</i><br>magnetsk<br>$\boldsymbol{\ell}$<br>energije<br>u utoru<br>[J] | <b>Otpo</b><br>$\mathbf{r}$<br>štapa<br>$[\Omega]$ | <b>Ukupni</b><br>induktivit<br>et štapa<br>[H] | Rasipni<br>induktivit<br>et štapa<br>[H] | <b>Ukupna</b><br>reaktancij<br>a štapa<br>$\Omega$ | Rasipna<br>reaktancij<br>a štapa<br>$[\Omega]$ |
|-------------------------------|---------------------------------------------------------------------------|-------------------------------------------------------------------------------|----------------------------------------------------|------------------------------------------------|------------------------------------------|----------------------------------------------------|------------------------------------------------|
| 5                             | 0.0070125                                                                 | 6.23472                                                                       | 6.063                                              | 1.623                                          | 1.537                                    | 0.5099                                             | 0.4829                                         |
|                               | 9                                                                         | $\cdot 10^{-6}$                                                               | $\cdot 10^{-5}$                                    | $\cdot 10^{-6}$                                | $\cdot 10^{-7}$                          | $\cdot 10^{-4}$                                    | $\cdot 10^{-5}$                                |
| 10                            | 0.0070202                                                                 | 6.23633                                                                       | 6.070                                              | 1.145                                          | 1.398                                    | 0.7194                                             | 0.8784                                         |
|                               | 8                                                                         | $\cdot 10^{-6}$                                                               | $\cdot 10^{-5}$                                    | $\cdot 10^{-6}$                                | $\cdot 10^{-7}$                          | $\cdot 10^{-4}$                                    | $\cdot 10^{-5}$                                |
| 20                            | 0.0070509                                                                 | 6.2348                                                                        | 6.096                                              | 1.097                                          | 1.450                                    | 1.379                                              | 1.822                                          |
|                               | 9                                                                         | $\cdot 10^{-6}$                                                               | $\cdot$ 10 <sup>-5</sup>                           | $\cdot 10^{-6}$                                | $\cdot 10^{-7}$                          | $\cdot 10^{-4}$                                    | $\cdot 10^{-5}$                                |
| 30                            | 0.0071020                                                                 | 6.22832                                                                       | 6.140                                              | 1.045                                          | 1.441                                    | 1.970                                              | 2.716                                          |
|                               | 5                                                                         | $\cdot 10^{-6}$                                                               | $\cdot 10^{-5}$                                    | $\cdot 10^{-6}$                                | $\cdot 10^{-7}$                          | $\cdot 10^{-4}$                                    | $\cdot 10^{-5}$                                |
| 40                            | 0.0071732                                                                 | 6.21852                                                                       | 6.202                                              | 0.8811                                         | 1.449                                    | 2.038                                              | 3.642                                          |
|                               | 7                                                                         | $\cdot 10^{-6}$                                                               | $\cdot 10^{-5}$                                    | $\cdot 10^{-6}$                                | $\cdot 10^{-7}$                          | $\cdot 10^{-4}$                                    | $\cdot 10^{-5}$                                |
| 50                            | 0.0072643                                                                 | 6.20577                                                                       | 6.280                                              | 1.021                                          | 1.444                                    | 3.208                                              | 4.536                                          |
|                               | 7                                                                         | $\cdot 10^{-6}$                                                               | $\cdot 10^{-5}$                                    | $\cdot 10^{-6}$                                | $\cdot 10^{-7}$                          | $\cdot 10^{-4}$                                    | $\cdot 10^{-5}$                                |

*Tablica 4.6. Pregled parametara za vrijednost struje štapa 0.5* ∙

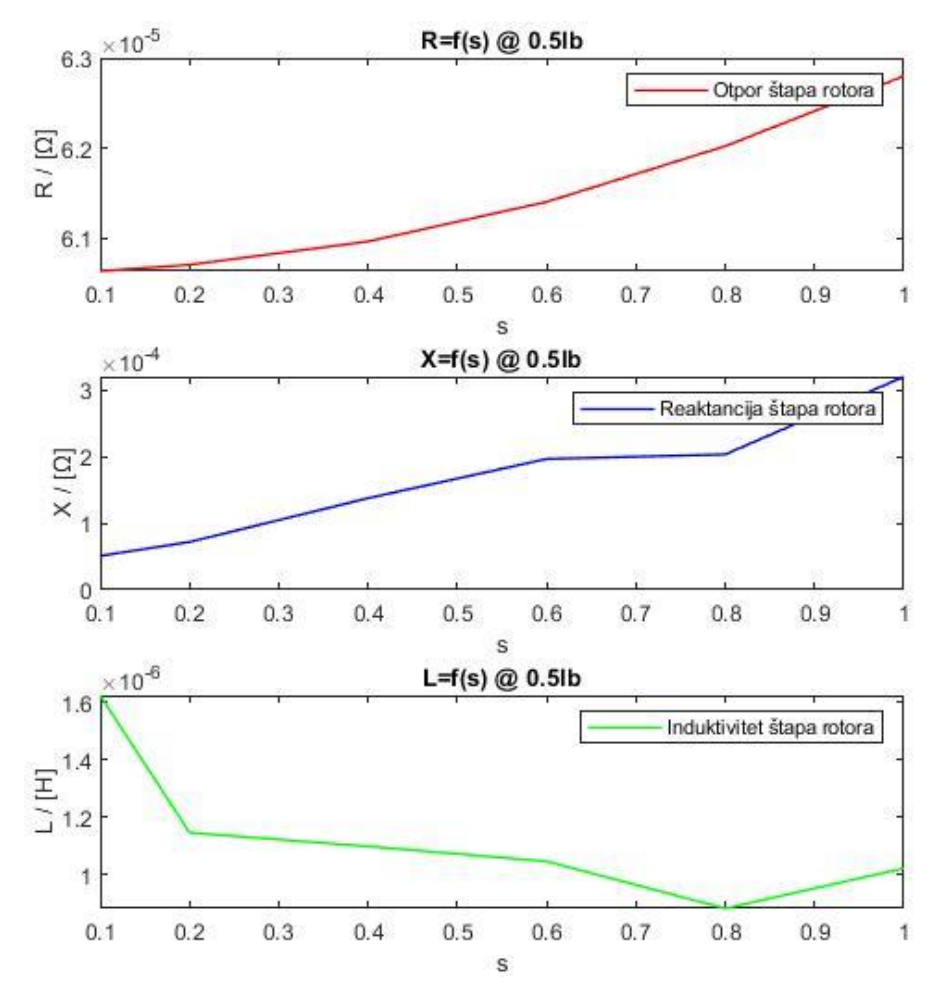

*Slika 4.20. Grafički prikaz ovisnosti otpora, reaktancije i induktiviteta štapa o klizanju (frekvenciji) pri 0.5* ∙

### **, f=50 Hz**

| <i>Iznos</i><br>energije<br><b>Joulovih</b><br>gubitaka<br>[W] | <i>Iznos</i><br>magnetske<br>energije u<br>$utoru$ [J] | <b>Otpor</b><br><i>štapa</i> [ $\Omega$ ] | <b>Ukupni</b><br>induktivitet<br>$\check$ stapa [H] | Rasipni<br><i>induktivitet</i><br>$\check$ stapa [H] | <b>Ukupna</b><br>reaktancija<br><i>štapa</i> [ $\Omega$ ] | Rasipna<br>reaktancija<br>$\check$ stapa [ $\Omega$ ] |
|----------------------------------------------------------------|--------------------------------------------------------|-------------------------------------------|-----------------------------------------------------|------------------------------------------------------|-----------------------------------------------------------|-------------------------------------------------------|
| 0.0290575                                                      | 2.48224                                                | 6.281                                     | 1.022                                               | 1.438                                                | 3.211                                                     | 4.518                                                 |
|                                                                | $\cdot 10^{-5}$                                        | $\cdot 10^{-5}$                           | $\cdot 10^{-6}$                                     | $\cdot 10^{-7}$                                      | $\cdot 10^{-4}$                                           | $\cdot 10^{-5}$                                       |

*Tablica 4.7. Prikaz rezultata simulacije za frekvenciju 50 Hz*

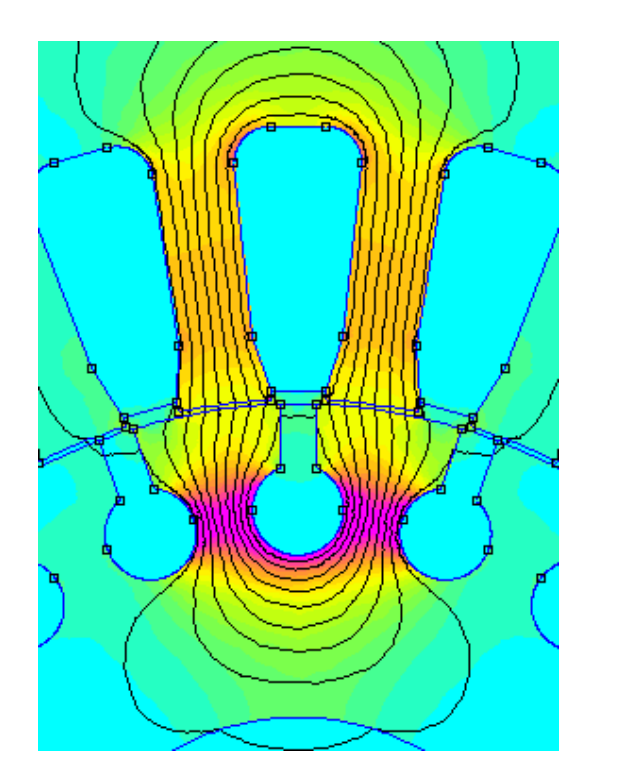

| $1.556e-001$ : $>1.638e-001$ |
|------------------------------|
| 1.474e-001: 1.556e-001       |
| 1.392e-001: 1.474e-001       |
| 1.310e-001: 1.392e-001       |
| 1.229e-001: 1.310e-001       |
| 1.147e-001: 1.229e-001       |
| $1.065e-001:1.147e-001$      |
| 9.828e-002: 1.065e-001       |
| $9.009e-002:9.828e-002$      |
| 8.190e-002: 9.009e-002       |
| 7.371e-002: 8.190e-002       |
| 6.552e-002: 7.371e-002       |
| 5.733e-002: 6.552e-002       |
| 4.914e-002: 5.733e-002       |
| 4.095e-002: 4.914e-002       |
| 3.276e-002: 4.095e-002       |
| 2.457e-002: 3.276e-002       |
| 1.638e-002: 2.457e-002       |
| 8.190e-003: 1.638e-002       |
| $<$ 3.263e-009: 8.190e-003   |
| Density Plot:  B , Tesla     |

*Slika 4.21. Prikaz magnetske indukcije oko utora*

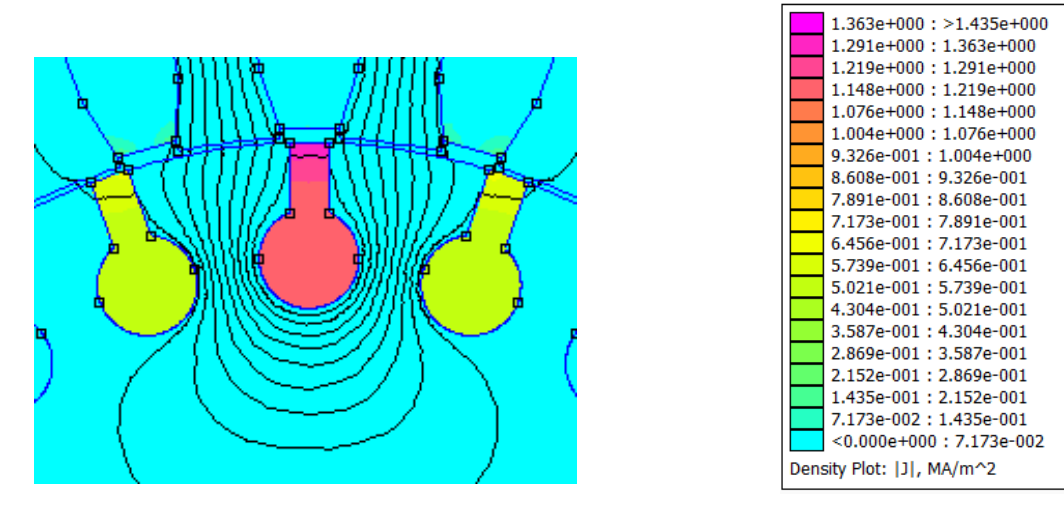

*Slika 4.22. Prikaz razdiobe gustoće struje štapa*

#### $I<sub>B</sub>$ , f=40 Hz

| <i>Iznos</i><br>energije<br><b>Joulovih</b><br>gubitaka<br>$\mathbf{[} \mathbf{W} \mathbf{]}$ | <i>Iznos</i><br>magnetske<br>energije u<br>$utoru$ [J] | <b>Otpor</b><br><i>štapa</i> [ $\Omega$ ] | <b>Ukupni</b><br>induktivitet<br>$\check$ stapa [H] | Rasipni<br><i>induktivitet</i><br>$\check$ stapa [H] | <b>Ukupna</b><br>reaktancija<br>$\check$ stapa [ $\Omega$ ] | Rasipna<br>reaktancija<br>$\check$ stapa [ $\Omega$ ] |
|-----------------------------------------------------------------------------------------------|--------------------------------------------------------|-------------------------------------------|-----------------------------------------------------|------------------------------------------------------|-------------------------------------------------------------|-------------------------------------------------------|
| 0.0286931                                                                                     | 2.48734                                                | 6.202                                     | 1.033                                               | 1.438                                                | 2.596                                                       | 3.614                                                 |
|                                                                                               | $\cdot$ 10 <sup>-5</sup>                               | $\cdot 10^{-5}$                           | $.10^{-6}$                                          | $\cdot 10^{-7}$                                      | $\cdot 10^{-4}$                                             | $\cdot 10^{-5}$                                       |

*Tablica 4.8. Prikaz rezultata simulacije za frekvenciju 40 Hz*

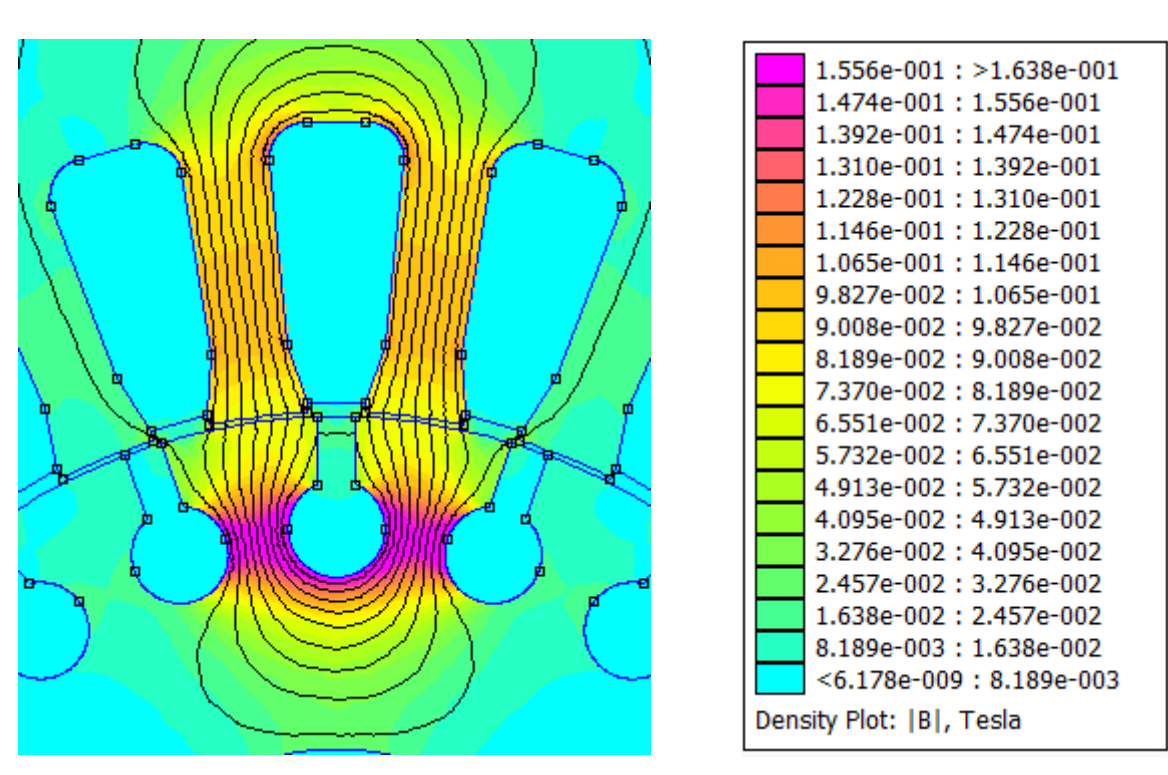

*Slika 4.23. Prikaz magnetske indukcije oko utora*

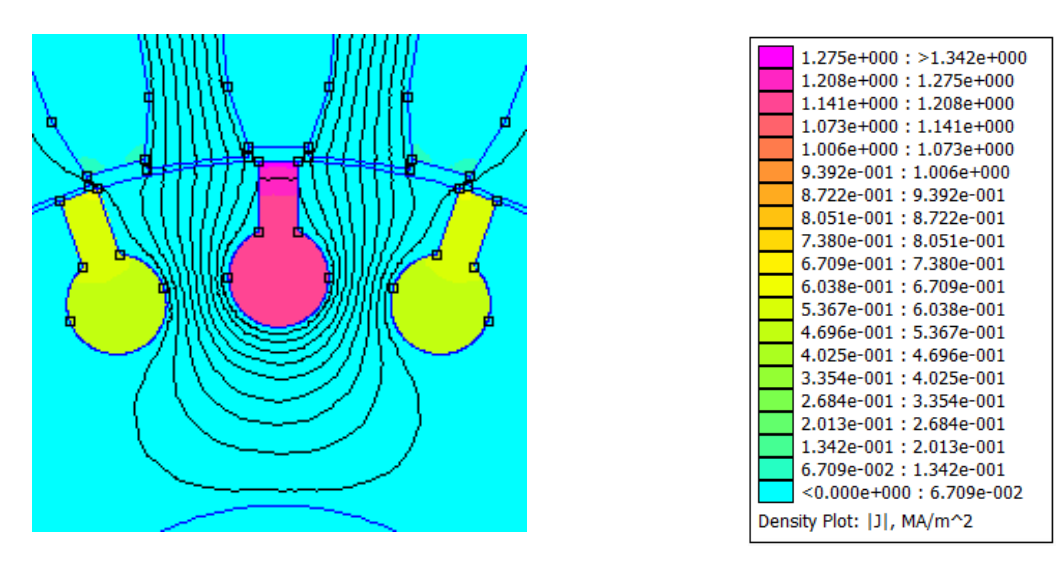

*Slika 4.24. Prikaz razdiobe gustoće struje štapa*

#### **, f=30 Hz**

| <i>Iznos</i><br>energije<br><b>Joulovih</b><br>gubitaka<br>$\mathbf{[W]}$ | <i>Iznos</i><br>magnetske<br>energije u<br>$utoru$ [J] | <b>Otpor</b><br><i>štapa</i> [ $\Omega$ ] | <b>Ukupni</b><br>induktivitet<br>$\check$ stapa [H] | Rasipni<br><i>induktivitet</i><br>$\check$ stapa [H] | <b>Ukupna</b><br>reaktancija<br><i>štapa</i> [ $\Omega$ ] | Rasipna<br>reaktancija<br>$\check$ stapa [ $\Omega$ ] |
|---------------------------------------------------------------------------|--------------------------------------------------------|-------------------------------------------|-----------------------------------------------------|------------------------------------------------------|-----------------------------------------------------------|-------------------------------------------------------|
| 0.0284082                                                                 | 2.49126                                                | 6.140                                     | 1.045                                               | 1.469                                                | 1.970                                                     | 2.769                                                 |
|                                                                           | $\cdot 10^{-5}$                                        | $\cdot 10^{-5}$                           | $.10^{-6}$                                          | $\cdot 10^{-7}$                                      | $\cdot 10^{-4}$                                           | $\cdot 10^{-5}$                                       |

*Tablica 4.9. Prikaz rezultata simulacije za frekvenciju 30 Hz*

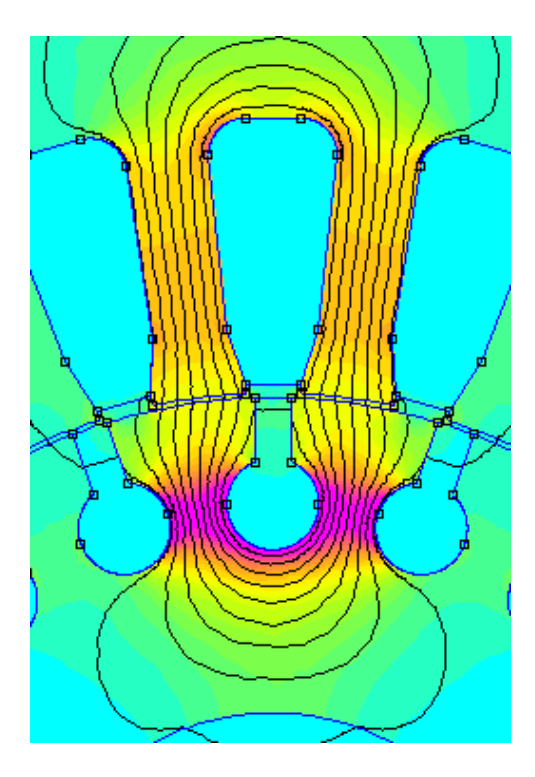

| $1.555e-001 : >1.637e-001$ |
|----------------------------|
| 1.473e-001: 1.555e-001     |
| 1.391e-001: 1.473e-001     |
| 1.309e-001: 1.391e-001     |
| 1.228e-001: 1.309e-001     |
| 1.146e-001: 1.228e-001     |
| $1.064e-001:1.146e-001$    |
| $9.820e-002:1.064e-001$    |
| $9.002e-002:9.820e-002$    |
| 8.183e-002: 9.002e-002     |
| 7.365e-002: 8.183e-002     |
| 6.547e-002: 7.365e-002     |
| 5.728e-002: 6.547e-002     |
| 4.910e-002: 5.728e-002     |
| 4.092e-002: 4.910e-002     |
| 3.273e-002: 4.092e-002     |
| 2.455e-002: 3.273e-002     |
| 1.637e-002: 2.455e-002     |
| 8.183e-003: 1.637e-002     |
| $<$ 1.595e-008: 8.183e-003 |
| Density Plot:  B , Tesla   |

*Slika 4.25. Prikaz magnetske indukcije oko utora*

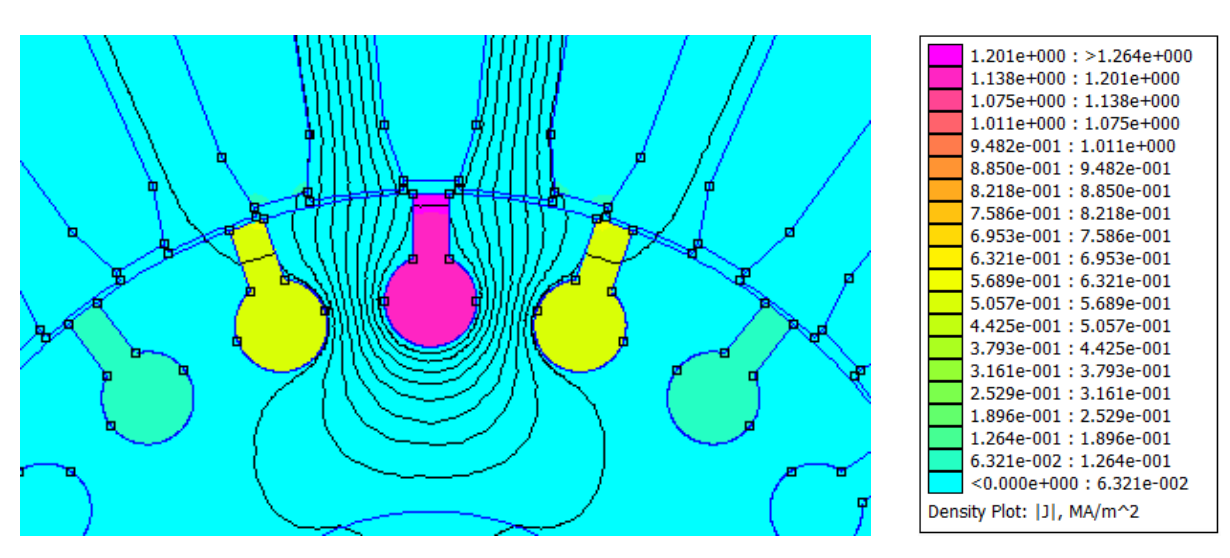

*Slika 4.26. Prikaz razdiobe gustoće struje štapa*

#### $I<sub>B</sub>$ , f=20 Hz

| <i>Iznos</i><br>energije<br><b>Joulovih</b><br>gubitaka<br>$\mathbf{[} \mathbf{W} \mathbf{]}$ | <i>Iznos</i><br>magnetske<br>energije u<br><i>utoru</i> [J] | <b>Otpor</b><br><i>štapa</i> [ $\Omega$ ] | <b>Ukupni</b><br>induktivitet<br>$\check$ stapa [H] | Rasipni<br><i>induktivitet</i><br>$\check$ stapa [H] | <b>Ukupna</b><br>reaktancija<br>$\check$ stapa [ $\Omega$ ] | Rasipna<br>reaktancija<br>$\check$ stapa [ $\Omega$ ] |
|-----------------------------------------------------------------------------------------------|-------------------------------------------------------------|-------------------------------------------|-----------------------------------------------------|------------------------------------------------------|-------------------------------------------------------------|-------------------------------------------------------|
| 0.028204                                                                                      | 2.49385                                                     | 6.096                                     | 1.070                                               | 1.516                                                | 1.345                                                       | 1.905                                                 |
|                                                                                               | $\cdot 10^{-5}$                                             | $\cdot$ 10 <sup>-5</sup>                  | $.10^{-6}$                                          | $\cdot 10^{-7}$                                      | $\cdot 10^{-4}$                                             | $\cdot 10^{-5}$                                       |

*Tablica 4.10. Prikaz rezultata simulacije za frekvenciju 20 Hz*

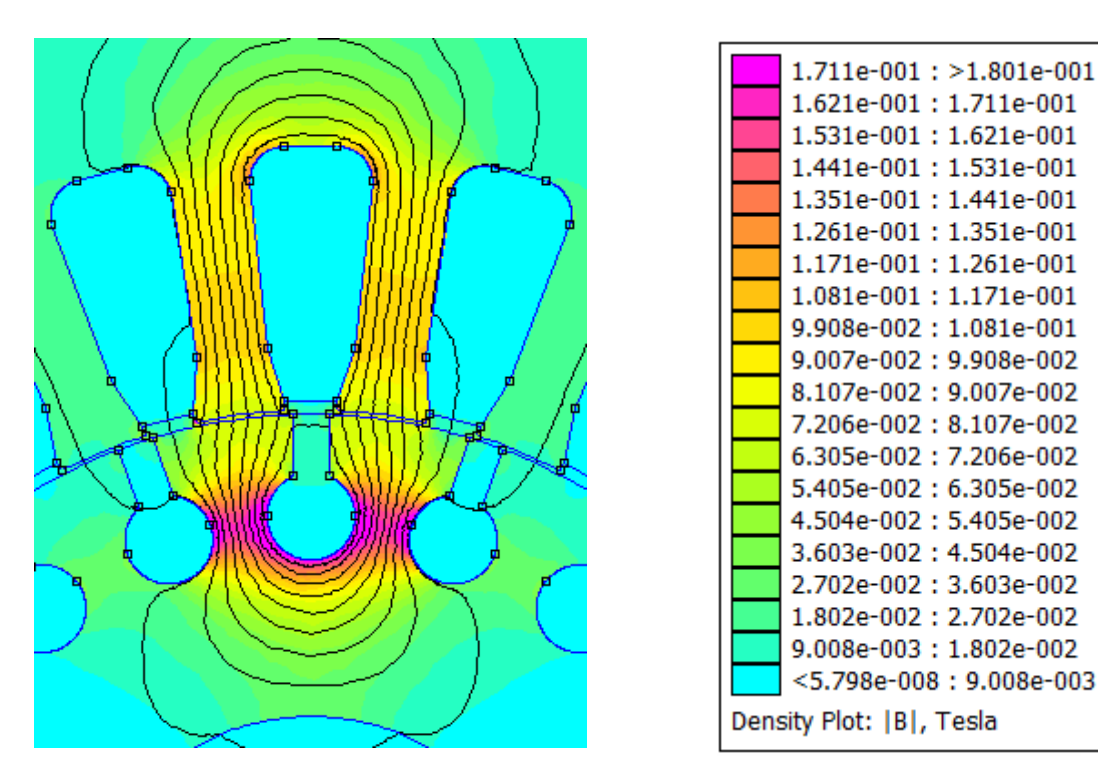

*Slika 4.27. Prikaz magnetske indukcije oko utora*

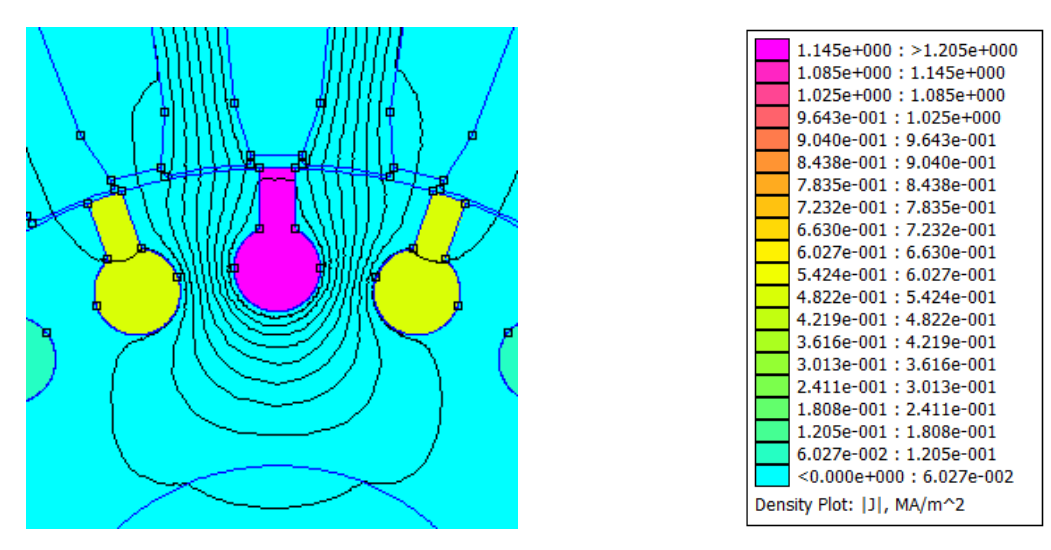

*Slika 4.28. Prikaz razdiobe gustoće struje štapa*

#### $I_{\rm B}$ , f=10 Hz

| <i>Iznos</i><br>energije<br><b>Joulovih</b><br>gubitaka<br>$\mathbf{[}\mathbf{W}\mathbf{]}$ | <i>Iznos</i><br>magnetske<br>energije u<br>$utoru$ [J] | <b>Otpor</b><br><i>štapa</i> [ $\Omega$ ] | <b>Ukupni</b><br>induktivitet<br>$\check$ stapa [H] | Rasipni<br><i>induktivitet</i><br>$\check$ stapa [H] | <b>Ukupna</b><br>reaktancija<br>$\check$ stapa [ $\Omega$ ] | Rasipna<br>reaktancija<br>$\check$ stapa [ $\Omega$ ] |
|---------------------------------------------------------------------------------------------|--------------------------------------------------------|-------------------------------------------|-----------------------------------------------------|------------------------------------------------------|-------------------------------------------------------------|-------------------------------------------------------|
| 0.0280811                                                                                   | 2.49445                                                | 6.070                                     | 1.145                                               | 1.493                                                | 7.194                                                       | 9.381                                                 |
|                                                                                             | $\cdot 10^{-5}$                                        | $\cdot 10^{-5}$                           | $\cdot 10^{-6}$                                     | $\cdot 10^{-7}$                                      | $\cdot 10^{-5}$                                             | $\cdot 10^{-6}$                                       |

*Tablica 4.11. Prikaz rezultata simulacije za frekvenciju 10 Hz*

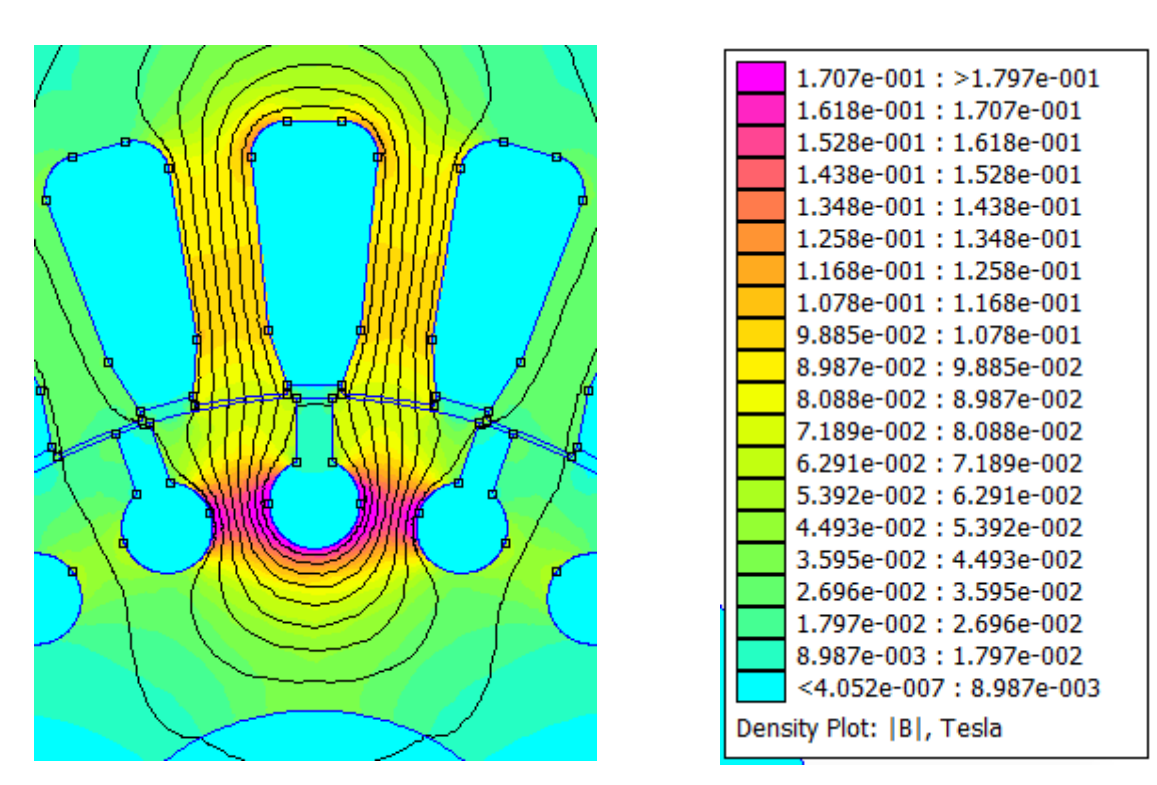

*Slika 4.29. Prikaz magnetske indukcije oko utora*

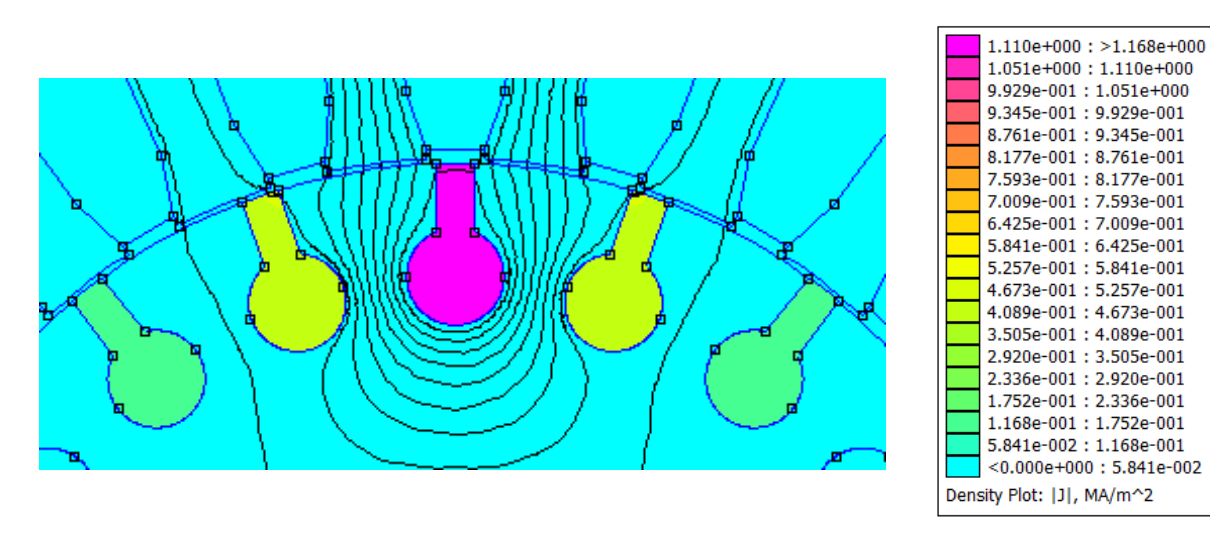

*Slika 4.30. Prikaz razdiobe gustoće struje štapa*

#### $I_{\rm B}$ , f=5 Hz

| <i>Iznos</i><br>energije<br><b>Joulovih</b><br>gubitaka<br>[W] | <i>Iznos</i><br>magnetske<br>energije u<br>$utoru$ [J] | <b>Otpor</b><br><i>štapa</i> [ $\Omega$ ] | <b>Ukupni</b><br>induktivitet<br>$\check$ stapa [H] | Rasipni<br><i>induktivitet</i><br>$\check$ stapa [H] | <b>Ukupna</b><br>reaktancija<br>$\check$ stapa [ $\Omega$ ] | Rasipna<br>reaktancija<br><i>štapa</i> [ $\Omega$ ] |
|----------------------------------------------------------------|--------------------------------------------------------|-------------------------------------------|-----------------------------------------------------|------------------------------------------------------|-------------------------------------------------------------|-----------------------------------------------------|
| 0.0280504                                                      | 2.49268                                                | 6.063                                     | 1.293                                               | 1.519                                                | 4.062                                                       | 4.772                                               |
|                                                                | $\cdot 10^{-5}$                                        | $\cdot 10^{-5}$                           | $.10^{-6}$                                          | $\cdot 10^{-7}$                                      | $\cdot 10^{-5}$                                             | $\cdot 10^{-6}$                                     |

*Tablica 4.12. Prikaz rezultata simulacije za frekvenciju 5 Hz*

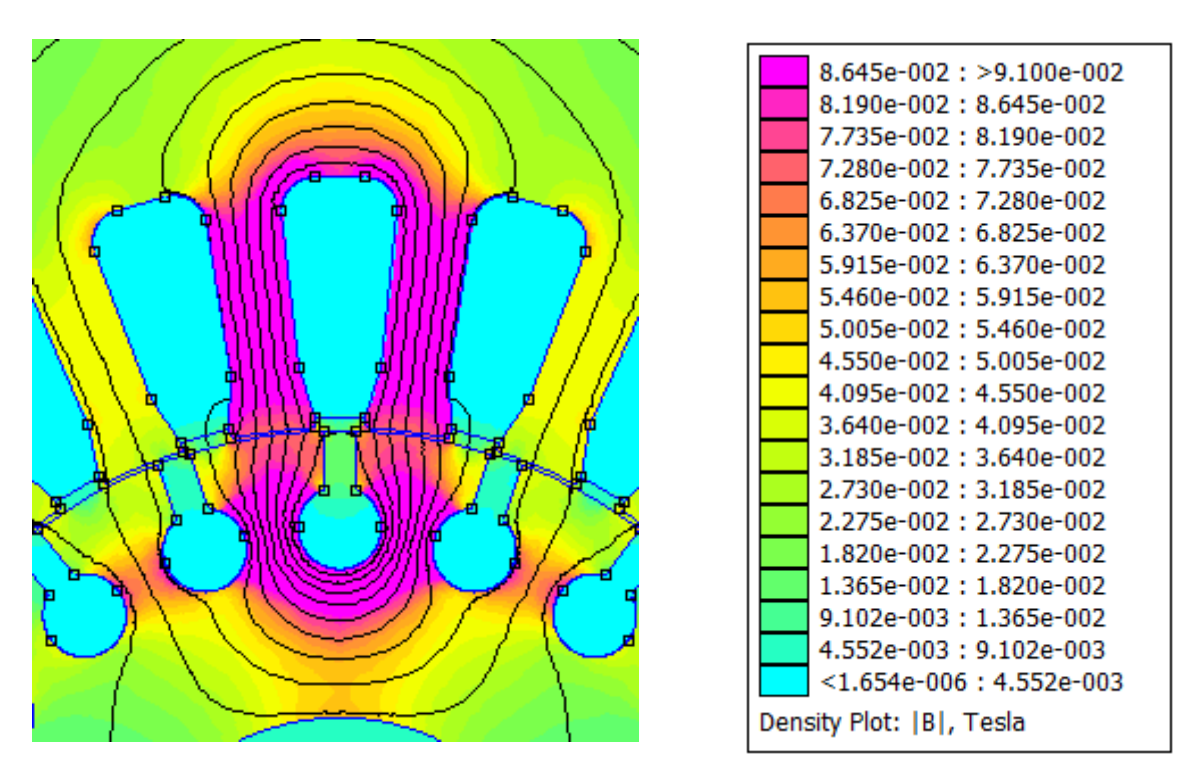

*Slika 4.31. Prikaz magnetske indukcije oko utora*

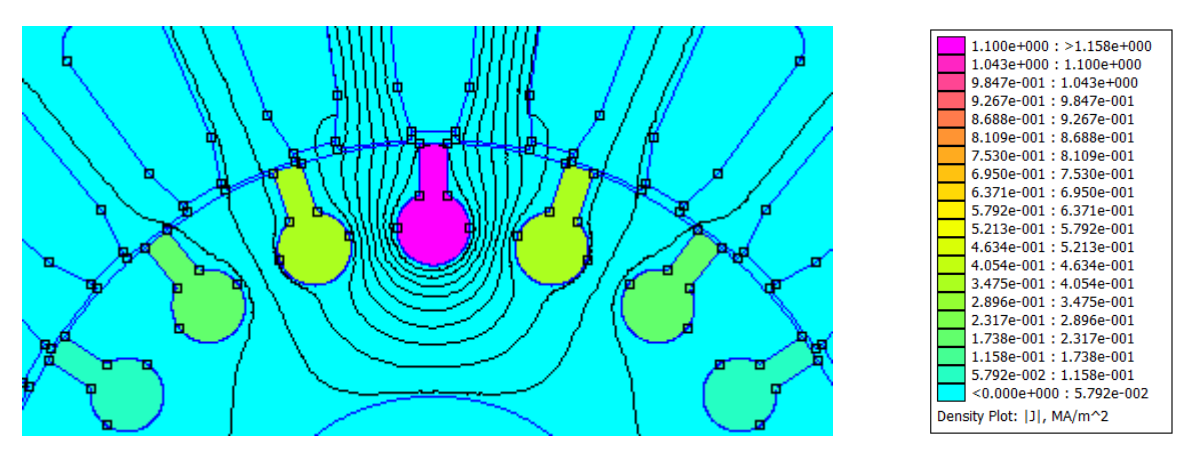

*Slika 4.32. Prikaz razdiobe gustoće struje štapa*

| <b>Frekvencij</b><br>$a$ [Hz] | <i>Iznos</i><br>energije    | <i>Iznos</i><br>magnetsk     | <b>Otpo</b><br>r    | <b>Ukupni</b><br>induktivit | Rasipni<br>induktivit | <b>Ukupna</b><br>reaktancij | Rasipna<br>reaktancij |
|-------------------------------|-----------------------------|------------------------------|---------------------|-----------------------------|-----------------------|-----------------------------|-----------------------|
|                               | <b>Joulovih</b><br>gubitaka | $\boldsymbol{e}$<br>energije | štapa<br>$[\Omega]$ | et štapa<br>[H]             | et štapa<br>[H]       | a štapa<br>$[\Omega]$       | a štapa<br>$\Omega$   |
|                               | $\mathbf{[W]}$              | u utoru                      |                     |                             |                       |                             |                       |
|                               |                             | [J]                          |                     |                             |                       |                             |                       |
| 5                             | 0.028050                    | 2.49268                      | 6.063               | 1.293                       | 1.519                 | 0.4062                      | 0.4772                |
|                               | 4                           | $\cdot 10^{-5}$              | $\cdot 10^{-5}$     | $\cdot 10^{-6}$             | $\cdot 10^{-7}$       | $\cdot 10^{-4}$             | $\cdot 10^{-5}$       |
| 10                            | 0.028081                    | 2.49445                      | 6.070               | 1.145                       | 1.493                 | 0.7194                      | 0.9381                |
|                               |                             | $\cdot 10^{-5}$              | $\cdot 10^{-5}$     | $\cdot 10^{-6}$             | $\cdot 10^{-7}$       | $\cdot 10^{-4}$             | $\cdot 10^{-5}$       |
| 20                            | 0.028204                    | 2.49385                      | 6.096               | 1.070                       | 1.516                 | 1.345                       | 1.905                 |
|                               |                             | $\cdot 10^{-5}$              | $\cdot 10^{-5}$     | $\cdot 10^{-6}$             | $\cdot 10^{-7}$       | $\cdot 10^{-4}$             | $\cdot 10^{-5}$       |
| 30                            | 0.028408                    | 2.49126                      | 6.140               | 1.045                       | 1.459                 | 1.970                       | 2.769                 |
|                               | 2                           | $\cdot 10^{-5}$              | $\cdot 10^{-5}$     | $\cdot 10^{-6}$             | $\cdot 10^{-7}$       | $\cdot 10^{-4}$             | $\cdot 10^{-5}$       |
| 40                            | 0.028693                    | 2.48734                      | 6.202               | 1.033                       | 1.438                 | 2.596                       | 3.614                 |
|                               | 1                           | $\cdot 10^{-5}$              | $\cdot 10^{-5}$     | $\cdot 10^{-6}$             | $\cdot 10^{-7}$       | $\cdot 10^{-4}$             | $\cdot 10^{-5}$       |
| 50                            | 0.029057                    | 2.48224                      | 6.281               | 1.022                       | 1.438                 | 3.211                       | 4.518                 |
|                               | 5                           | $\cdot 10^{-5}$              | $\cdot 10^{-5}$     | $\cdot 10^{-6}$             | $\cdot 10^{-7}$       | $\cdot 10^{-4}$             | $\cdot 10^{-5}$       |

*Tablica 4.13. Pregled parametara za vrijednost struje štapa 1* ∙

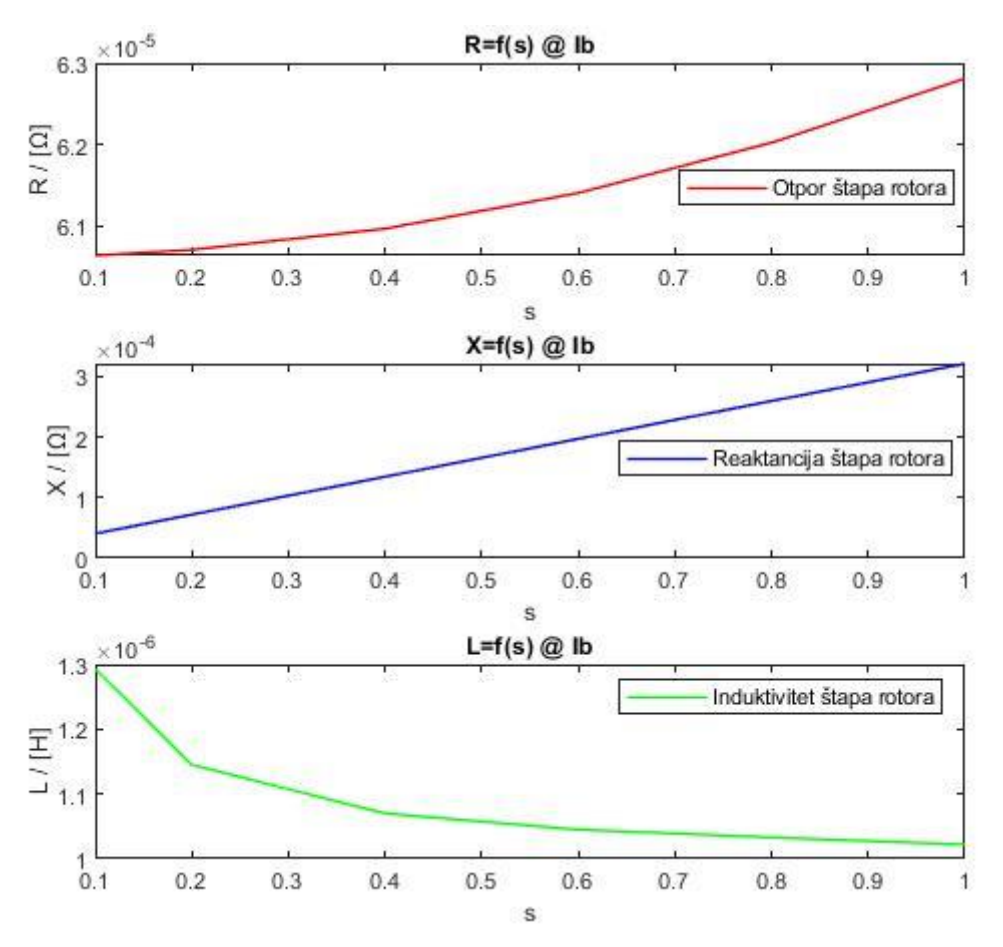

*Slika 4.33. Grafički prikaz ovisnosti otpora, reaktancije i induktiviteta štapa o klizanju (frekvenciji) pri* 

#### *5***, f=50 Hz**

| <i>Iznos</i><br>energije<br><b>Joulovih</b><br>gubitaka<br>[W] | <i>Iznos</i><br>magnetske<br>energije u<br>$utoru$ [J] | <b>Otpor</b><br><i>štapa</i> [ $\Omega$ ] | <b>Ukupni</b><br>induktivitet<br>štapa [H] | Rasipni<br><i>induktivitet</i><br>$\check$ stapa [H] | <b>Ukupna</b><br>reaktancija<br><i>štapa</i> [ $\Omega$ ] | Rasipna<br>reaktancija<br>$\check$ stapa [ $\Omega$ ] |
|----------------------------------------------------------------|--------------------------------------------------------|-------------------------------------------|--------------------------------------------|------------------------------------------------------|-----------------------------------------------------------|-------------------------------------------------------|
| 0.726379                                                       | 6.19277                                                | 6.280                                     | 1.031                                      | 1.494                                                | 3.239                                                     | 4.694                                                 |
|                                                                | $\cdot 10^{-4}$                                        | $\cdot 10^{-5}$                           | $\cdot 10^{-6}$                            | $\cdot 10^{-7}$                                      | $\cdot 10^{-4}$                                           | $\cdot 10^{-5}$                                       |

*Tablica 4.14. Prikaz rezultata simulacije za frekvenciju 50 Hz*

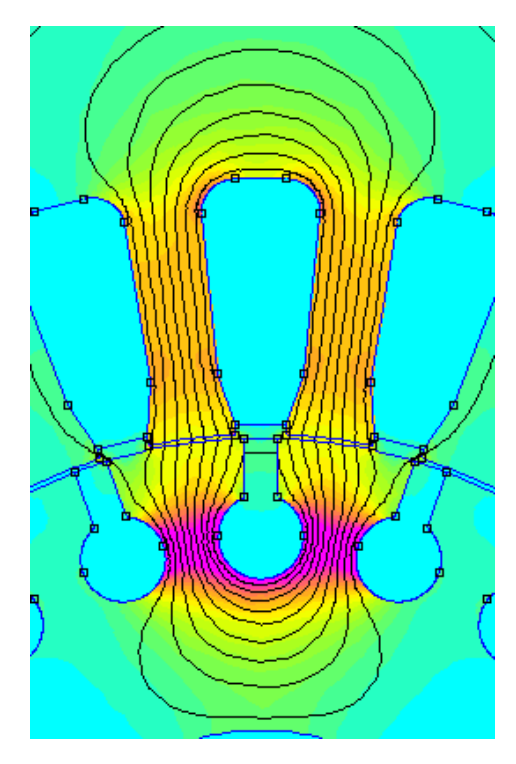

| $7.513e-001$ : $>7.908e-001$ |
|------------------------------|
| 7.118e-001: 7.513e-001       |
| 6.722e-001: 7.118e-001       |
| 6.327e-001: 6.722e-001       |
| 5.931e-001: 6.327e-001       |
| 5.536e-001: 5.931e-001       |
| 5.141e-001: 5.536e-001       |
| 4.745e-001: 5.141e-001       |
| 4.350e-001: 4.745e-001       |
| 3.954e-001: 4.350e-001       |
| 3.559e-001: 3.954e-001       |
| 3.163e-001: 3.559e-001       |
| 2.768e-001: 3.163e-001       |
| 2.373e-001: 2.768e-001       |
| 1.977e-001: 2.373e-001       |
| 1.582e-001: 1.977e-001       |
| $1.186$ e-001 : 1.582e-001   |
| 7.908e-002: 1.186e-001       |
| 3.954e-002: 7.908e-002       |
| $<$ 1.631e-008: 3.954e-002   |
| Density Plot:  B , Tesla     |

*Slika 4.34. Prikaz magnetske indukcije oko utora*

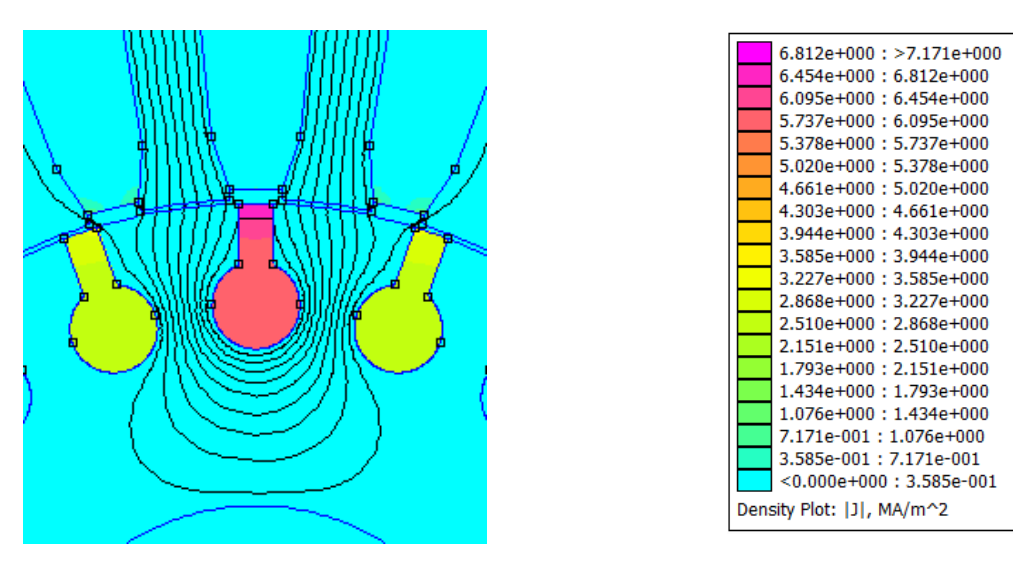

*Slika 4.35. Prikaz razdiobe gustoće struje štapa*

#### *5***, f=40 Hz**

| <i>Iznos</i><br>energije<br><b>Joulovih</b><br>gubitaka<br>$\mathbf{[W]}$ | <i>Iznos</i><br>magnetske<br>energije u<br>$utoru$ [J] | <b>Otpor</b><br><i>štapa</i> [ $\Omega$ ] | <b>Ukupni</b><br>induktivitet<br>štapa [H] | Rasipni<br><i>induktivitet</i><br>$\check$ stapa [H] | <b>Ukupna</b><br>reaktancija<br><i>štapa</i> [ $\Omega$ ] | Rasipna<br>reaktancija<br>$\check$ stapa [ $\Omega$ ] |
|---------------------------------------------------------------------------|--------------------------------------------------------|-------------------------------------------|--------------------------------------------|------------------------------------------------------|-----------------------------------------------------------|-------------------------------------------------------|
| 0.71729                                                                   | 6.20547                                                | 6.202                                     | 1.034                                      | 1.493                                                | 2.599                                                     | 3.752                                                 |
|                                                                           | $\cdot 10^{-4}$                                        | $\cdot 10^{-5}$                           | $.10^{-6}$                                 | $\cdot 10^{-7}$                                      | $\cdot 10^{-4}$                                           | $\cdot 10^{-5}$                                       |

*Tablica 4.15. Prikaz rezultata simulacije za frekvenciju 40 Hz*

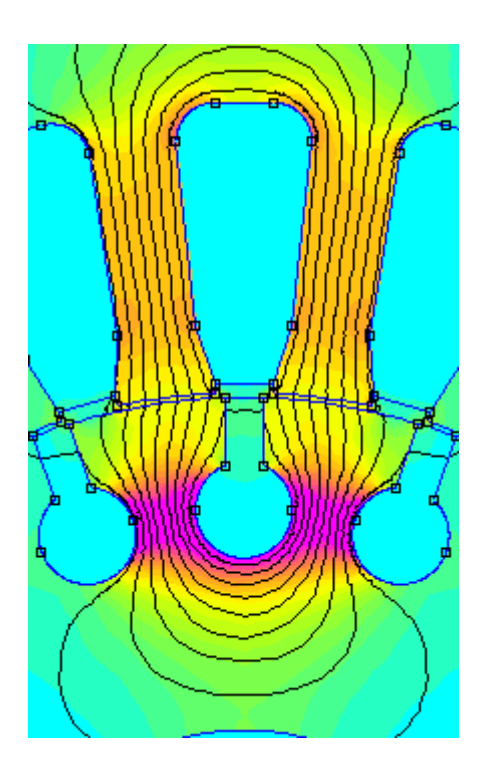

| $7.514e-001$ : $>7.909e-001$ |
|------------------------------|
| 7.118e-001: 7.514e-001       |
| 6.723e-001: 7.118e-001       |
| 6.328e-001: 6.723e-001       |
| 5.932e-001: 6.328e-001       |
| 5.537e-001: 5.932e-001       |
| 5.141e-001: 5.537e-001       |
| 4.746e-001: 5.141e-001       |
| 4.350e-001: 4.746e-001       |
| 3.955e-001: 4.350e-001       |
| 3.559e-001: 3.955e-001       |
| 3.164e-001: 3.559e-001       |
| 2.768e-001: 3.164e-001       |
| 2.373e-001: 2.768e-001       |
| 1.977e-001: 2.373e-001       |
| 1.582e-001: 1.977e-001       |
| 1.186e-001: 1.582e-001       |
| 7.909e-002: 1.186e-001       |
| 3.955e-002: 7.909e-002       |
| $<$ 3.195e-008: 3.955e-002   |
| Density Plot:  B , Tesla     |

*Slika 4.36. Prikaz magnetske indukcije oko utora*

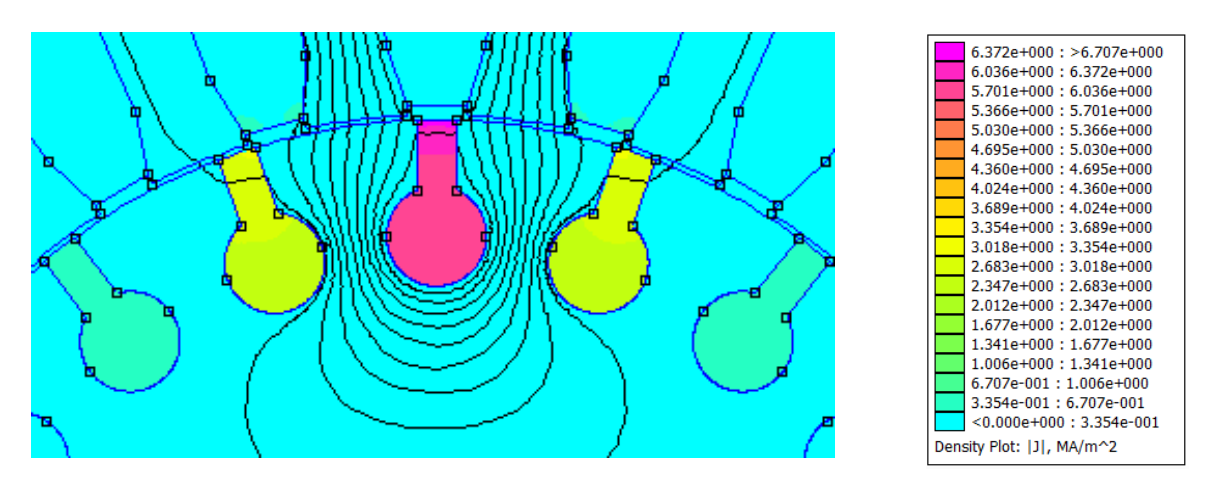

*Slika 4.37. Prikaz razdiobe gustoće struje štapa*

#### *5***, f=30 Hz**

| <i>Iznos</i><br>energije<br><b>Joulovih</b><br>gubitaka<br>[W] | <i>Iznos</i><br>magnetske<br>energije u<br>utoru [J] | <i><b>Otpor</b></i><br><i>štapa</i> [ $\Omega$ ] | <b>Ukupni</b><br>induktivitet<br>$\check$ stapa [H] | Rasipni<br><i>induktivitet</i><br>$\check$ stapa [H] | <b>Ukupna</b><br>reaktancija<br><i>štapa</i> [ $\Omega$ ] | Rasipna<br>reaktancija<br><i>štapa</i> [ $\Omega$ ] |
|----------------------------------------------------------------|------------------------------------------------------|--------------------------------------------------|-----------------------------------------------------|------------------------------------------------------|-----------------------------------------------------------|-----------------------------------------------------|
| 0.710184                                                       | 6.21523                                              | 6.140                                            | 1.043                                               | 1.483                                                | 1.966                                                     | 2.795                                               |
|                                                                | $\cdot 10^{-4}$                                      | $\cdot 10^{-5}$                                  | $.10^{-6}$                                          | $\cdot 10^{-7}$                                      | $\cdot 10^{-4}$                                           | $\cdot 10^{-5}$                                     |

*Tablica 4.16. Prikaz rezultata simulacije za frekvenciju 30 Hz*

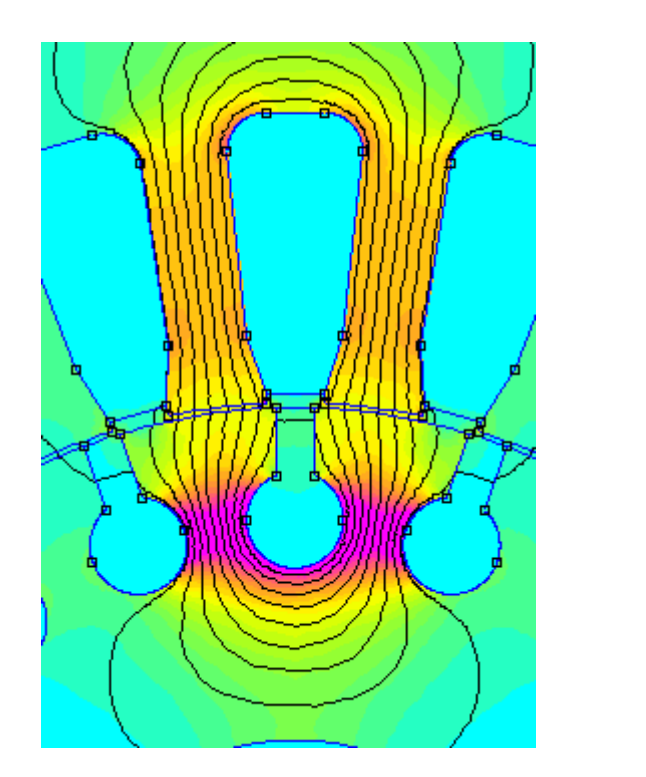

| $7.511e-001$ : $>7.906e-001$ |
|------------------------------|
| 7.116e-001: 7.511e-001       |
| $6.720e-001:7.116e-001$      |
| 6.325e-001: 6.720e-001       |
| 5.930e-001: 6.325e-001       |
| 5.535e-001: 5.930e-001       |
|                              |
| 5.139e-001: 5.535e-001       |
| 4.744e-001: 5.139e-001       |
| 4.349e-001: 4.744e-001       |
| 3.953e-001: 4.349e-001       |
| 3.558e-001: 3.953e-001       |
| 3.163e-001: 3.558e-001       |
| 2.767e-001: 3.163e-001       |
| 2.372e-001: 2.767e-001       |
| 1.977e-001: 2.372e-001       |
| 1.581e-001: 1.977e-001       |
| 1.186e-001 : 1.581e-001      |
| 7.906e-002: 1.186e-001       |
| 3.953e-002: 7.906e-002       |
| $<$ 7.971e-008: 3.953e-002   |
|                              |
| Density Plot:  B , Tesla     |
|                              |

*Slika 4.38. Prikaz magnetske indukcije oko utora*

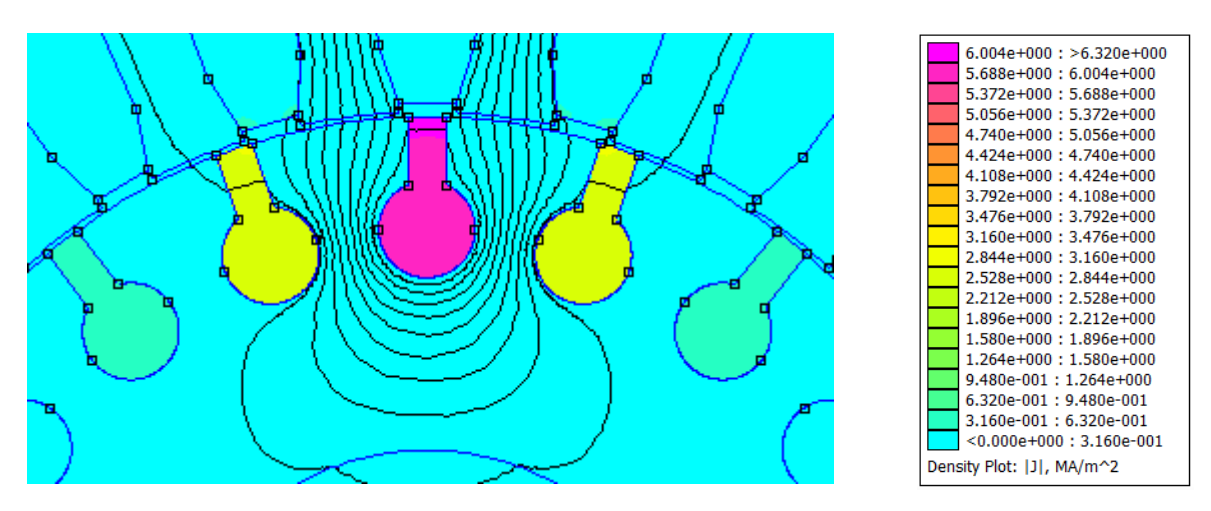

*Slika 4.39. Prikaz razdiobe gustoće struje štapa*

#### *5***, f=20 Hz**

| <i>Iznos</i><br>energije<br><b>Joulovih</b><br>gubitaka<br>$\mathbf{[W]}$ | <i>Iznos</i><br>magnetske<br>energije u<br>$utoru$ [J] | <b>Otpor</b><br><i>štapa</i> [ $\Omega$ ] | <b>Ukupni</b><br>induktivitet<br>štapa [H] | Rasipni<br><i>induktivitet</i><br>$\check$ stapa [H] | <b>Ukupna</b><br>reaktancija<br><i>štapa</i> [ $\Omega$ ] | Rasipna<br>reaktancija<br>$\check$ stapa [ $\Omega$ ] |
|---------------------------------------------------------------------------|--------------------------------------------------------|-------------------------------------------|--------------------------------------------|------------------------------------------------------|-----------------------------------------------------------|-------------------------------------------------------|
| 0.70509                                                                   | 6.2217                                                 | 6.096                                     | 1.079                                      | 1.504                                                | 1.356                                                     | 1.890                                                 |
|                                                                           | $\cdot 10^{-4}$                                        | $\cdot 10^{-5}$                           | $.10^{-6}$                                 | $\cdot 10^{-7}$                                      | $\cdot 10^{-4}$                                           | $\cdot 10^{-5}$                                       |

*Tablica 4.17. Prikaz rezultata simulacije za frekvenciju 20 Hz*

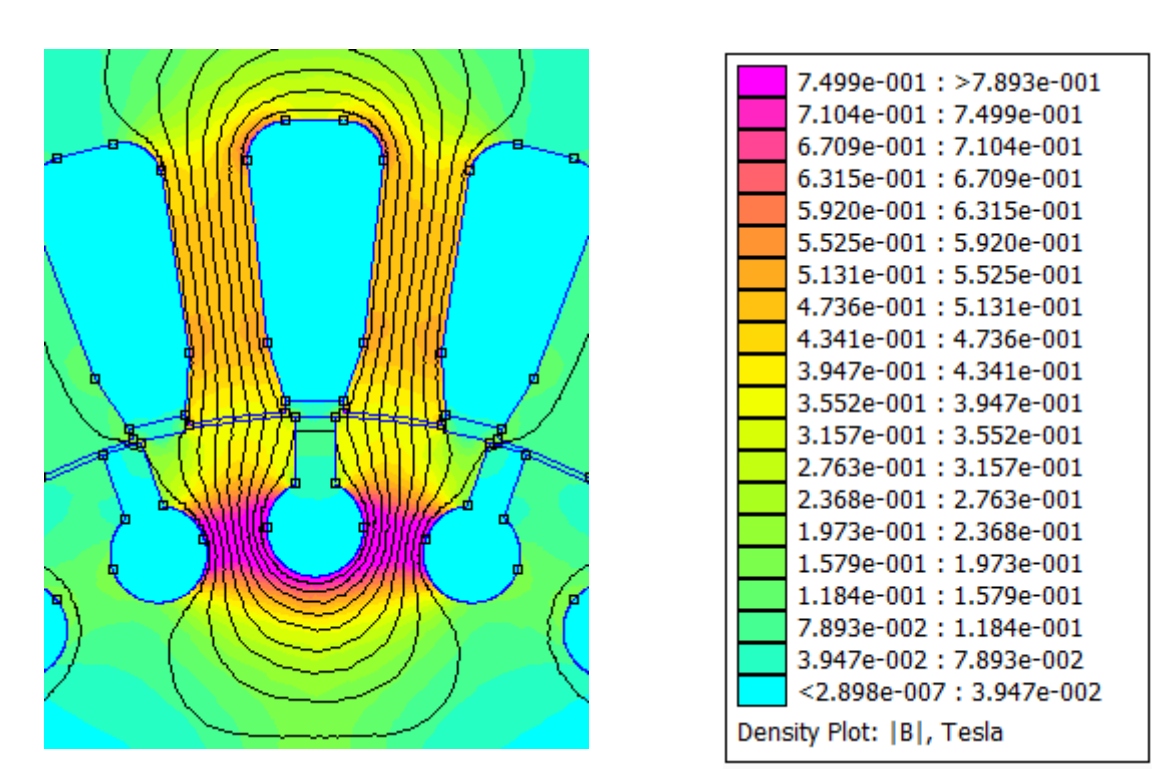

*Slika 4.40. Prikaz magnetske indukcije oko utora*

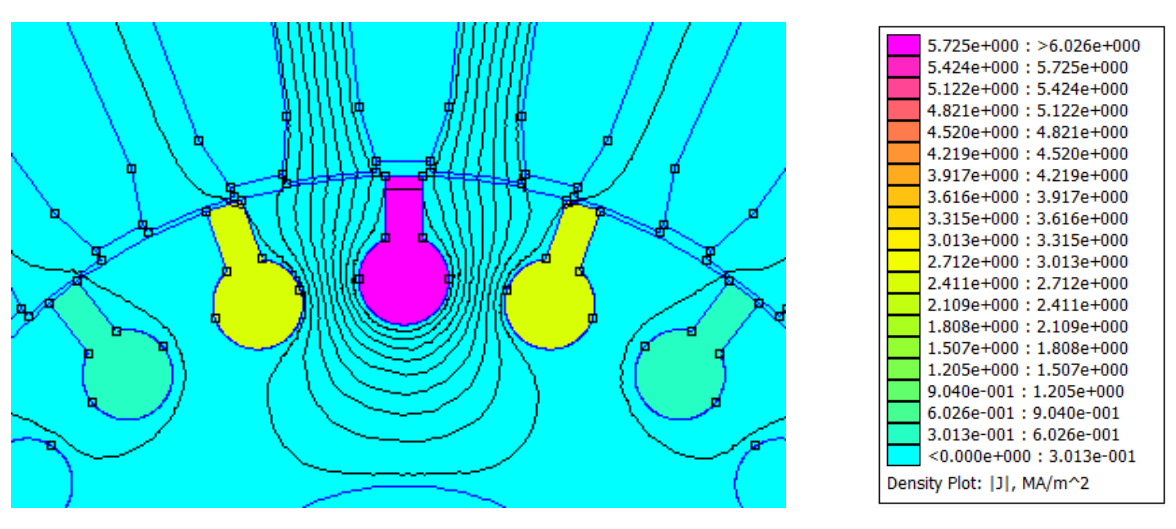

*Slika 4.41. Prikaz razdiobe gustoće struje štapa*

#### *5***, f=10 Hz**

| <i>Iznos</i><br>energije<br><b>Joulovih</b><br>gubitaka<br>[W] | <i>Iznos</i><br>magnetske<br>energije u<br><i>utoru</i> [J] | <b>Otpor</b><br><i>štapa</i> [ $\Omega$ ] | <b>Ukupni</b><br>induktivitet<br>$\check$ stapa [H] | Rasipni<br><i>induktivitet</i><br>$\check$ stapa [H] | <b>Ukupna</b><br>reaktancija<br><i>štapa</i> [ $\Omega$ ] | Rasipna<br>reaktancija<br>$\check$ stapa [ $\Omega$ ] |
|----------------------------------------------------------------|-------------------------------------------------------------|-------------------------------------------|-----------------------------------------------------|------------------------------------------------------|-----------------------------------------------------------|-------------------------------------------------------|
| 0.702026                                                       | 6.22323                                                     | 6.070                                     | 1.151                                               | 1.535                                                | 0.7232                                                    | 0.9645                                                |
|                                                                | $\cdot 10^{-4}$                                             | $\cdot 10^{-5}$                           | $\cdot 10^{-6}$                                     | $\cdot 10^{-7}$                                      | $\cdot 10^{-4}$                                           | $\cdot 10^{-5}$                                       |

*Tablica 4.18. Prikaz rezultata simulacije za frekvenciju 10 Hz*

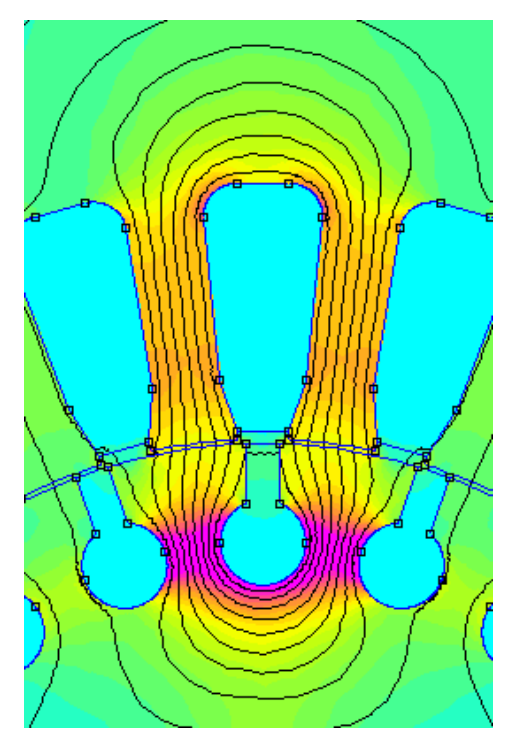

| $7.449e-001$ : $>7.841e-001$ |
|------------------------------|
| 7.057e-001: 7.449e-001       |
| $6.665e-001:7.057e-001$      |
| $6.273e-001:6.665e-001$      |
| 5.881e-001: 6.273e-001       |
| 5.489e-001: 5.881e-001       |
| 5.097e-001: 5.489e-001       |
| 4.705e-001: 5.097e-001       |
| 4.313e-001: 4.705e-001       |
| 3.921e-001: 4.313e-001       |
| 3.529e-001: 3.921e-001       |
| 3.137e-001: 3.529e-001       |
| 2.745e-001: 3.137e-001       |
| 2.352e-001: 2.745e-001       |
| $1.960e-001:2.352e-001$      |
| $1.568e-001:1.960e-001$      |
| 1.176e-001: 1.568e-001       |
| 7.842e-002: 1.176e-001       |
| 3.921e-002: 7.842e-002       |
| $<$ 2.026e-006 : 3.921e-002  |
|                              |
| Density Plot:  B , Tesla     |

*Slika 4.42. Prikaz magnetske indukcije oko utora*

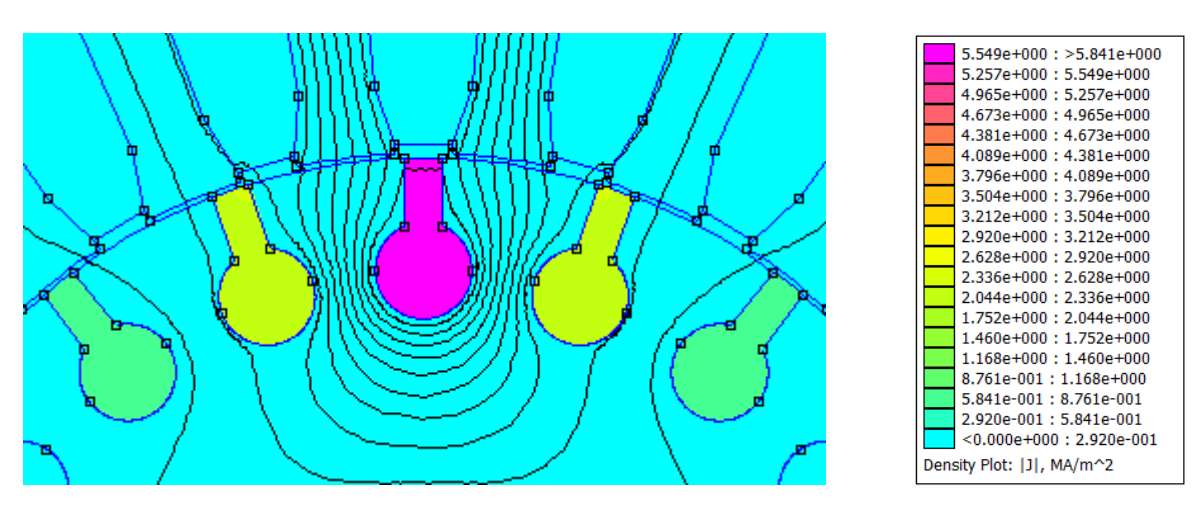

*Slika 4.43. Prikaz razdiobe gustoće struje štapa*

#### $5I_B$ , f=5  $Hz$

| <i>Iznos</i><br>energije<br><b>Joulovih</b><br>gubitaka<br>$\mathbf{[W]}$ | <i>Iznos</i><br>magnetske<br>energije u<br><i>utoru</i> [J] | <b>Otpor</b><br><i>štapa</i> [ $\Omega$ ] | <b>Ukupni</b><br>induktivitet<br>$\check$ stapa [H] | Rasipni<br><i>induktivitet</i><br>$\check$ stapa [H] | <b>Ukupna</b><br>reaktancija<br>$\check$ stapa [ $\Omega$ ] | Rasipna<br>reaktancija<br><i>štapa</i> [ $\Omega$ ] |
|---------------------------------------------------------------------------|-------------------------------------------------------------|-------------------------------------------|-----------------------------------------------------|------------------------------------------------------|-------------------------------------------------------------|-----------------------------------------------------|
| 0.701259                                                                  | 6.21867                                                     | 6.063                                     | 1.291                                               | 1.524                                                | 4.056                                                       | 4.788                                               |
|                                                                           | $\cdot 10^{-4}$                                             | $\cdot$ 10 <sup>-5</sup>                  | $.10^{-6}$                                          | $\cdot 10^{-7}$                                      | $\cdot 10^{-5}$                                             | $\cdot 10^{-6}$                                     |

*Tablica 4.19. Prikaz rezultata simulacije za frekvenciju 5 Hz*

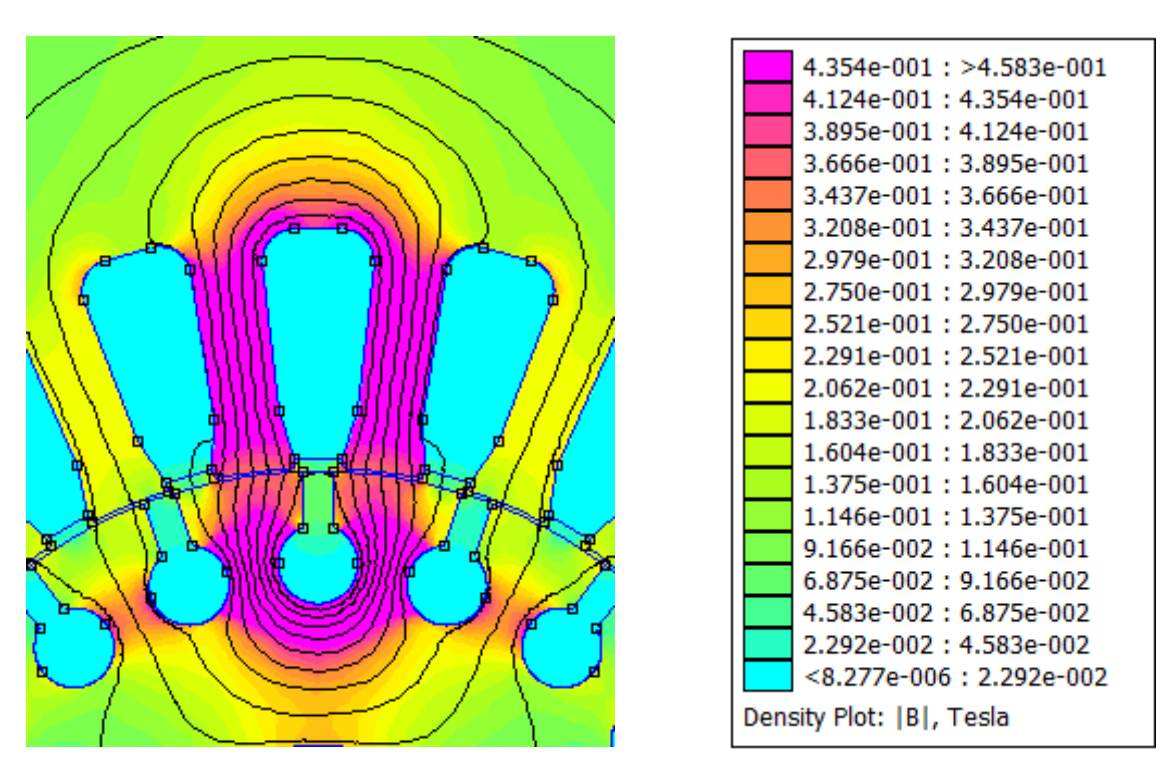

*Slika 4.44. Prikaz magnetske indukcije oko utora*

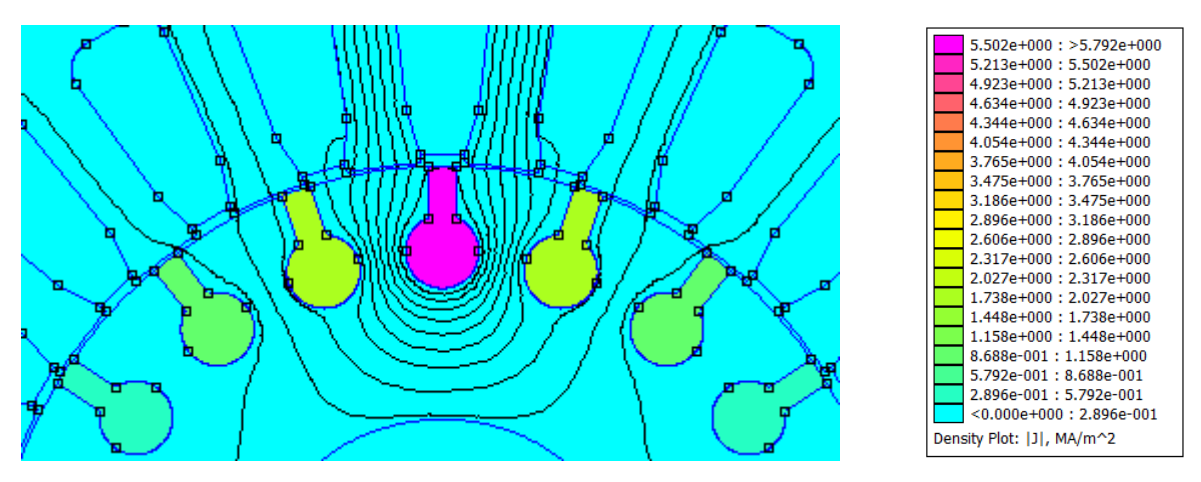

*Slika 4.45. Prikaz razdiobe gustoće struje štapa*

| <b>Frekvencij</b><br>$a$ [Hz] | <i>Iznos</i><br>energije<br><b>Joulovi</b><br>h<br>gubitak<br>$a$ [W] | <i>Iznos</i><br>magnetsk<br>e energije<br>u utoru<br>[J] | <b>Otpo</b><br>r<br><i><b>stapa</b></i><br>$[\Omega]$ | <b>Ukupni</b><br>induktivit<br>et štapa<br>[H] | Rasipni<br>induktivit<br>et štapa<br>[H] | <b>Ukupna</b><br>reaktancij<br>a štapa<br>$\Omega$ | Rasipna<br>reaktancij<br>a štapa<br>$\Omega$ |
|-------------------------------|-----------------------------------------------------------------------|----------------------------------------------------------|-------------------------------------------------------|------------------------------------------------|------------------------------------------|----------------------------------------------------|----------------------------------------------|
| 5                             | 0.70125                                                               | 6.21867                                                  | 6.063                                                 | 1.291                                          | 1.524                                    | 0.4056                                             | 0.4788                                       |
|                               | 9                                                                     | $\cdot 10^{-4}$                                          | $\cdot 10^{-5}$                                       | $\cdot 10^{-6}$                                | $\cdot 10^{-7}$                          | $\cdot 10^{-4}$                                    | $\cdot 10^{-5}$                              |
| 10                            | 0.70202                                                               | 6.22323                                                  | 6.070                                                 | 1.151                                          | 1.535                                    | 0.7232                                             | 0.9645                                       |
|                               | 6                                                                     | $\cdot 10^{-4}$                                          | $\cdot 10^{-5}$                                       | $\cdot 10^{-6}$                                | $\cdot 10^{-7}$                          | $\cdot 10^{-4}$                                    | $\cdot 10^{-5}$                              |
| 20                            | 0.70509                                                               | 6.2217                                                   | 6.096                                                 | 1.079                                          | 1.504                                    | 1.356                                              | 1.890                                        |
|                               |                                                                       | $\cdot 10^{-4}$                                          | $\cdot 10^{-5}$                                       | $\cdot 10^{-6}$                                | $\cdot 10^{-7}$                          | $\cdot 10^{-4}$                                    | $\cdot 10^{-5}$                              |
| 30                            | 0.71018                                                               | 6.21523                                                  | 6.140                                                 | 1.043                                          | 1.483                                    | 1.966                                              | 2.795                                        |
|                               | 4                                                                     | $\cdot 10^{-4}$                                          | $\cdot 10^{-5}$                                       | $\cdot 10^{-6}$                                | $\cdot 10^{-7}$                          | $\cdot 10^{-4}$                                    | $\cdot 10^{-5}$                              |
| 40                            | 0.71729                                                               | 6.20547                                                  | 6.202                                                 | 1.034                                          | 1.493                                    | 2.599                                              | 3.752                                        |
|                               |                                                                       | $\cdot 10^{-4}$                                          | $\cdot 10^{-5}$                                       | $\cdot 10^{-6}$                                | $\cdot 10^{-7}$                          | $\cdot 10^{-4}$                                    | $\cdot 10^{-5}$                              |
| 50                            | 0.72637                                                               | 6.19277                                                  | 6.280                                                 | 1.031                                          | 1.494                                    | 3.239                                              | 4.694                                        |
|                               | 9                                                                     | $\cdot 10^{-4}$                                          | $\cdot 10^{-5}$                                       | $\cdot 10^{-6}$                                | $\cdot 10^{-7}$                          | $\cdot 10^{-4}$                                    | $\cdot 10^{-5}$                              |

*Tablica 4.20. Pregled parametara za vrijednost struje štapa 5* ∙

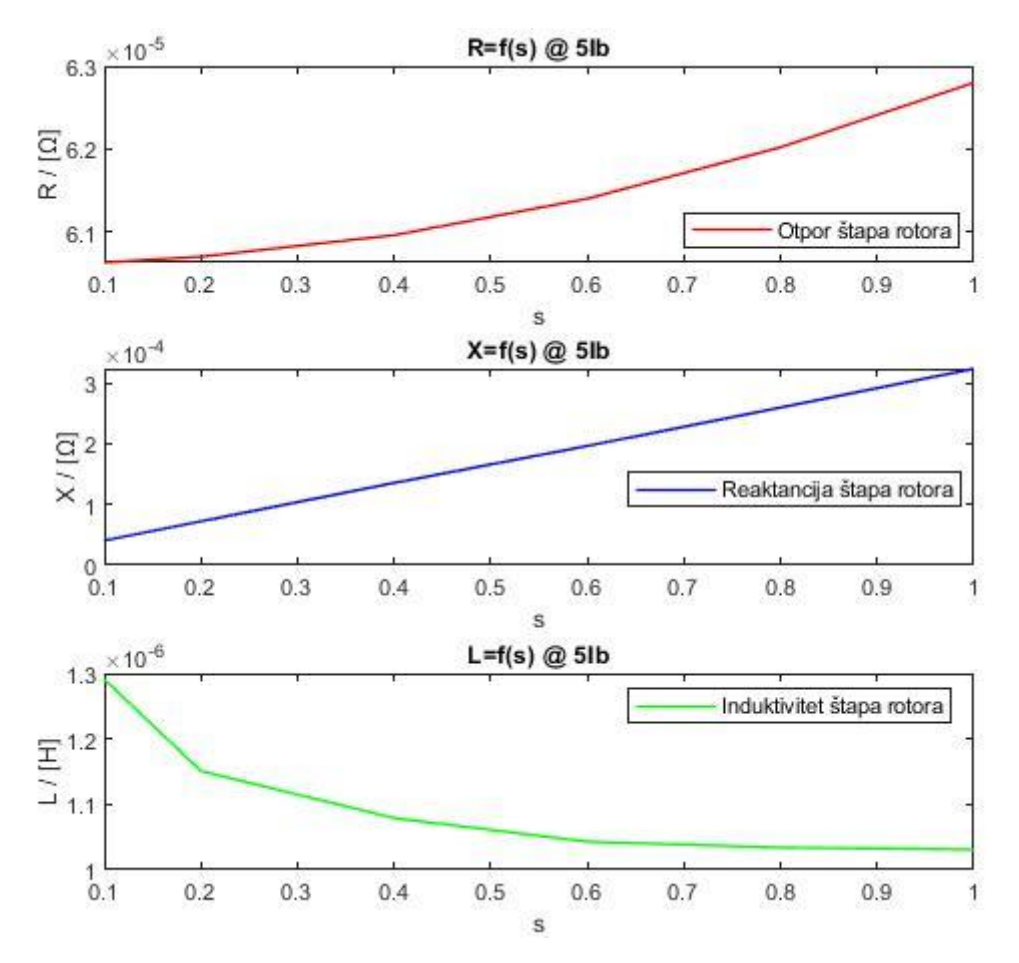

*Slika 4.20. Grafički prikaz ovisnosti otpora, reaktancije i induktiviteta štapa o klizanju (frekvenciji) pri 5* ∙

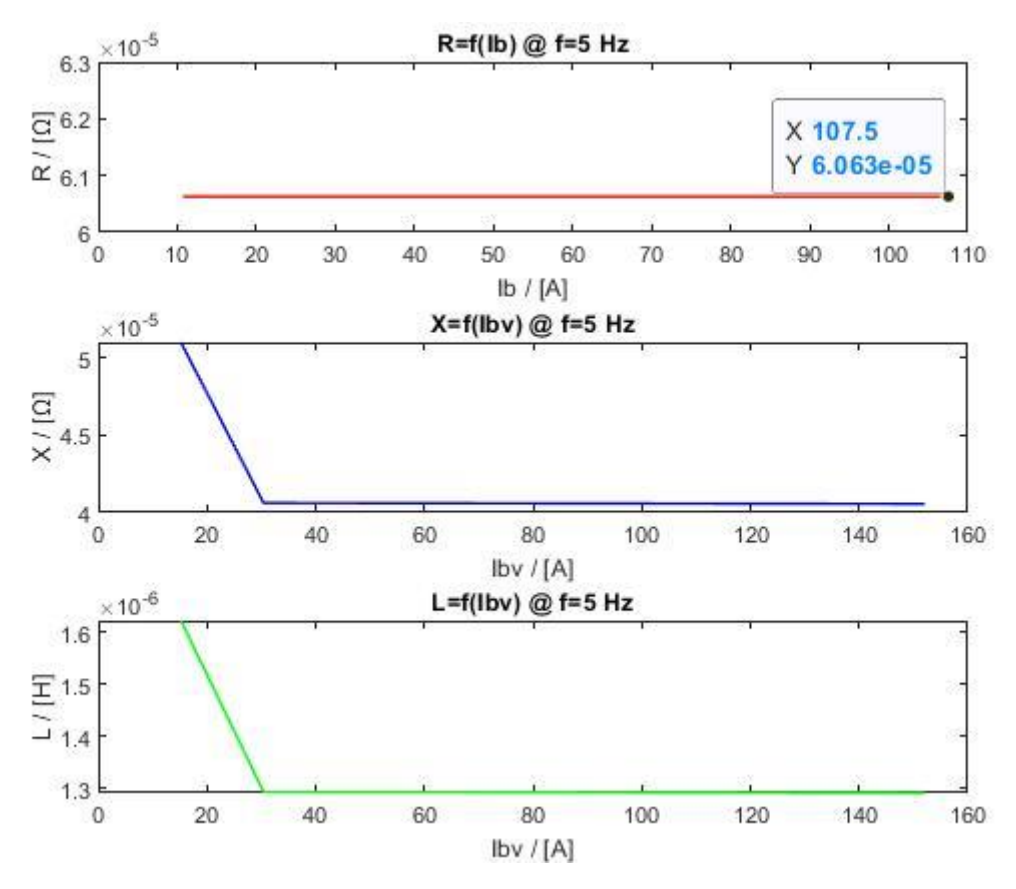

*Slika 4.21. Grafički prikaz ovisnosti otpora, reaktancije i induktiviteta štapa o struji pri 5 Hz*

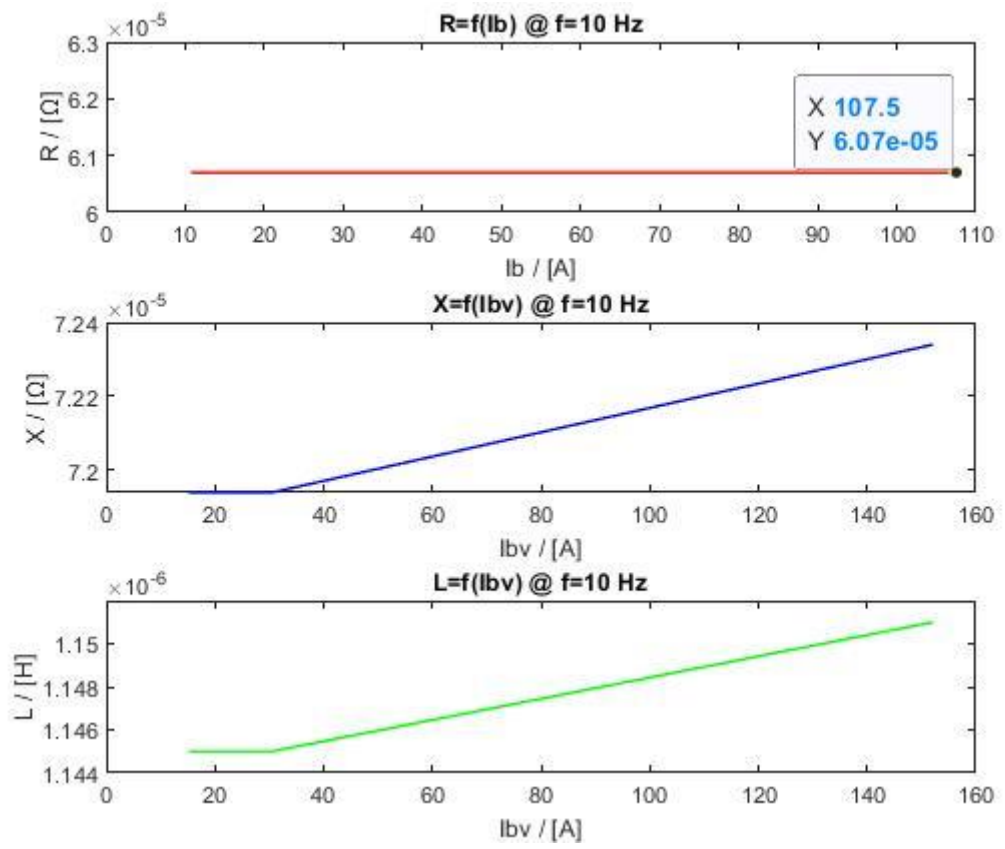

*Slika 4.22. Grafički prikaz ovisnosti otpora, reaktancije i induktiviteta štapa o struji pri 10 Hz*

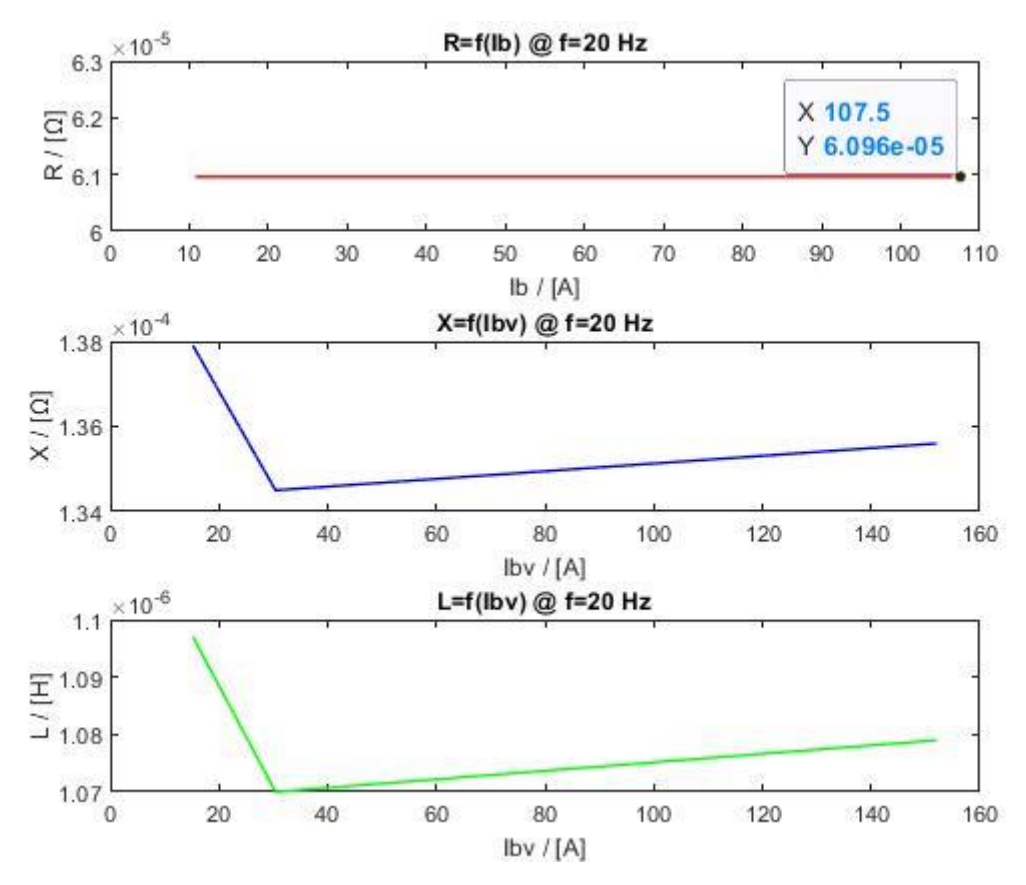

*Slika 4.23. Grafički prikaz ovisnosti otpora, reaktancije i induktiviteta štapa o struji pri 20 Hz*

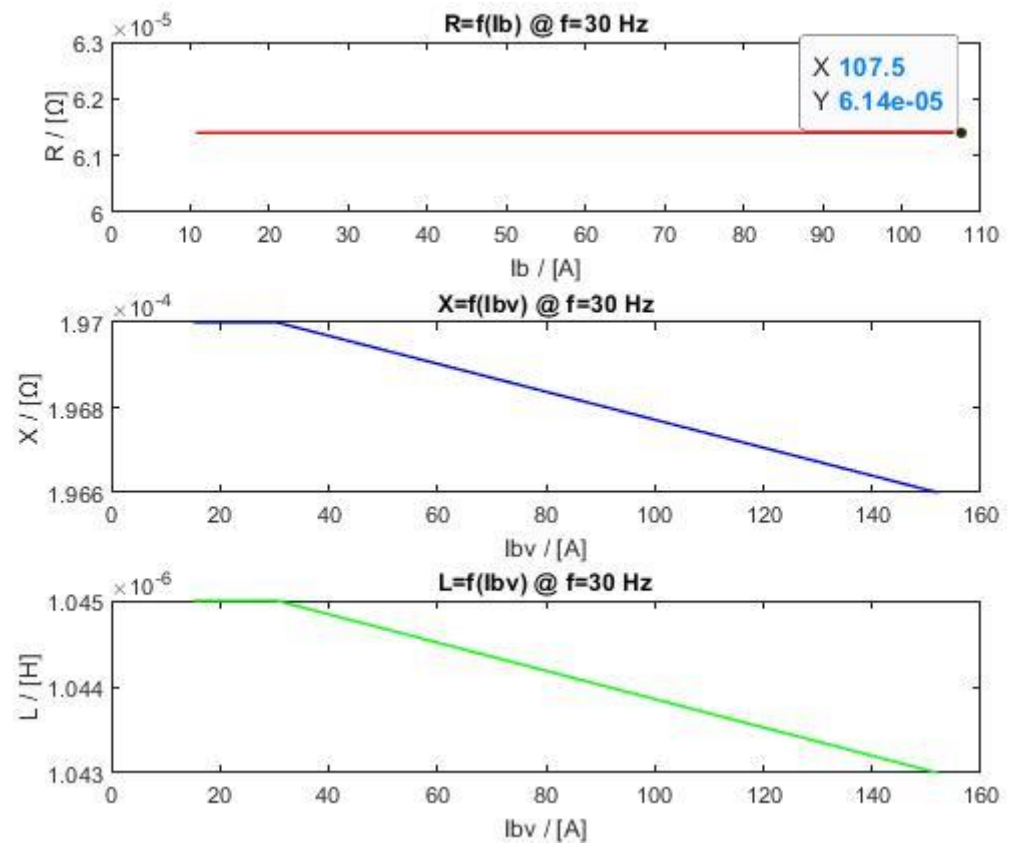

*Slika 4.24. Grafički prikaz ovisnosti otpora, reaktancije i induktiviteta štapa o struji pri 30 Hz*

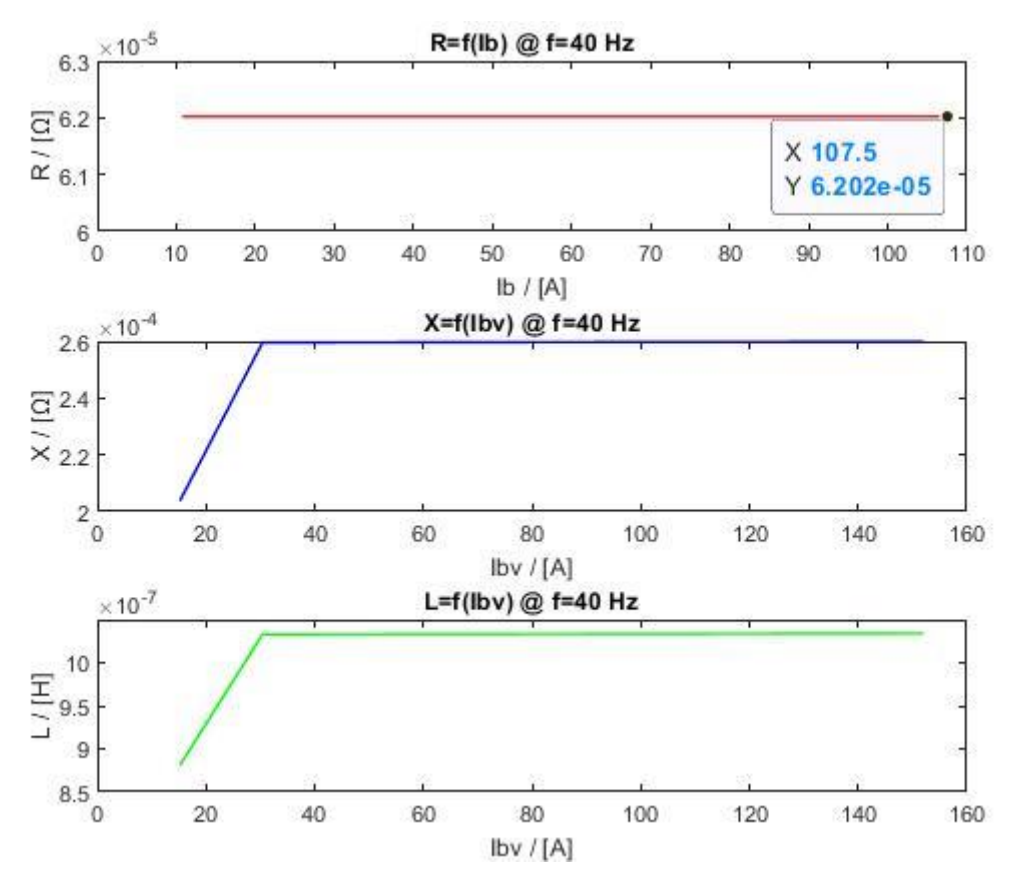

*Slika 4.25. Grafički prikaz ovisnosti otpora, reaktancije i induktiviteta štapa o struji pri 40 Hz*

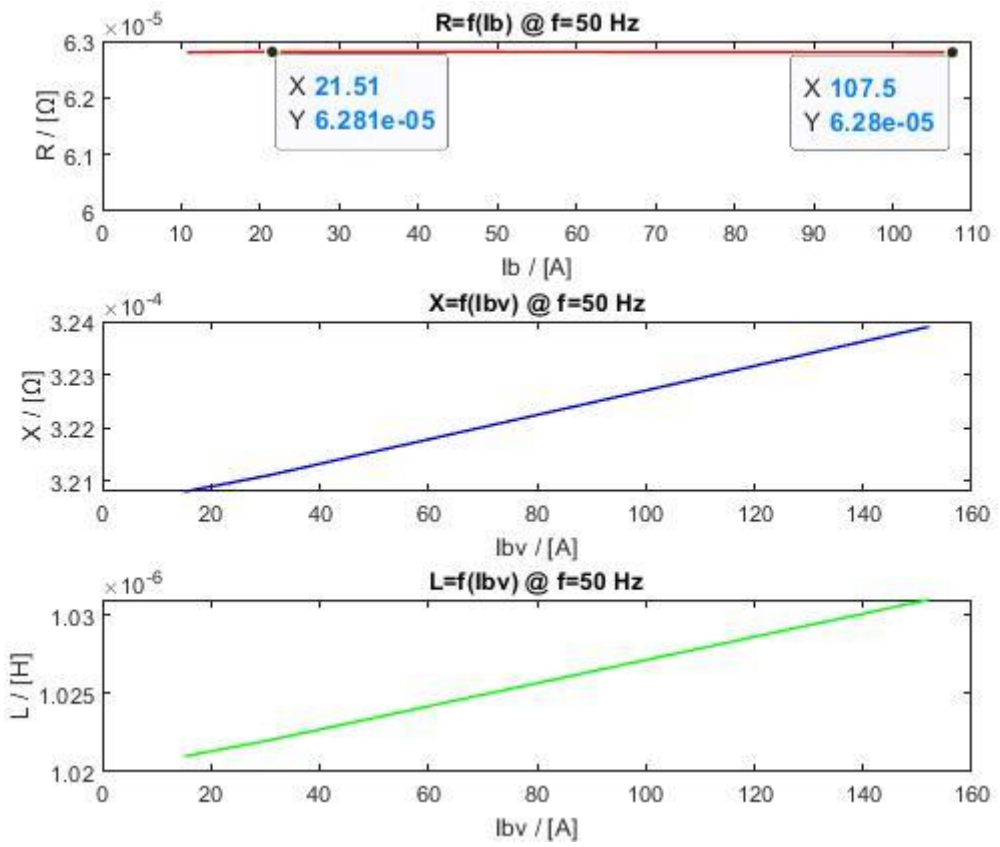

*Slika 4.26. Grafički prikaz ovisnosti otpora, reaktancije i induktiviteta štapa o struji pri 50 Hz*

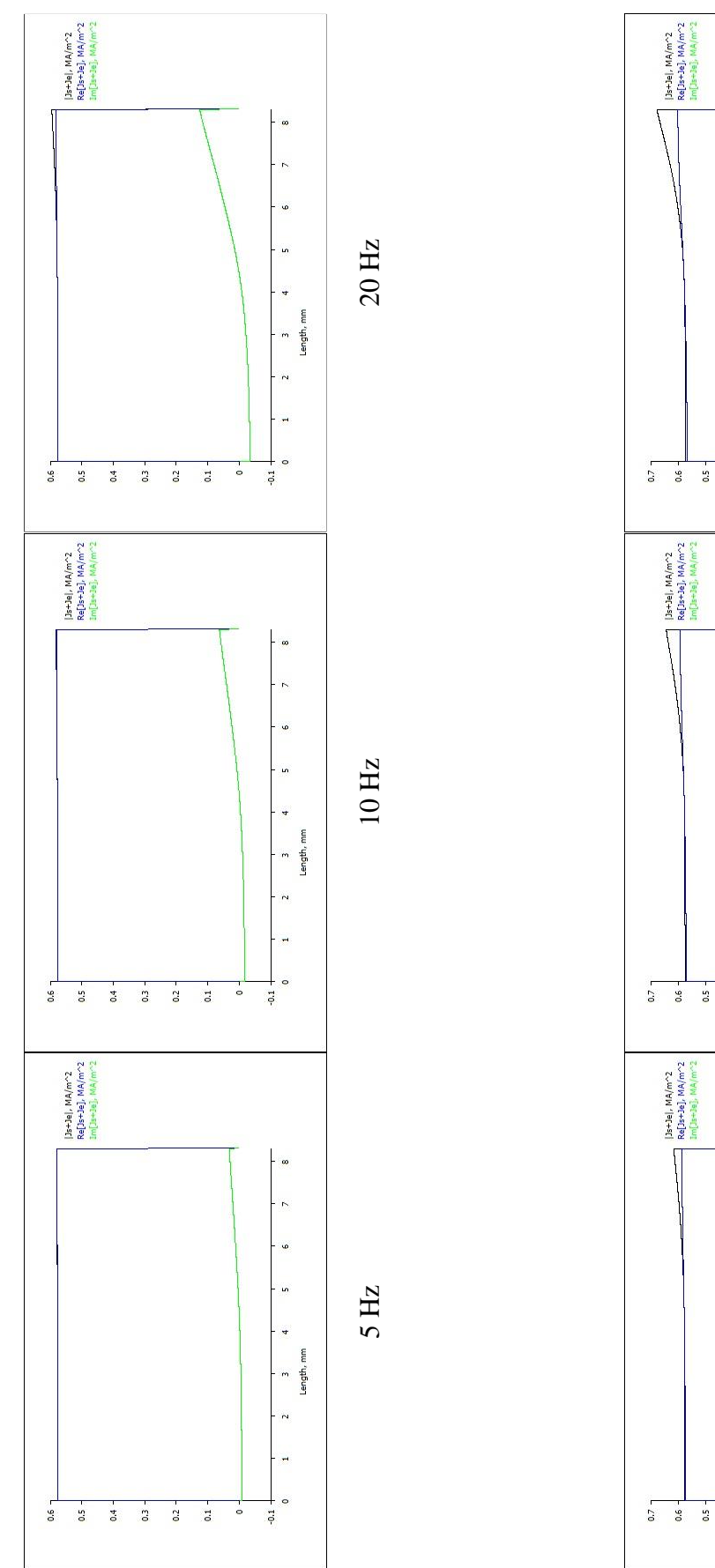

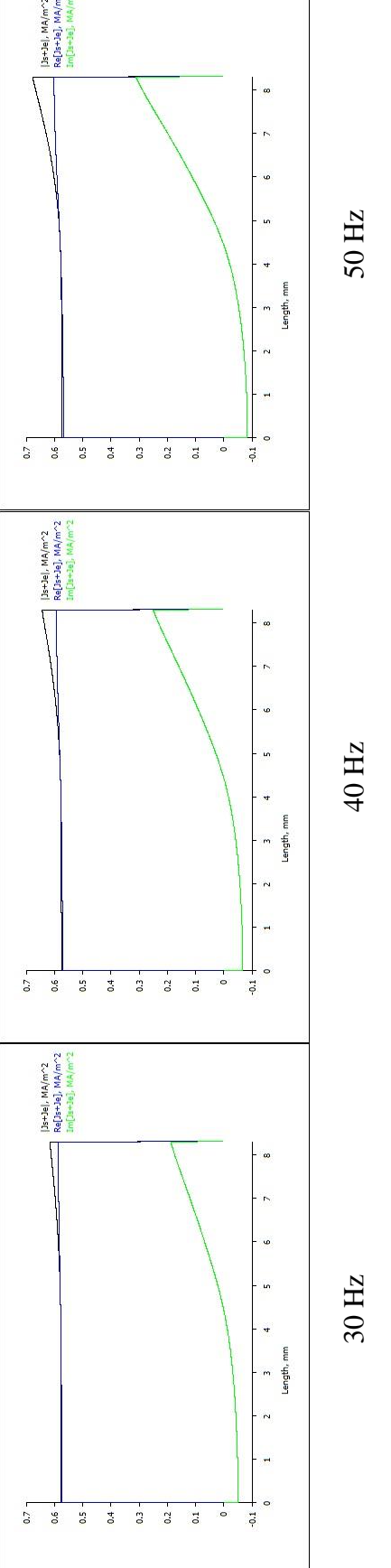

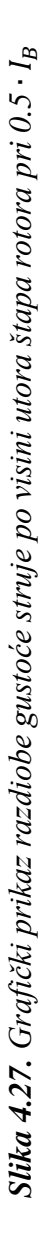

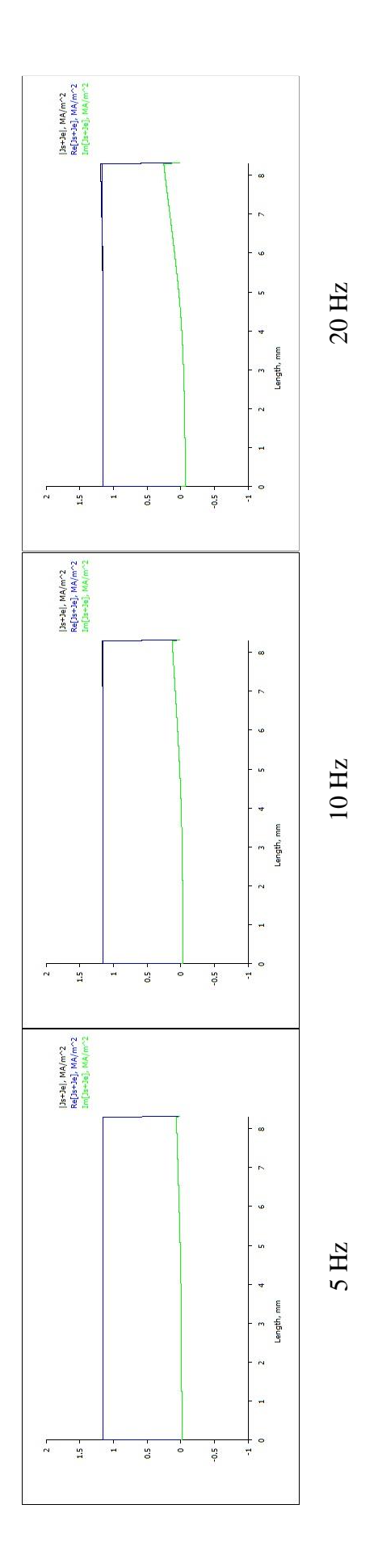

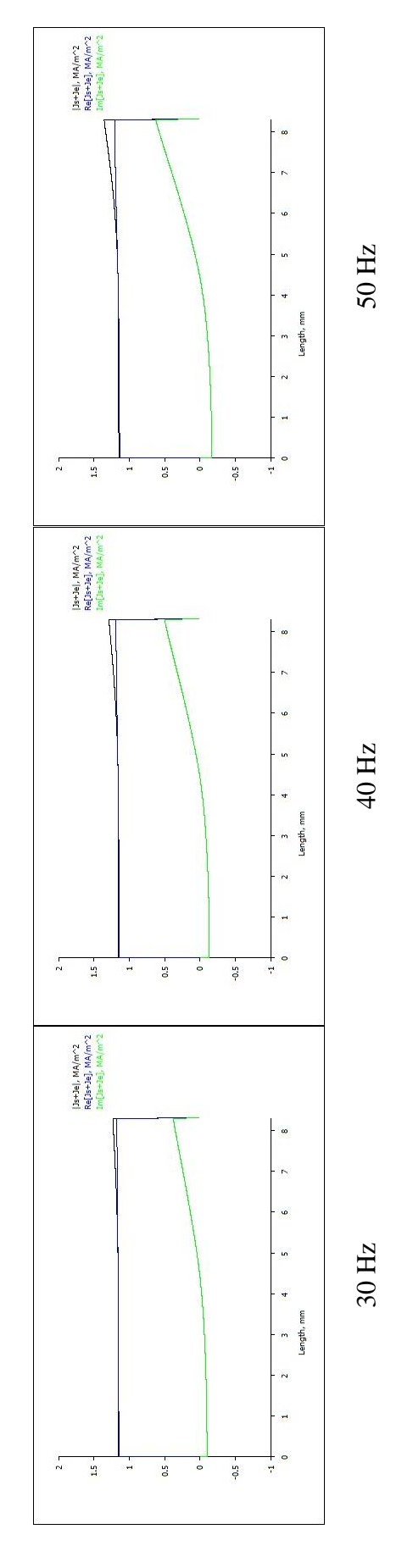

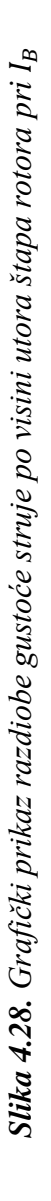

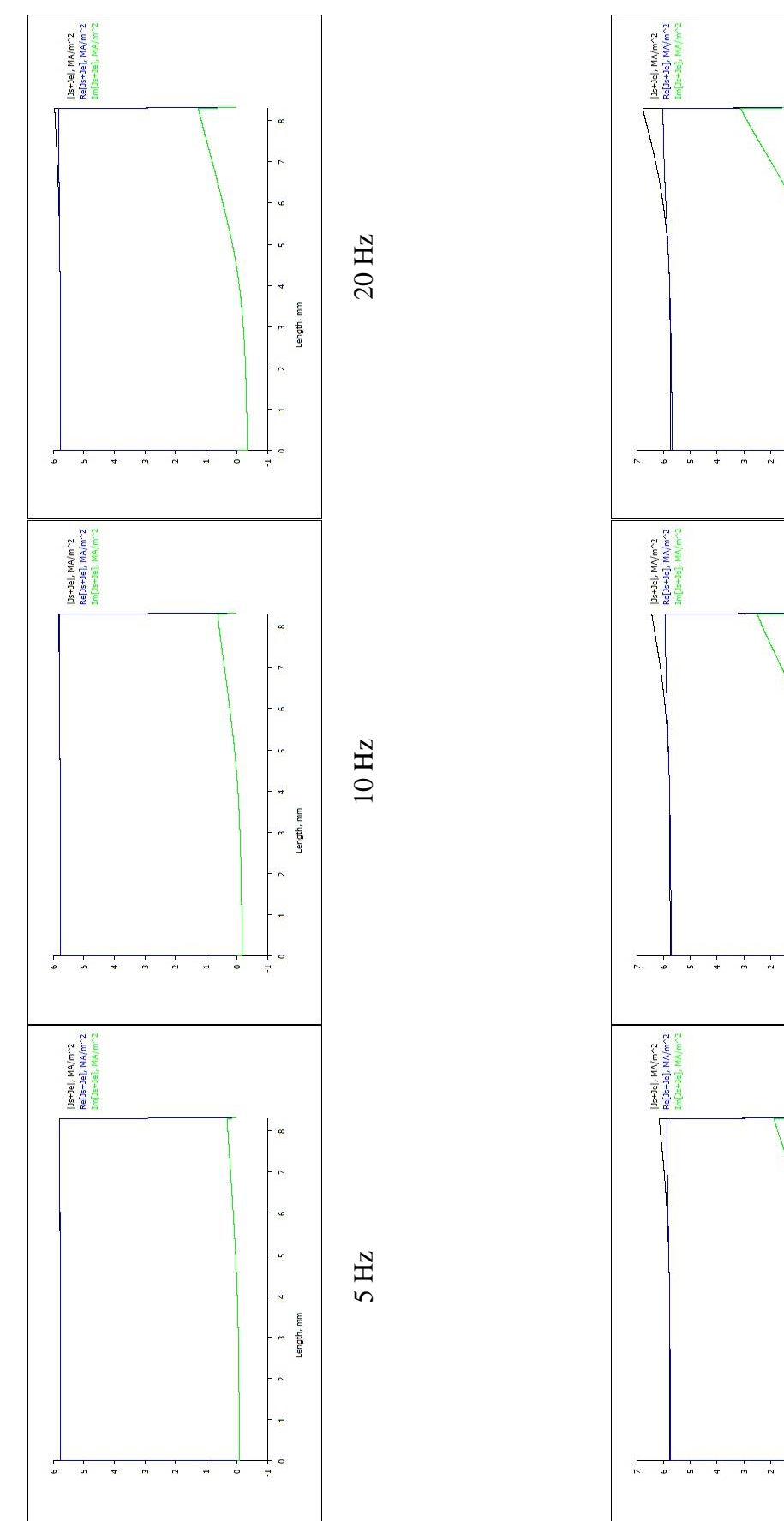

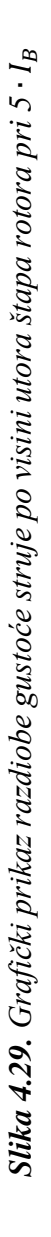

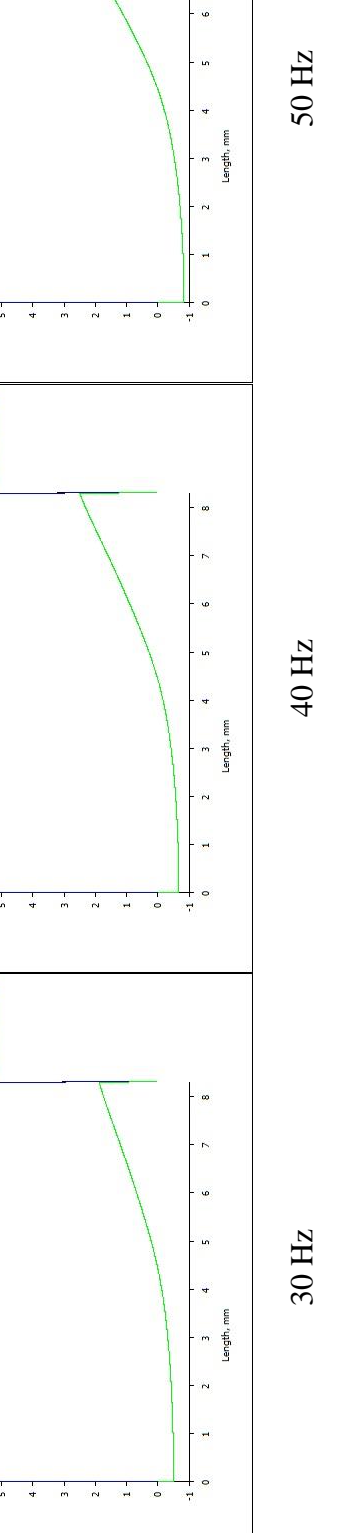

 $\bullet$ 

 $\ddot{ }$ 

61

Ishodište grafa predstavlja dno štapa u rotorskom utoru, što znači da je prikazana raspodjela gustoće struje u štapu od dna prema vrhu.

# **ZAKLJUČAK**

Konstrukcijski gledano, asinkroni stroj je jednostavan. Kod proračuna dinamike stroja, koriste se modeli s nadomjesnim shemama, koji u sebi sadrže parametre stroja. Jedni od glavnih parametara su induktivitet i otpor štapa rotora. Kako bi se dobili što točniji rezultati, korišten je softverski paket FEMM. Iz dobivenih rezultata možemo zaključiti kako otpor s porastom klizanja, odnosno frekvencije, nelinearno raste, dok reaktancija, koja je proporcionalna induktivitetu i frekvenciji, s porastom frekvencije linearno raste. Induktivitet opada s porastom frekvencije. Iako se navedeni parametri sa zaletom motora mijenjaju, ta promjena je vrlo mala. Pogledamo li kako otpor ovisi o struji, možemo zaključiti kako, bez obzira na iznos struje, za određeni iznos frekvencije ostaje nepromijenjen, odnosno konstantan. U – I karakteristika otpora je linearna, odnosno pravac, što vrijedi za sve metale. Induktivitet također ostaje neovisan o struji jer feromagnetski materijal nije ušao u zasićenje. Možemo vidjeti kako reaktancija vjerno prati promjenu induktiviteta. Bitno je za primijetiti kako gustoća struje štapa je veća što je struja kroz štap veća i što je frekvencija veća. Daljnje istraživanje može biti usmjereno na ispitivanje utjecaja geometrije (npr. visina, oblik štapa, širina zračnog raspora) na promatrane parametre štapa rotora. Sve navedeno bi doprinijelo boljem razumijevanju rada motora, a time i unaprjeđenju njegova rada, što bi uvelike omogućilo razvoj motora s posebnim primjenama s većom korisnosti.

## **LITERATURA**

[1] J. Jureković, Električki strojevi, vlastita naklada, Zagreb, 2007.

[2] B. Jakovljević, Proračun asinkronog motora metodom konačnih elemenata, Diplomski rad, Osijek, 2016.

[3] I. Mandić, V. Tomljenović, M. Pužar, Sinkroni i asinkroni električni strojevi, Tehničko veleučilište u Zagrebu, Zagreb, 2012.

[4] V. Hartl, Električni strojevi, Školska knjiga, Zagreb, 1991.

[5] [http://ba.hanzelmotor.org/asynchronous-motor/ie2-motor/ye2-series-high-efficiency-three](http://ba.hanzelmotor.org/asynchronous-motor/ie2-motor/ye2-series-high-efficiency-three-phase.html)[phase.html](http://ba.hanzelmotor.org/asynchronous-motor/ie2-motor/ye2-series-high-efficiency-three-phase.html) [21.07.2021.]

[6] Rathna Kumar Sastry Chitroju: Improved Performance Characteristics of Induction Machines with Non-Skewed Asymmetrical Rotor Slots, School of Electrical Engineering Royal Institute of Technology, Sweden, 2009.

[7] M. Miličić, Simulaciija veličina električnog i magnetskog polja programom FEMM, Završni rad, Osijek, 2015.

[8] S. Kocman, P. Orsag, P. Pecinka, Simulation of Selected Induction Motor Operating Conditions Using COMSOL Software, Power engineering and electrical engineering, 3, 16, 288. – 296., rujan, 2018.

# **SAŽETAK**

**Naslov rada: Izračun induktiviteta i otpora štapa rotora asinkronog kaveznog motora numeričkim računalnim alatima**

U radu je dan kratak opis konstrukcije trofaznog kaveznog asinkronog motora. Uz poznate dimenzije i osnovne parametre (natpisna pločica) motora, korak po korak je prikazan postupak izrade simulacijskog modela pomoću kojeg je izračunat otpor i induktivitet štapa.

**Ključne riječi: induktivitet, otpor, štap, rotor, trofazni kavezni asinkroni motor, numerički računalni alati, simulacijski model**

## **SUMMARY**

**Title: Calculation of inductance and resistance of rotor rod of asynchronous cage motor with numerical computer tools**

In this thesis, a brief description of the constructions of a three - phase cage asynchronous motor is given. In addition to the known dimensions and basic parameters (nameplate) of the motor, the process of making a simulation model by which the resistance and inductance of the rod are calculated is shown step by step**.**

**Key words: inductance, resistance, rod, rotor, three-phase cage asynchronous motor, numerical computer tools, simulation model**

# **ŽIVOTOPIS**

Matteo Markanović rođen je 16.05.1997. u Osijeku. Prve četiri godine osnovne škole pohađao je u područnoj školi u Bocanjevcima, dok je preostale četiri u Valpovu.

Nakon završene osnovne škole upisuje zanimanje Elektrotehničar u Srednjoj školi Valpovo. Sudjelovao na natjecanjima iz Osnova elektrotehnike i Mjerenja u elektrotehnici na školskoj i županijskoj razini. Sva četiri razreda završava s izvrsnim uspjehom. Praksu je obavljao u tvornici papira DS Smith Belišće. Na kraju srednjoškolskog obrazovanja radi maturalni rad na temu "Simulacija pokretanja asinkronog motora sklopkom zvijezda – trokut s promjenom smjera vrtnje". Zbog postignutog izvrsnog uspjeha, škola ga predlaže i omogućuje izravan upis na fakultet.

Nakon završene srednje škole upisuje preddiplomski sveučilišni studij Elektrotehnika i informacijska tehnologija na Fakultetu elektrotehnike, računarstva i informacijskih tehnologija Osijek u Osijeku, smjer Elektroenergetika.

Trenutno živi u Gorici Valpovačkoj i student je treće godine. Služi se engleskim jezikom u govoru i pismu.

Markanović Matteo

# **PRILOZI**

• datoteka: *femm\_zavrsni*

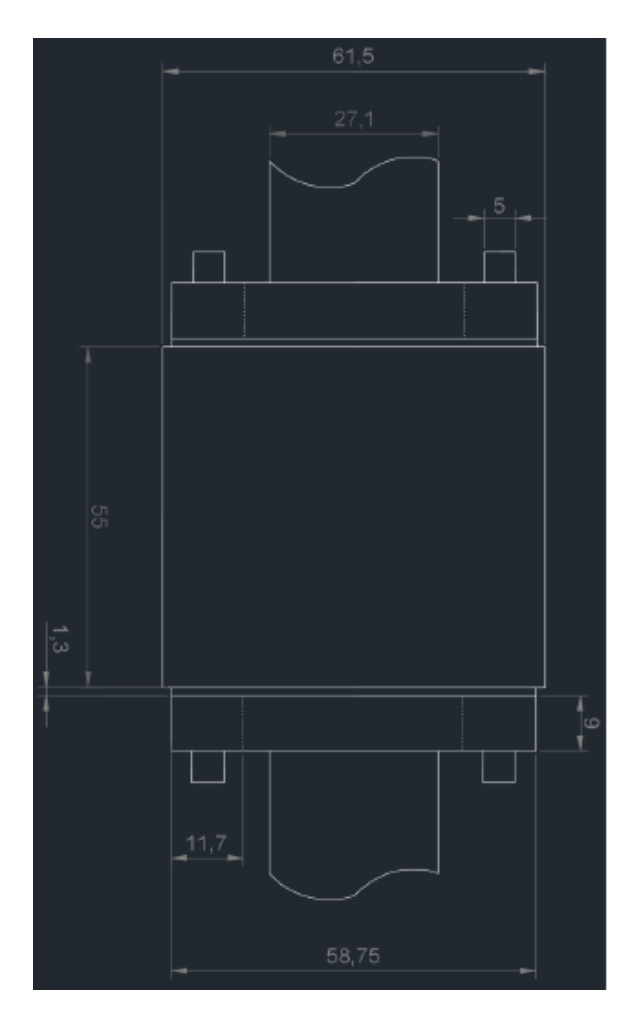

*Slika P1.1. Dimenzije rotora* [2]

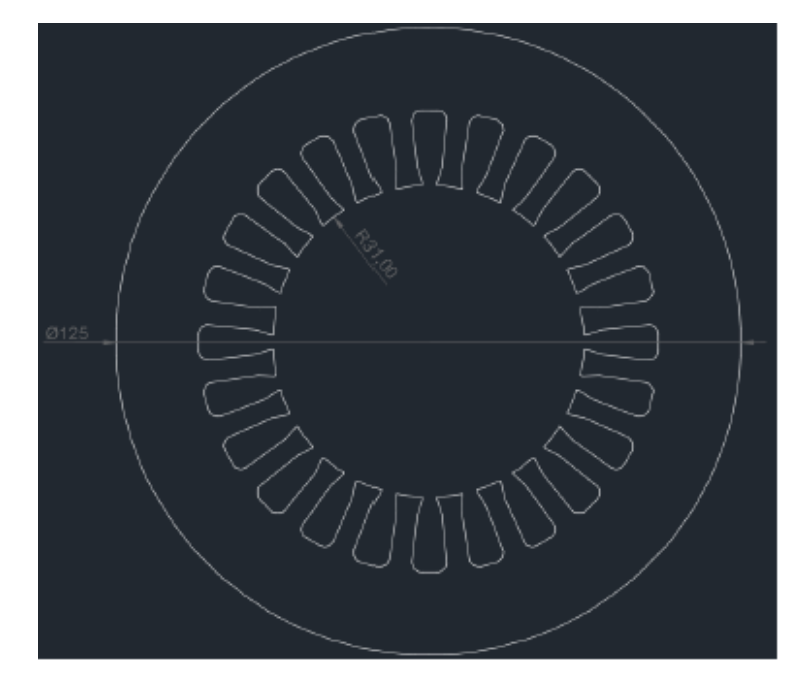

*Slika P.1.2. Dimenzije statorskih limova* [2]

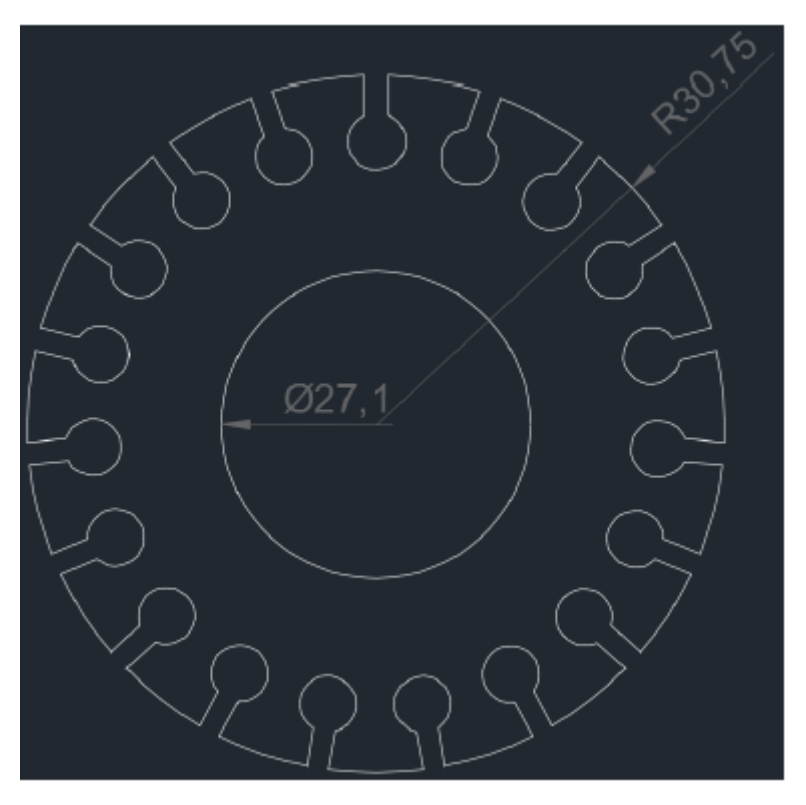

*Slika P.1.3. Dimenzije rotorskih limova* [2]
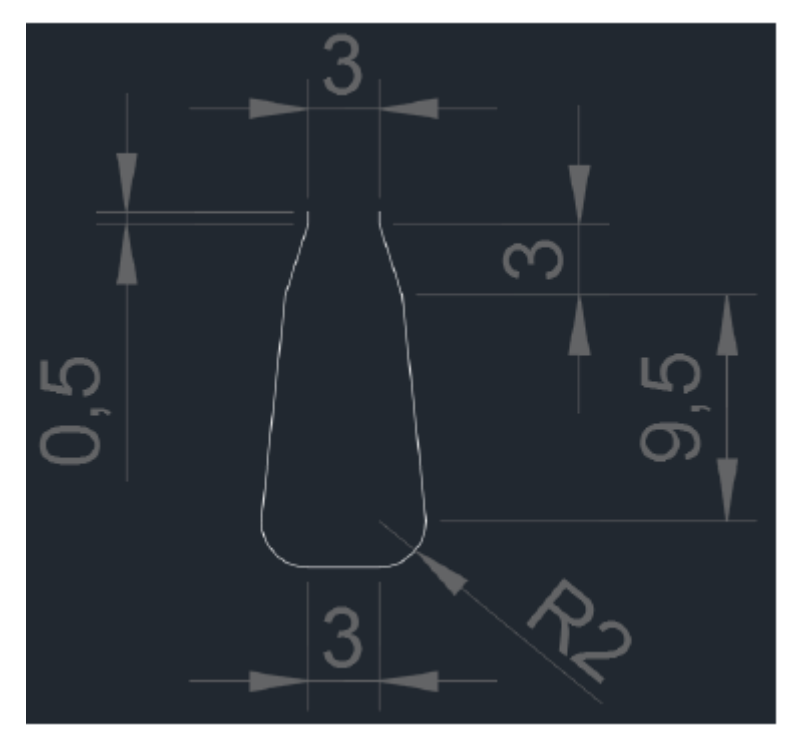

*Slika P.1.4. Dimenzije statorskog utora* [2]

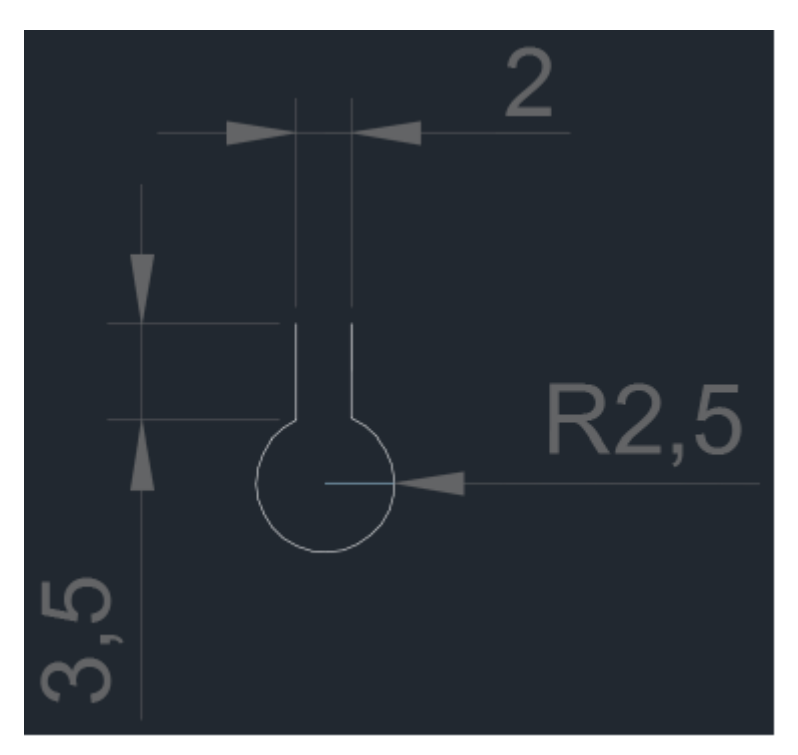

*Slika P1.5. Dimenzije rotorskog utora* [2]